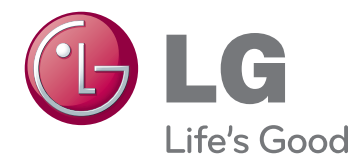

# ПОСІБНИК КОРИСТУВАЧА РК-телевізор / Світлодіодний РК-телевізор / Плазмовий телевізор

Уважно ознайомтеся з цим посібником, перш ніж почнете користуватися пристроєм, та збережіть його для довідки в майбутньому.

www.lg.com

# <span id="page-1-0"></span>**ЛІЦЕНЗІЇ**

Набір ліцензій може бути різним залежно від моделі. Детальнішу інформацію про ліцензії дивіться на веб-сайті www.lg.com.

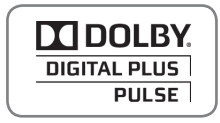

Виготовлено за ліцензією Dolby Laboratories. Напис "Dolby" і символ подвійної літери "D" є товарними знаками Dolby Laboratories.

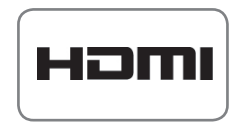

Напис і логотип "HDMI" та назва "High-Definition Multimedia Interface" є товарними знаками або зареєстрованими товарними знаками компанії HDMI Licensing LLC.

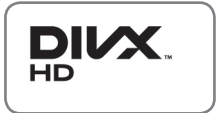

ПРО ВІДЕОФАЙЛИ СТАНДАРТУ DIVX: DivX® – це цифровий відеоформат, який створено корпорацією DivX, Inc. Цей пристрій офіційно сертифікований компанією DivX і може відтворювати відеофайли стандарту DivX. Відвідайте веб-сайт www.divx.com, щоб отримати детальну інформацію та програмне забезпечення для конвертації файлів у формат DivX.

ПРО ВІДЕО НА ВИМОГУ DIVX: цей пристрій, що отримав сертифікацію DivX Certified®, необхідно зареєструвати, щоб мати змогу відтворювати придбані DivX Video-on-Demand (VOD) – відео на вимогу. Щоб отримати реєстраційний код, зайдіть до розділу DivX VOD в меню налаштування пристрою. На вебсайті vod.divx.com ви знайдете детальнішу інформацію про проведення реєстрації.

"Сертифікація DivX Certified® необхідна для відтворення відео DivX® у якості HD 1080p, зокрема вмісту преміум."

 DivX®, DivX Certified® та поєднані з ними логотипи є товарними знаками компанії DivX, Inc. використовуються за наявності ліцензії.

 Захищено одним або більше патентами США: 7,295,673; 7,460,668; 7,515,710; 7,519,274

# **ЗМІСТ**

# **[ЛІЦЕНЗІЇ](#page-1-0)**

### **[ВСТАНОВЛЕННЯ](#page-5-0) ТА [ПІДГОТОВКА](#page-5-0)**

- [Розпакування](#page-5-0)
- [Приладдя, яке не входить у комплект](#page-8-0)
- [Частини та кнопки](#page-8-0)
- [Піднімання та перенесення телевізора](#page-15-0)
- [Встановлення телевізора](#page-15-0)
- [Приєднання підставки](#page-15-0)
- [Встановлення без настільної](#page-18-0)  [підставки](#page-18-0)
- [Встановлення на столі](#page-19-0)
- [Встановлення на стіні](#page-20-0)
- [Організація кабелів](#page-22-0)
- [Регулювання положення екрана](#page-23-0)
- [Підключення телевізора](#page-23-0)

### **ПУЛЬТ [ДИСТАНЦІЙНОГО](#page-24-0) [КЕРУВАННЯ](#page-24-0)**

### **ПЕРЕГЛЯД [ТЕЛЕПРОГРАМ](#page-28-0)**

- [Під'єднання антени](#page-28-0)
- [Перше -ввімкнення телевізора](#page-28-0)
- [Перегляд телепрограм](#page-29-0)
- [Керування програмами](#page-29-0)
- [Автоматичне налаштування програм](#page-29-0)
- [Налаштування кабельного цифрового](#page-31-0)  [мовлення \(лише в режимі кабельного](#page-31-0)  [мовлення\)](#page-31-0)
- [Налаштування програм вручну \(у](#page-32-0)  [цифровому режимі\)](#page-32-0)
- [Налаштування програм вручну \(в](#page-33-0)  [аналоговому режимі\)](#page-33-0)
- [Підсилювач](#page-34-0)
- [Редагування списку програм](#page-34-0)
- [Дані стандартного інтерфейсу \[CI\]](#page-36-0)
- [Вибір списку програм](#page-37-0)
- [ЕДП \(електронний довідник програм\) \(у](#page-38-0)  [цифровому режимі\)](#page-38-0)
- [Вибір програми](#page-38-0)
- [Режим довідника ЗАРАЗ/ДАЛІ](#page-39-0)
- [Режим 8-денного довідника](#page-39-0)
- [Режим зміни дати](#page-39-0)
- [Вікно розширеного опису](#page-39-0)
- [Режим налаштування запису/](#page-39-0) [нагадування](#page-39-0)
- [Режим налаштування запису](#page-39-0)
- [Режим розкладу програм](#page-40-0)
- [Використання додаткових параметрів](#page-40-0)
- [Налаштування формату екрана](#page-40-0)
- [Зміна режимів аудіо-відеосигналу](#page-42-0)
- [Використання списку зовнішніх](#page-42-0)  [пристроїв](#page-42-0)
- [Блокування клавіш на телевізорі](#page-43-0)  [\(Захист від дітей\)](#page-43-0)
- [Використання швидкого меню](#page-44-0)
- [Використання меню "Підтримка](#page-45-0)  [користувача".](#page-45-0)
- [Тестування оновлення ПЗ](#page-45-0)
- [Перевірка зображення/звуку](#page-46-0)
- [Використання функції "Перевірка](#page-46-0)  [сигналу"](#page-46-0)
- [Перегляд інформації про виріб чи](#page-46-0)  [послугу](#page-46-0)

### **[3D-ЗОБРАЖЕННЯ](#page-47-0)**

- [Технологія 3D](#page-47-0)
- [Користування 3D-окулярами](#page-48-0)
- [Діапазон перегляду 3D-зображень](#page-48-0)
- [Перегляд 3D-зображення](#page-49-0)

### **[РОЗВАГИ](#page-51-0)**

- [Підключення до кабельної мережі](#page-51-0)
- [Стан мережі](#page-52-0)
- [Під'єднання USB-накопичувачів](#page-53-0)
- [Перегляд файлів](#page-54-0)
- [Перегляд фільмів](#page-55-0)
- [Перегляд фотографій](#page-58-0)
- [Відтворення музики](#page-60-0)
- [Реєстраційний код DivX](#page-62-0)

- [Увімкнення/вимкнення ЕДП](#page-38-0)

### **[НАЛАШТУВАННЯ](#page-63-0) [ПАРАМЕТРІВ](#page-63-0) ТЕЛЕВІЗОРА**

- [Доступ до головних меню](#page-63-0)
- [Налаштування параметрів](#page-64-0)
- [Параметри меню НАЛАШТУВАННЯ](#page-64-0)
- [Параметри ЗОБРАЖЕННЯ](#page-65-0)
- [Налаштування ЗВУКУ](#page-71-0)
- [Налаштування функції ЧАС](#page-74-0)
- [Параметри БЛОКУВАННЯ](#page-75-0)
- [Налаштування пункту ПАРАМЕТРИ](#page-76-0)
- [Налаштування МЕРЕЖІ](#page-79-0)

## **[ПІДКЛЮЧЕННЯ](#page-80-0)**

- [Опис під'єднання](#page-81-0)
- [Під'єднання до HD-приймача, DVD](#page-82-0)[програвача або відеомагнітофона](#page-82-0)
- [З'єднання HDMI](#page-82-0)
- [З'єднання DVI HDMI](#page-82-0)
- [Компонентне під'єднання](#page-82-0)
- [Під'єднання через Euro Scart](#page-83-0)
- [Композитне під'єднання](#page-83-0)
- [Під'єднання до ПК](#page-84-0)
- [З'єднання HDMI](#page-84-0)
- [З'єднання DVI HDMI](#page-84-0)
- [З'єднання RGB](#page-84-0)
- [Під'єднання до аудіосистеми](#page-85-0)
- [Цифрове оптичне аудіо під'єднання](#page-85-0)
- [Під'єднання навушників](#page-86-0)
- [Під'єднання до порту USB](#page-86-0)
- [Під'єднання модуля СІ](#page-86-0)
- [З'єднання SIMPLINK](#page-87-0)
- [Активація функції SIMPLINK](#page-87-0)

### **[ТЕЛЕТЕКСТ](#page-88-0)**

- [Увімкнення/вимкнення](#page-88-0)
- [Телетекст системи Simple](#page-88-0)
- [Вибір сторінки](#page-88-0)
- [Телетекст системи Top](#page-88-0)
- [Вибір блока/групи/сторінки](#page-88-0)
- [Безпосередній вибір сторінки](#page-88-0)
- [Телетекст системи Fastext](#page-89-0)
- [Вибір сторінки](#page-89-0)
- [Додаткові функції телетексту](#page-89-0)

## **[ЦИФРОВИЙ](#page-90-0) ТЕЛЕТЕКСТ**

- [Телетекст в межах цифрових послуг](#page-90-0)
- [Телетекст в цифрових послугах](#page-90-0)

### **[ОБСЛУГОВУВАННЯ](#page-91-0)**

- [Чищення телевізора](#page-91-0)
- [Екран та монітор](#page-91-0)
- [Корпус та підставка](#page-91-0)
- [Кабель живлення](#page-91-0)
- [Попередження "вигоряння" екрана](#page-92-0)

### **УСУНЕННЯ [НЕСПРАВНОСТЕЙ](#page-93-0)**

### **ТЕХНІЧНІ [ХАРАКТЕРИСТИКИ](#page-95-0)**

### **[ІЧ-КОДИ](#page-106-0)**

### **[НАЛАШТУВАННЯ](#page-107-0) [ЗОВНІШНЬОГО](#page-107-0) ПРИСТРОЮ [КЕРУВАННЯ](#page-107-0)**

- [Настройка RS-232C](#page-107-0)
- [Тип роз'єму: штекер D-Sub](#page-107-0)  [9-контактний](#page-107-0)
- [Конфігурації RS-232C](#page-107-0)
- [Параметри обміну даними](#page-108-0)
- [Довідковий перелік команд](#page-108-0)
- [Протокол передачі / отримання](#page-109-0)

# <span id="page-5-0"></span>**ВСТАНОВЛЕННЯ ТА ПІДГОТОВКА**

### Розпакування

Перевірте наявність перелічених елементів в упаковці. Якщо якогось предмету бракує, зверніться до місцевого постачальника, у якого Ви придбали виріб. Зображення в цьому посібнику можуть відрізнятись від реального вигляду виробу чи предмета.

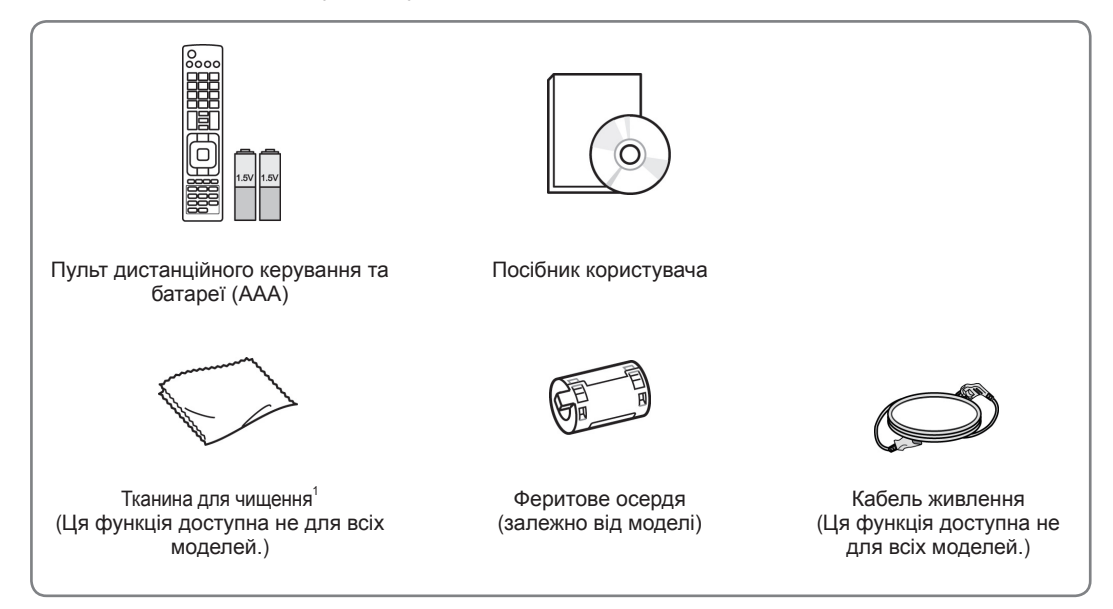

1 Використовуючи тканину для чищення, обережно витріть плями на корпусі.

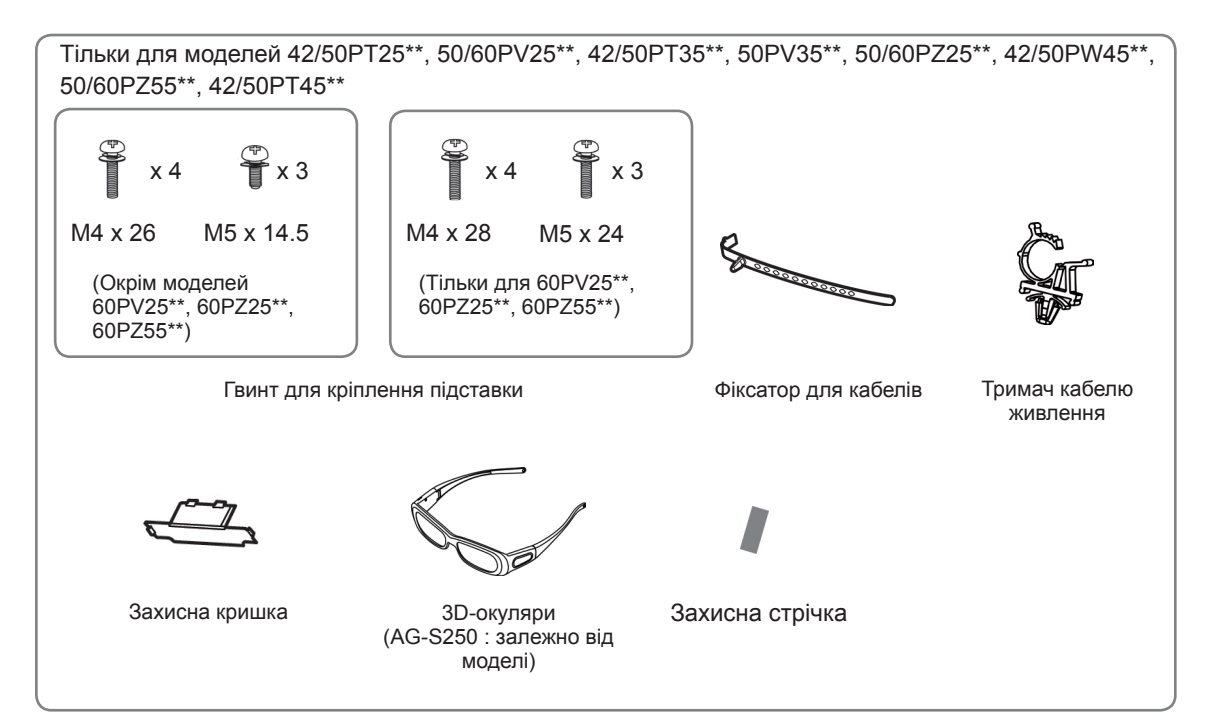

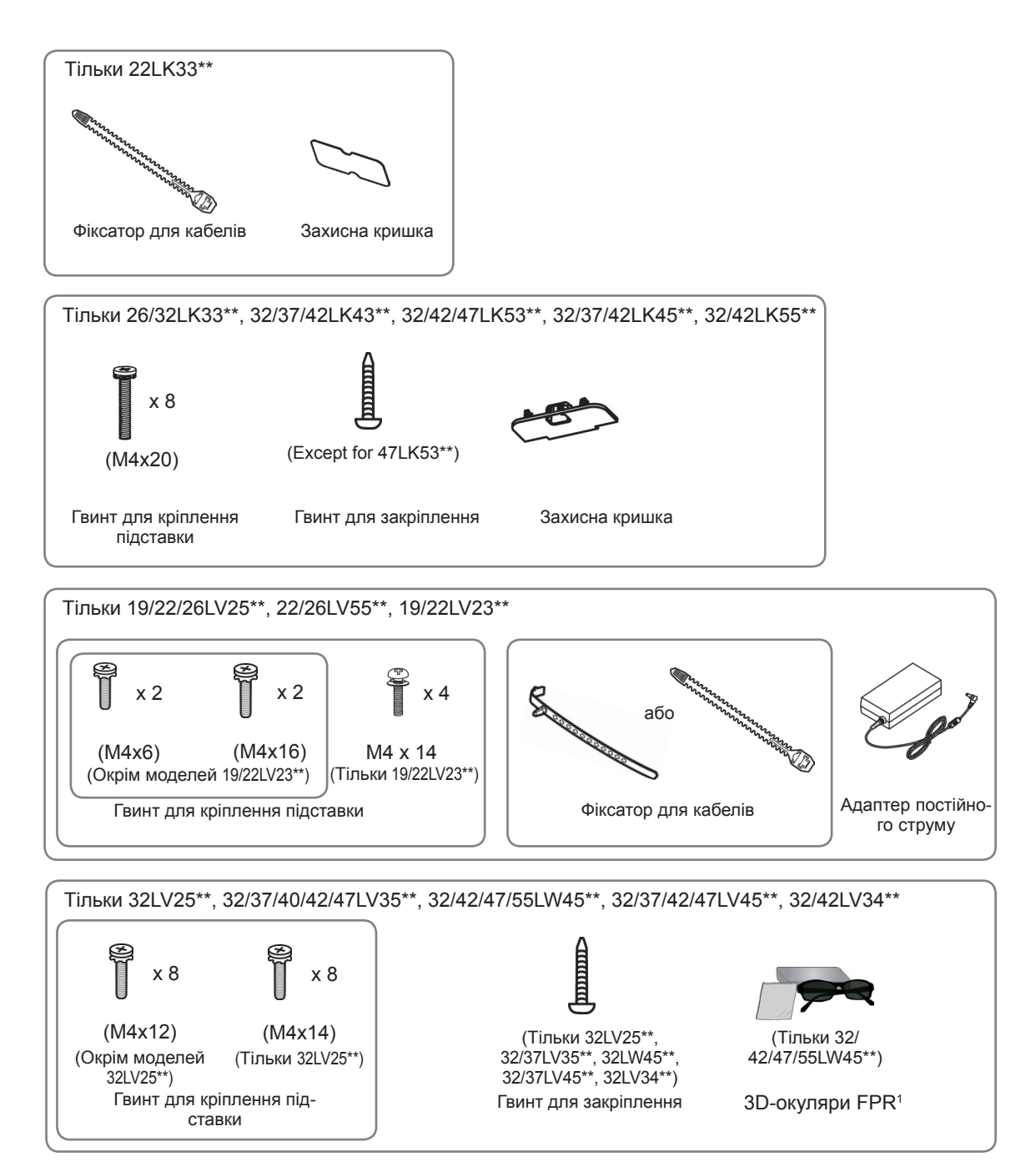

1 Кількість 3D-окулярів може різнитися залежно від країни.

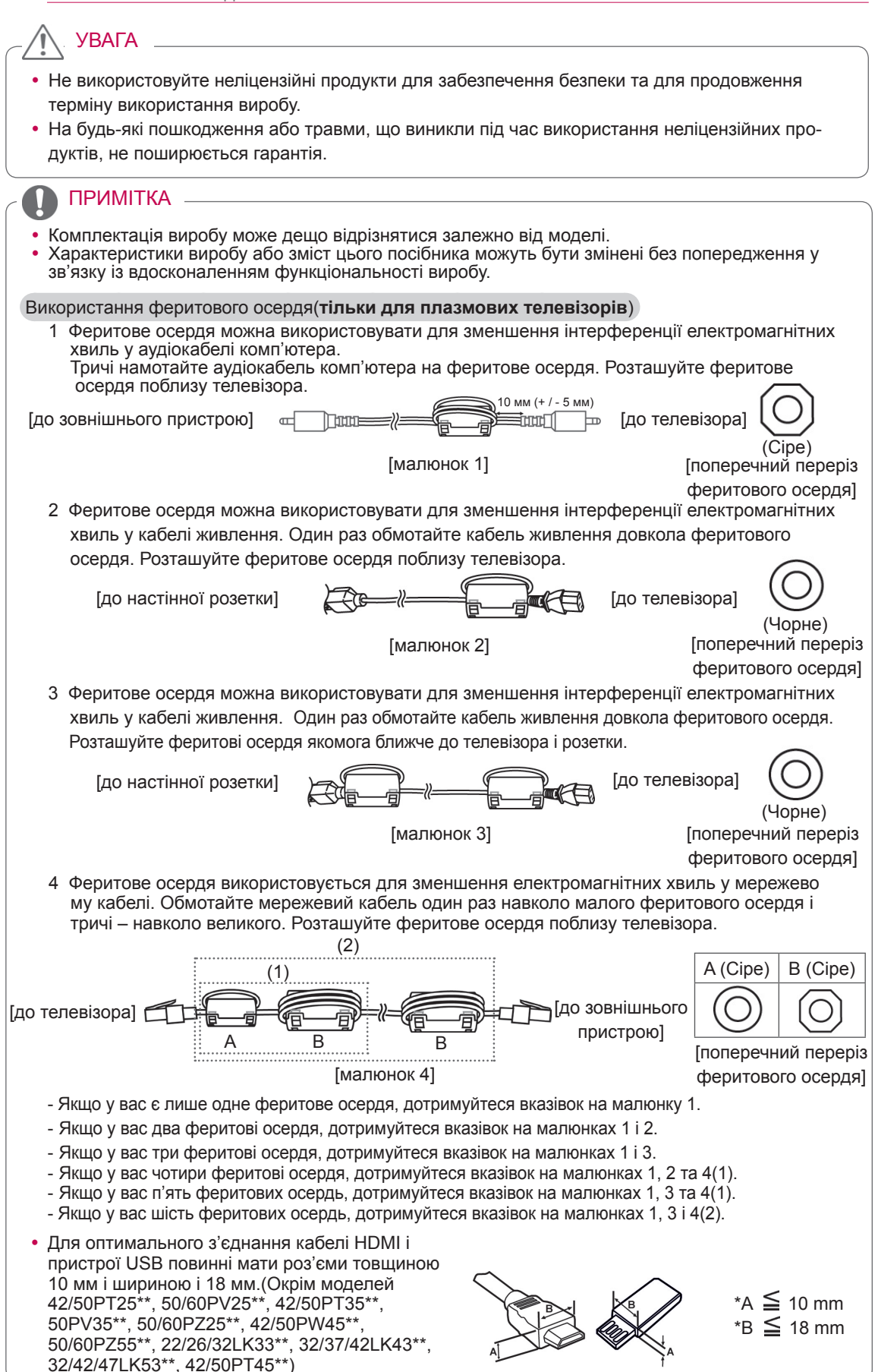

### <span id="page-8-0"></span>Приладдя, яке не входить у комплект

Окремі придбані вироби може бути без попередження змінено або модифіковано з метою покращення якості. Цей пристрій працює лише зі сумісними плазмовими, рідкокристалічними телевізорами чи рідкокристалічними телевізорами на світлодіодах LG.

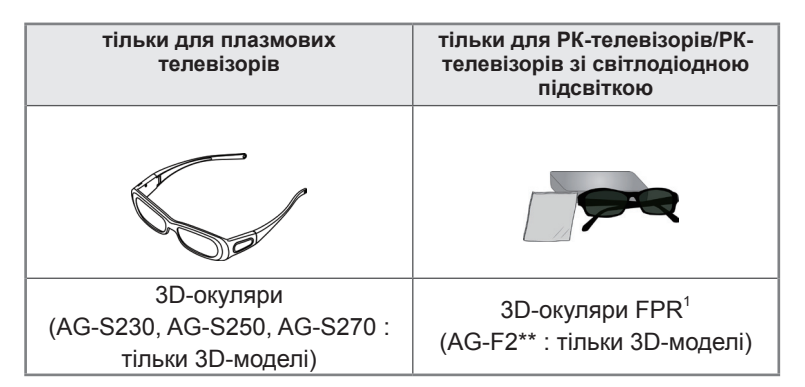

1 Назва моделі чи дизайн можуть бути змінені залежно від оновлення функцій пристрою, обставин або політики виробника.

### Частини та кнопки

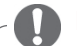

#### ПРИМІТКА

- Телевізор можна залишити в режимі очікування, щоб зменшити споживання енергії. Також для економії електроенергії телевізор слід вимикати, коли протягом певного часу його ніхто не дивитиметься.
- Об'єм енергії, що споживається під час використання телевізора, можна значно зменшити за допомогою зниження рівня яскравості зображення, що також сприятиме зменшенню загальних експлуатаційних витрат.

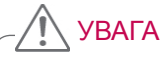

- Не наступайте на скляну підставку та бережіть її від ударів і зіткнень. Вона може розбитися, що може спричинити травми від уламків скла, або телевізор може впасти.
- Не переміщайте телевізор, перетаскуючи його. Це може призвести до пошкодження підлоги або виробу.
- В окремих моделях телевізорів тонка плівка на екрані є невід'ємною частиною пристрою, тож її не слід знімати.

Тільки 50/60PZ25\*\*, 42/50PW45\*\*, 50/60PZ55\*\*, 42/50PT45\*\*

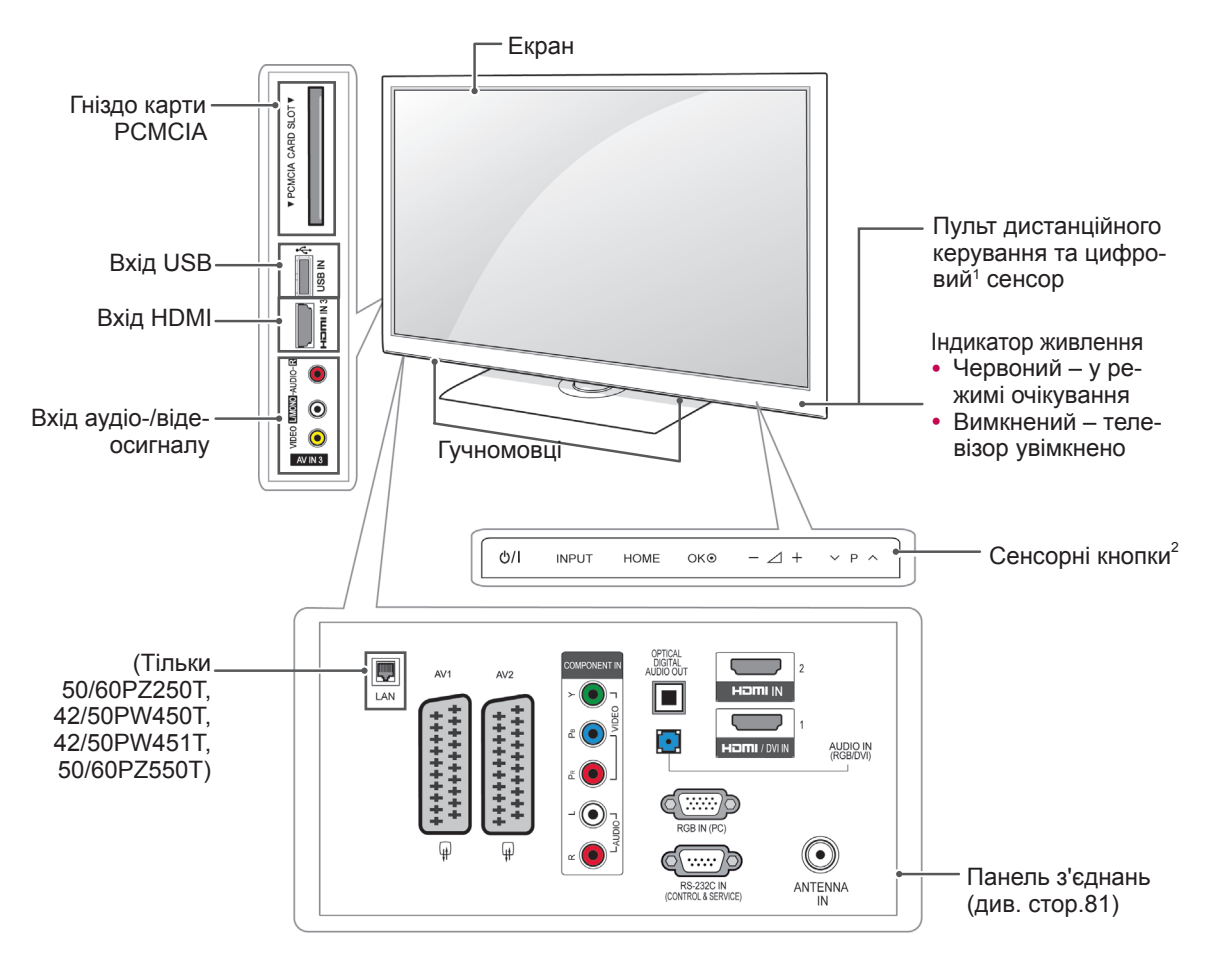

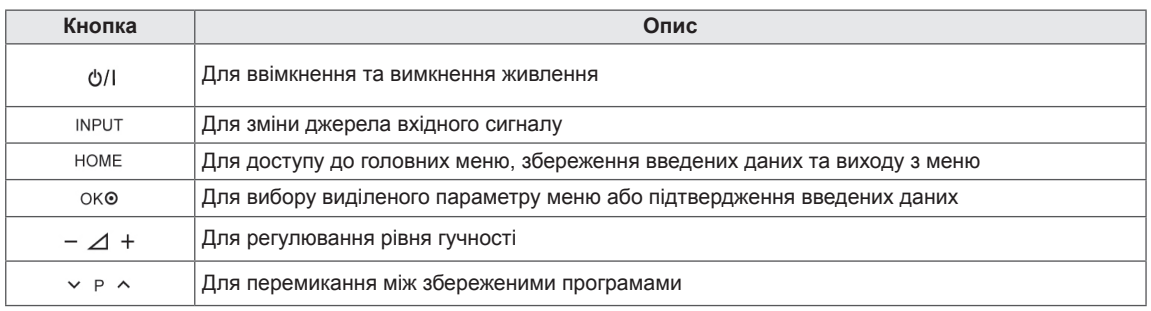

1 Цифровий сенсор – використовується для регулювання якості зображення відповідно до умов оточення.

2 Сенсорні кнопки – для активації потрібної кнопки достатньо її торкнутися.

Тільки 50/60PV25\*\*, 42/50PT35\*\*, 50PV35\*\*, 42/50PT25\*\* • Подані в цьому документі зображення можуть дещо відрізнятися від вигляду вашого телевізора.

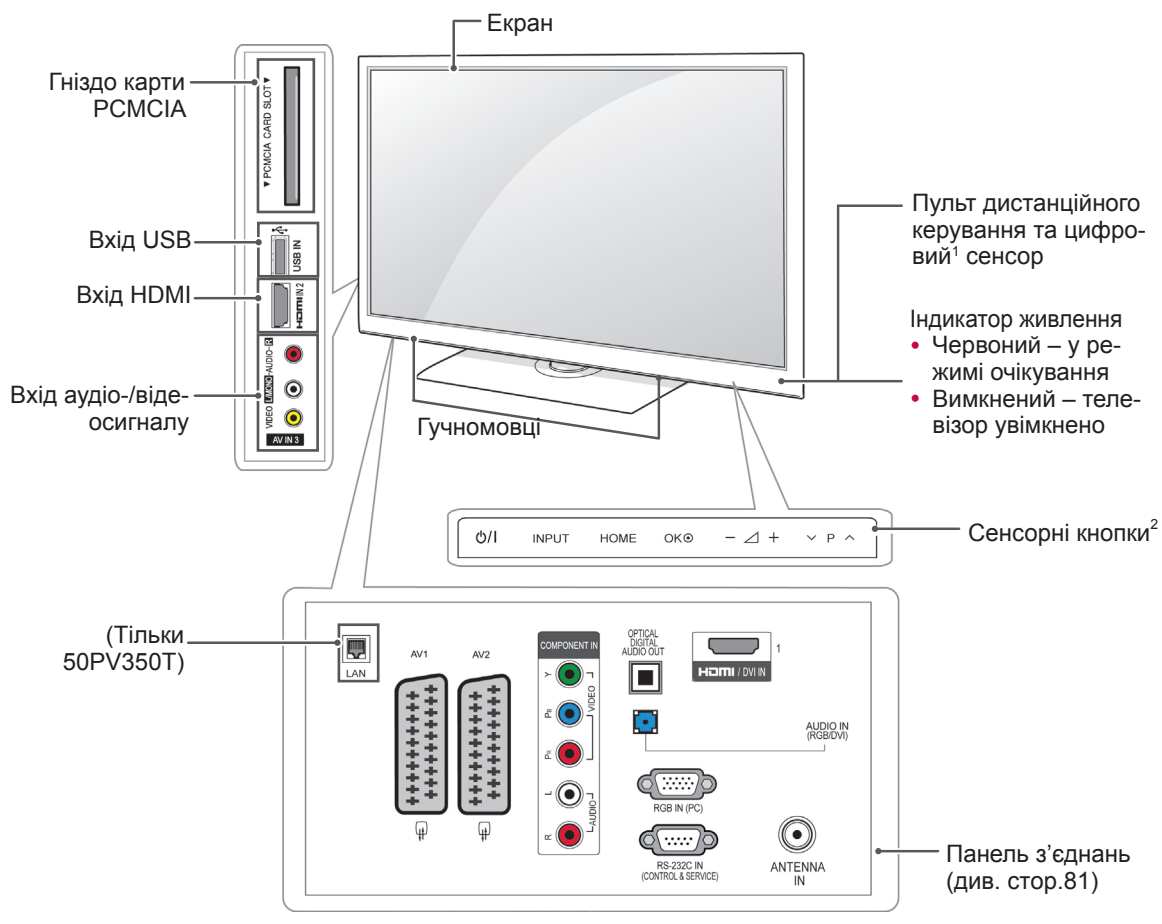

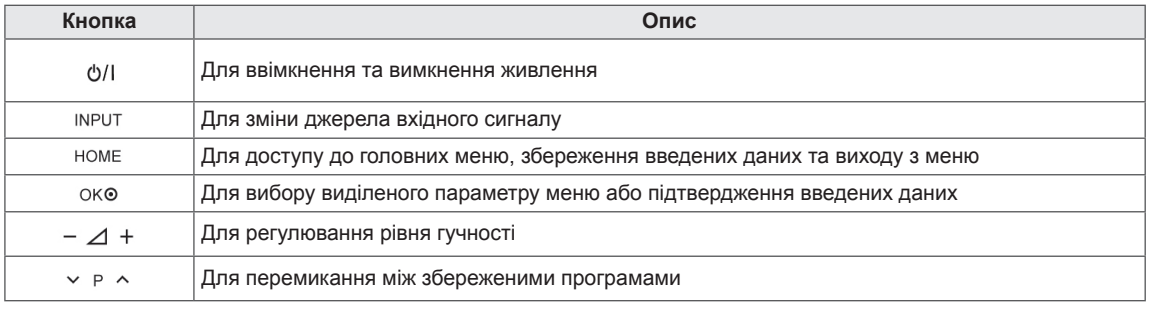

1 Цифровий сенсор – використовується для регулювання якості зображення відповідно до умов оточення.

2 Сенсорні кнопки – для активації потрібної кнопки достатньо її торкнутися.

Тільки 22/26/32LK33\*\*, 32/37/42LK43\*\*, 32/42/47LK53\*\*(Окрім моделей 32/42/47LK530T)

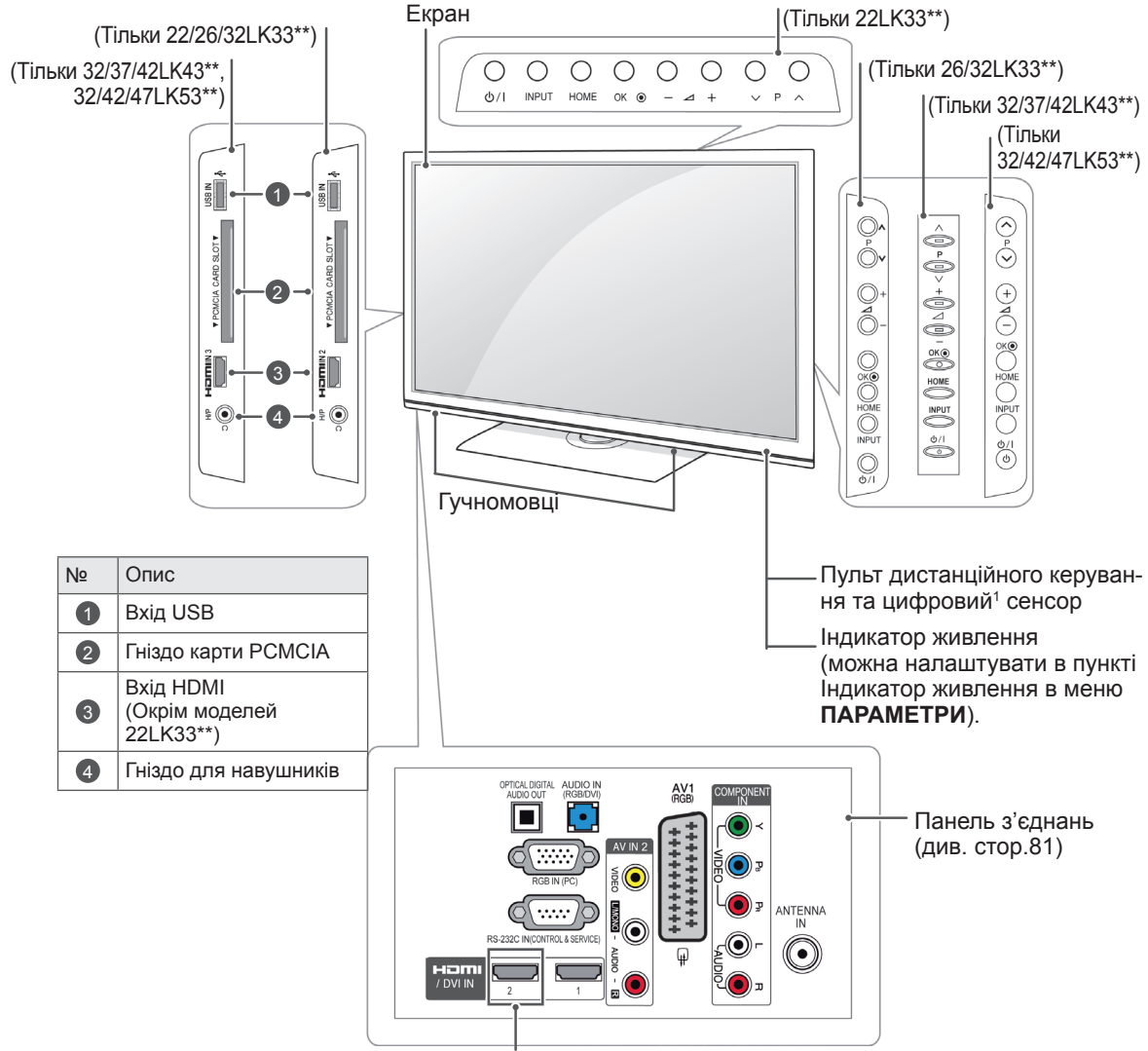

(Окрім моделей 22/26/32LK33\*\*)

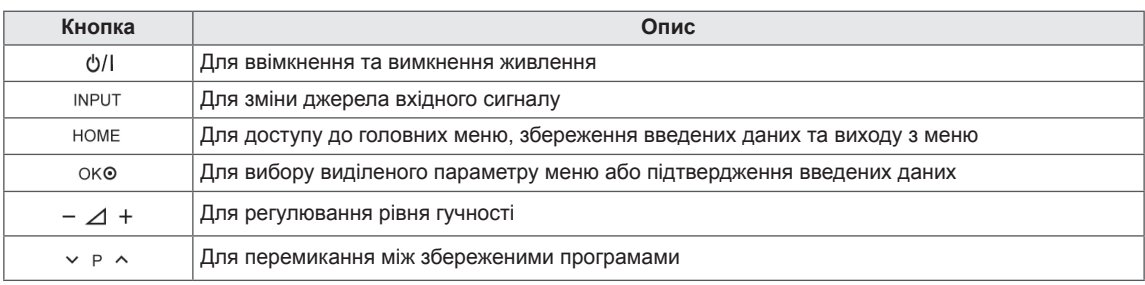

1 Цифровий сенсор – використовується для регулювання якості зображення відповідно до умов оточення. (Тільки 32/42/47LK53\*\*)

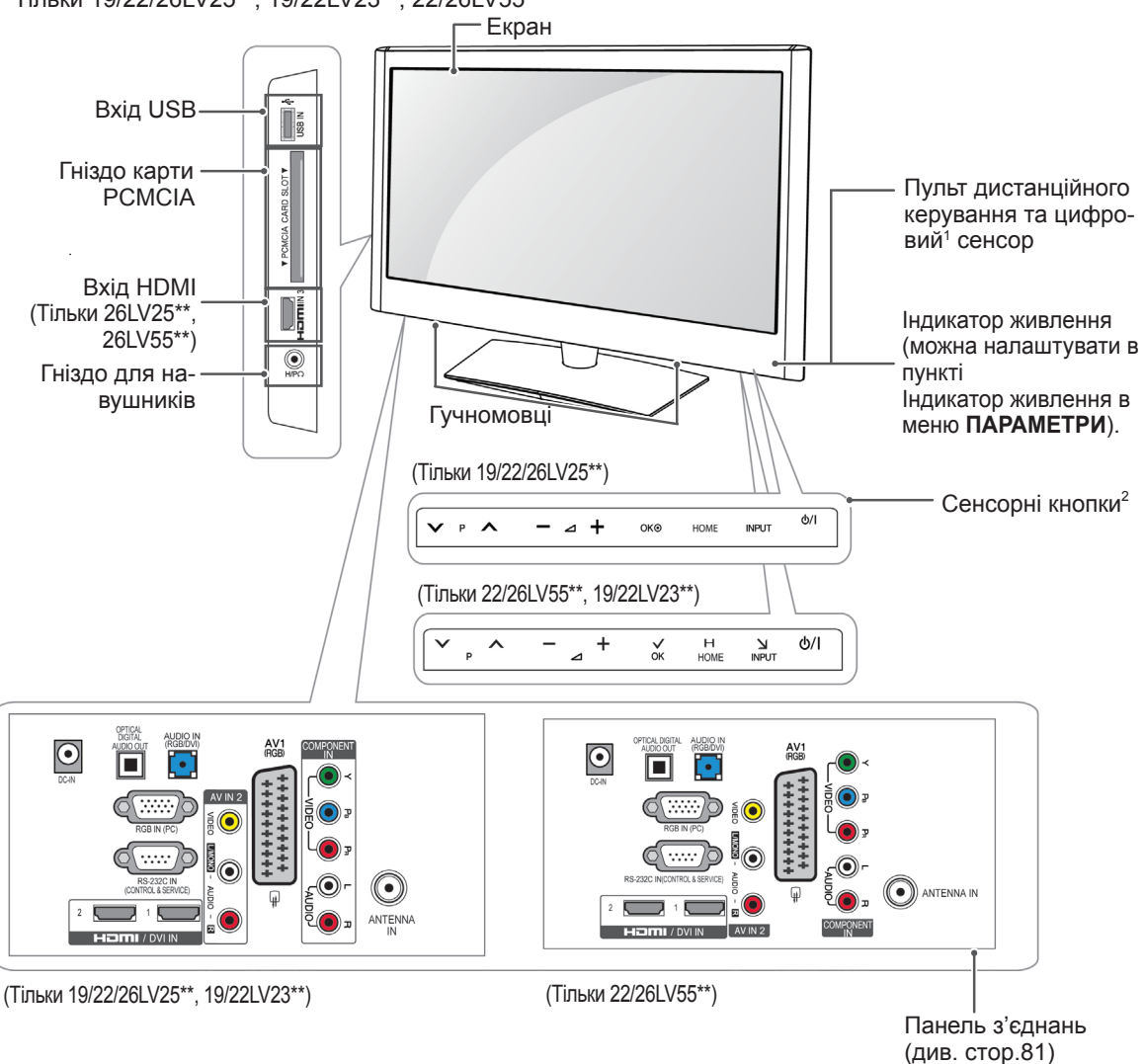

Тільки 19/22/26LV25\*\*, 19/22LV23\*\*, 22/26LV55\*\*

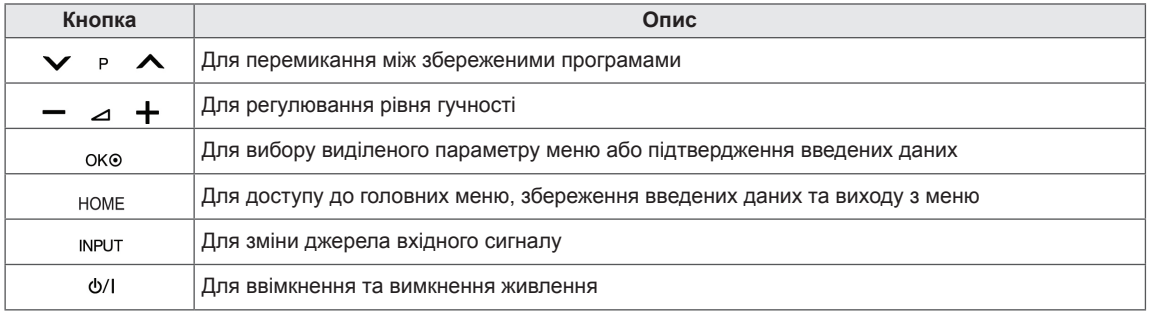

1 Цифровий сенсор – використовується для регулювання якості зображення відповідно до умов оточення.

2 Сенсорні кнопки – для активації потрібної кнопки достатньо її торкнутися.

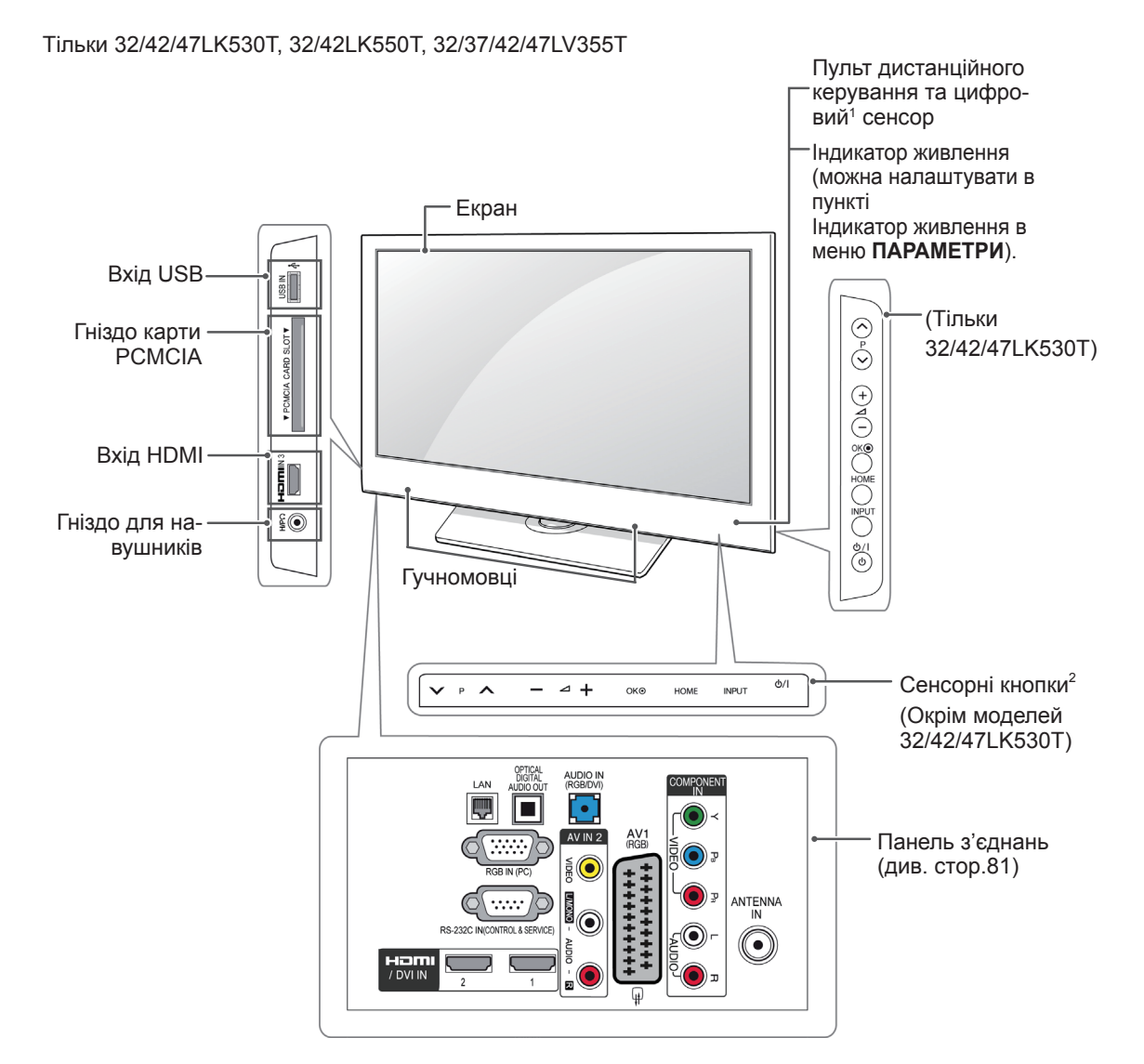

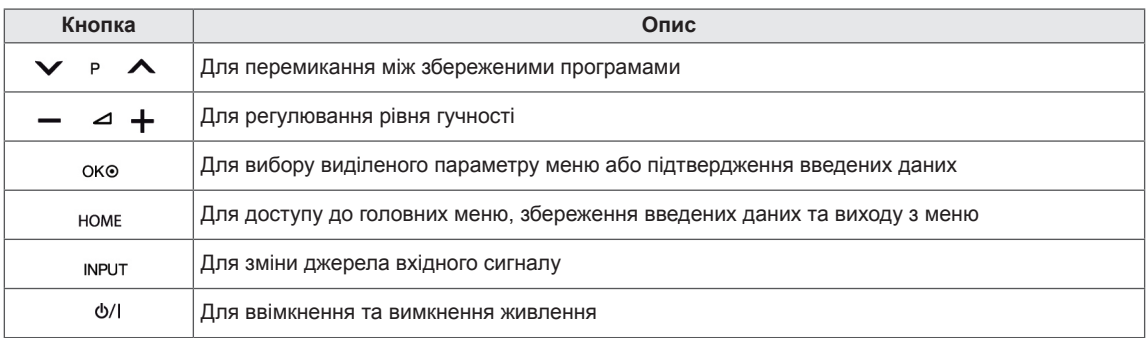

- 1 Цифровий сенсор використовується для регулювання якості зображення відповідно до умов оточення.
- 2 Сенсорні кнопки для активації потрібної кнопки достатньо її торкнутися.

Тільки 32/37/42LK45\*\*, 32/42LK55\*\*, 32LV25\*\*, 32/42LV34\*\*, 32/37/40/42/47LV35\*\*, 32/37/42/47LV45\*\*, 32/42/47/55LW45\*\*(Окрім моделей 32/42LK550T, 32/37/42/47LV355T)

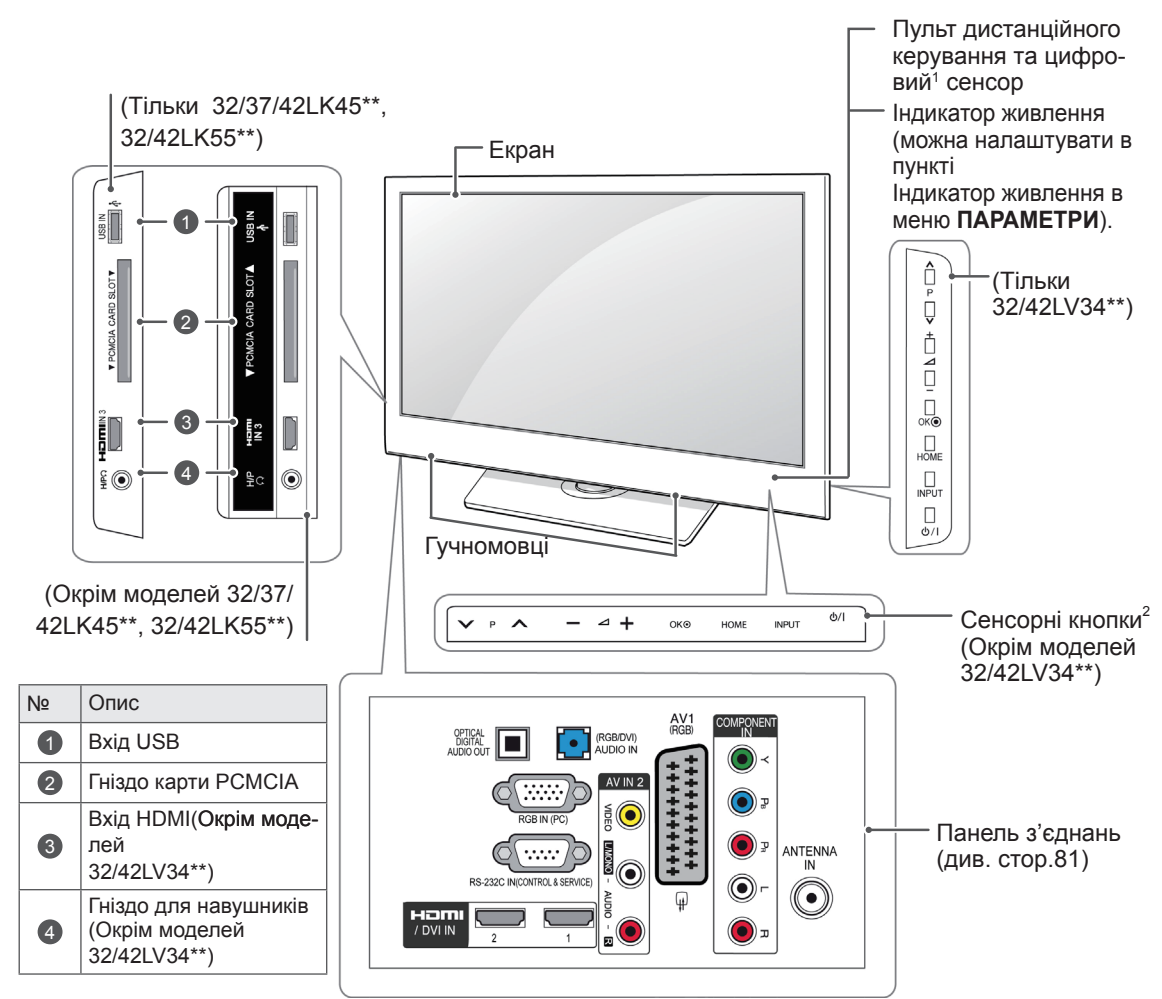

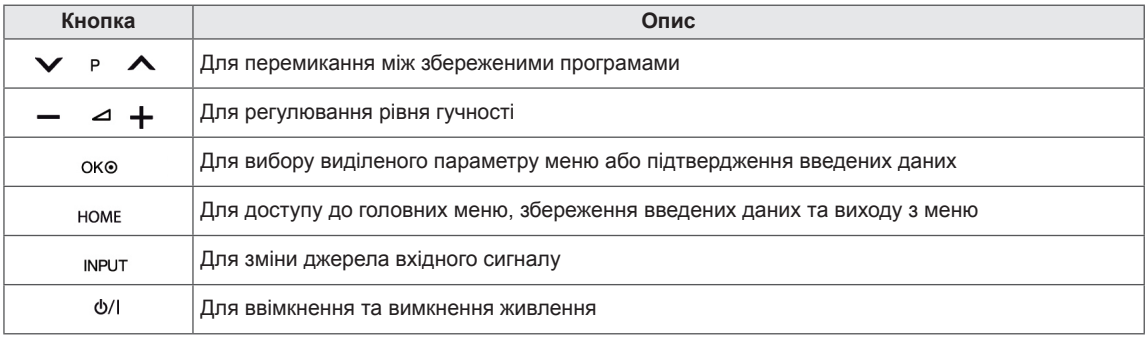

1 Цифровий сенсор – використовується для регулювання якості зображення відповідно до умов оточення.

2 Сенсорні кнопки – для активації потрібної кнопки достатньо її торкнутися.

### <span id="page-15-0"></span>Піднімання та перенесення телевізора

Перед тим як піднімати чи переносити телевізор, незалежно від його типу чи розміру, прочитайте подані нижче вказівки для попередження пошкодження телевізора чи виникнення подряпин, а також для безпечного транспортування.

УВАГА

- Не торкайтеся екрана, адже це може пошкодити його або окремі піксели, що використовуються для створення зображення.
- Транспортувати телевізор найкраще в коробці або пакувальних матеріалах, у яких телевізор було доставлено.
- Перед перенесенням чи підніманням телевізора від'єднайте кабель живлення та всі інші кабелі.
- Тримайте телевізор екраном від себе, щоб не подряпати екран.

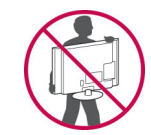

• Міцно тримайте телевізор за корпус згори та знизу. У жодному разі не тримайте за прозору частину, гучномовець чи сітку гучномовця.

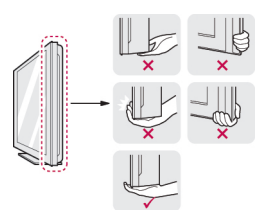

- Щоб перенести великий телевізор, потрібно щонайменше 2 людини.
- Переносячи телевізор у руках, тримайте його так, як показано на малюнку нижче.

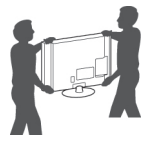

- Переносьте телевізор обережно, без різких струсів та сильних вібрацій.
- Коли переносите телевізор, тримайте його рівно, ніколи не перевертайте на бік та не нахиляйте праворуч чи ліворуч.

### Встановлення телевізора

• Подані в цьому документі зображення можуть дещо відрізнятися від вигляду вашого телевізора.

Прикріпіть телевізор до підставки та встановіть його на столі або на стіні.

### Приєднання підставки

(Тільки 42/50PT25\*\*, 50/60PV25\*\*, 42/50PT35\*\*, 50PV35\*\*, 50/60PZ25\*\*, 42/50PW45\*\*, 50/60PZ55\*\*, 42/50PT45\*\*)

1 Покладіть телевізор на пласку поверхню екраном донизу.

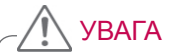

- На поверхню постеліть пінопластовий килимок або м'яку захисну тканину, щоб захистити екран від пошкодження.
- 2 З'єднайте **кронштейн підставки** та **основу підставки**.

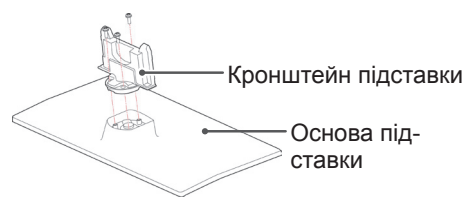

3 За допомогою 4 гвинтів надійно прикріпіть підставку до телевізора.

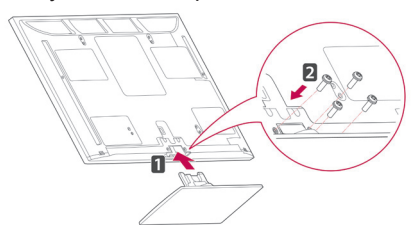

Збираючи підставку, зверніть увагу на правильність розташування передньої та задньої сторін основи.

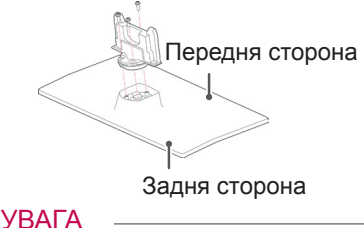

• Гвинти закручуйте міцно, щоб телевізор не нахилявся вперед. Але не затягуйте гвинти надмірно.

#### (Тільки 22LK33\*\*)

1 Покладіть телевізор на пласку поверхню екраном донизу.

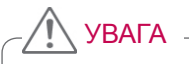

- На поверхню постеліть пінопластовий килимок або м'яку захисну тканину, щоб захистити екран від пошкодження.
- 2 Приєднайте підставку до телевізора, як показано на малюнку.

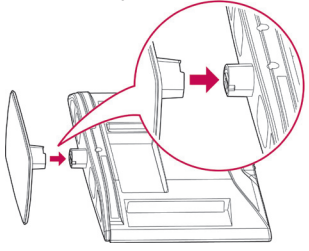

#### (Тільки 19/22LV23\*\*)

1 Покладіть телевізор на пласку поверхню екраном донизу.

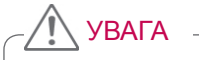

- На поверхню постеліть пінопластовий килимок або м'яку захисну тканину, щоб захистити екран від пошкодження.
- 2 З'єднайте **кронштейн підставки** та **основу підставки**.

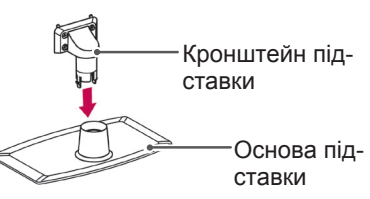

3 За допомогою 4 гвинтів надійно прикріпіть підставку до телевізора.

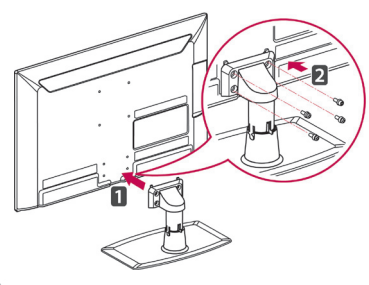

### УВАГА

• Гвинти закручуйте міцно, щоб телевізор не нахилявся вперед. Але не затягуйте гвинти надмірно.

(Тільки 26/32LK33\*\*, 32/37/42LK43\*\*, 32/42/47LK53\*\*, 32/37/42LK45\*\*, 32/42LK55\*\*)

1 Покладіть телевізор на пласку поверхню екраном донизу.

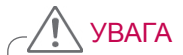

- На поверхню постеліть пінопластовий килимок або м'яку захисну тканину, щоб захистити екран від пошкодження.
- 2 З'єднайте **кронштейн підставки** та **основу підставки**.

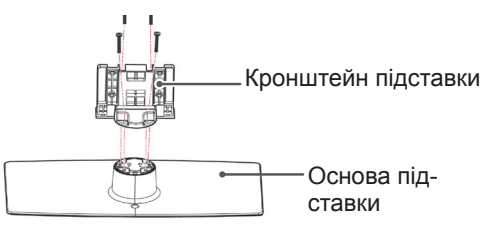

3 За допомогою 4 гвинтів надійно прикріпіть підставку до телевізора.

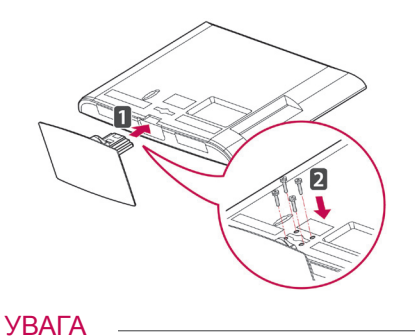

• Гвинти закручуйте міцно, щоб телевізор не нахилявся вперед. Але не затягуйте гвинти надмірно.

(Тільки 19/22/26LV25\*\*, 22/26LV55\*\*)

- 1 Покладіть телевізор на пласку поверхню екраном донизу.
- УВАГА
	- На поверхню постеліть пінопластовий килимок або м'яку захисну тканину, щоб захистити екран від пошкодження.
- 2 З'єднайте **кронштейн підставки** та **основу підставки**.

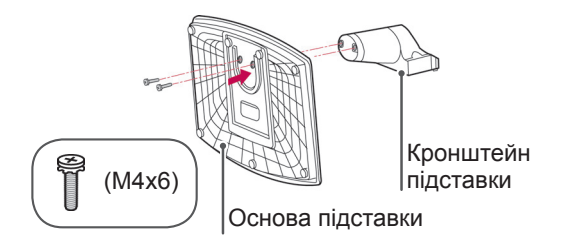

3 За допомогою 2 гвинтів надійно прикріпіть підставку до телевізора.

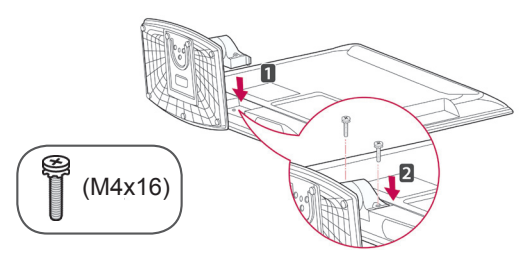

# УВАГА

• Гвинти закручуйте міцно, щоб телевізор не нахилявся вперед. Але не затягуйте гвинти надмірно.

(Тільки 32LV25\*\*, 32/42LV34\*\*, 32/37/40/42/47LV35\*\*, 32/37/42/47LV45\*\*, 32/42/47/55LW45\*\*)

1 Покладіть телевізор на пласку поверхню екраном донизу.

# УВАГА

- На поверхню постеліть пінопластовий килимок або м'яку захисну тканину, щоб захистити екран від пошкодження.
- 2 З'єднайте **кронштейн підставки** та **основу підставки**.

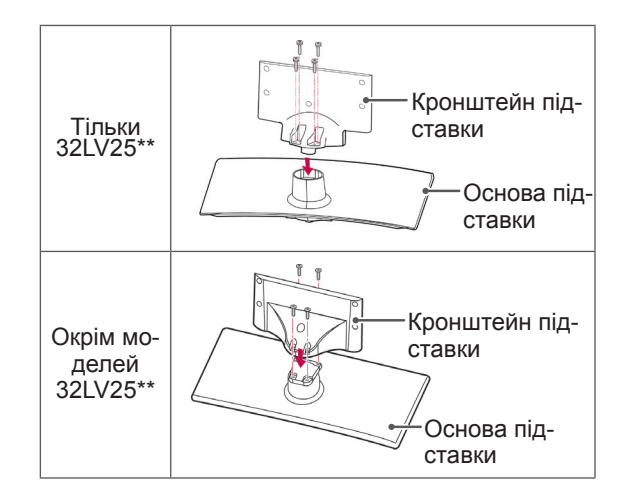

3 За допомогою 4 гвинтів надійно прикріпіть підставку до телевізора.

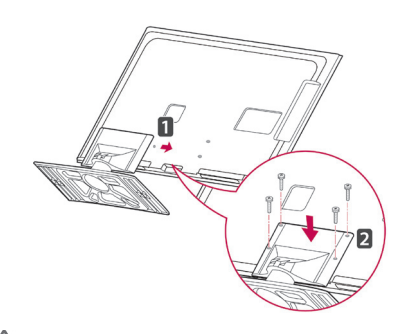

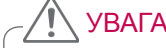

• Гвинти закручуйте міцно, щоб телевізор не нахилявся вперед. Але не затягуйте гвинти надмірно.

### <span id="page-18-0"></span>Встановлення без настільної підставки

• Подані в цьому документі зображення можуть дещо відрізнятися від вигляду вашого телевізора.

(Тільки 42/50PT25\*\*, 50/60PV25\*\*, 42/50PT35\*\*, 50PV35\*\*, 50/60PZ25\*\*, 42/50PW45\*\*, 50/60PZ55\*\*, 42/50PT45\*\*)

- Вставте захисну кришку, що додається в комплекті, в отвір внизу телевізора і притисніть до фіксації.
- Прикріпіть захисну стрічку.
	- Кришка запобігатиме нагромадженню пилу та бруду в отворі.
	- Встановлюючи виріб на настінному кронштейні, використовуйте **захисну кришку**.

Захисна стрічка

Захисна кришка

(Тільки 26/32LK33\*\*, 32/37/42LK43\*\*, 32/42/47LK53\*\*, 32/37/42LK45\*\*, 32/42LK55\*\*)

1 Вставте захисну кришку, що додається в комплекті, в отвір внизу телевізора та легко натисніть на неї до клацання.

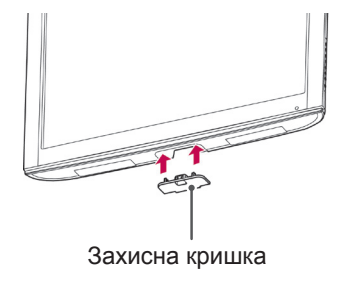

(Тільки 22LK33\*\*)

- 1 Покладіть телевізор на пласку поверхню екраном донизу.
- 2 Викрутіть 2 гвинти та від'єднайте підставку від телевізора.

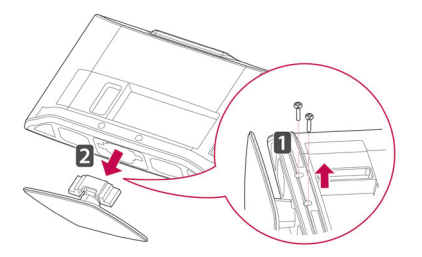

3 Вставте захисну кришку, що додається в комплекті, в отвір внизу телевізора і притисніть до фіксації.

Кришка запобігатиме нагромадженню пилу та бруду в отворі.

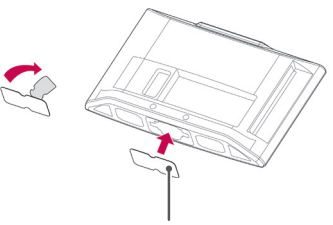

**УКР УКРАЇНСЬКА**

*<b>VKPAIHCLK* 

Захисна кришка

### <span id="page-19-0"></span>Встановлення на столі

- Подані в цьому документі зображення можуть дещо відрізнятися від вигляду вашого телевізора.
- 1 Підніміть телевізор і поставте його вертикально на столі.
	- Для належної вентиляції залишіть відстань до стіни не менше 10 см.

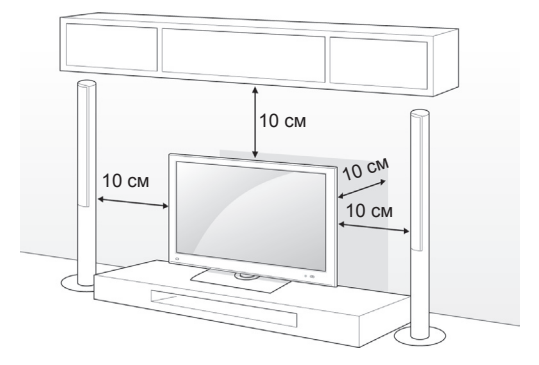

2 Під'єднайте кабель живлення до розетки.

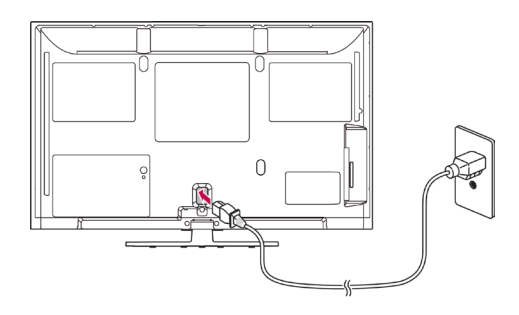

### УВАГА

• Не ставте телевізор поблизу джерел тепла, оскільки це може призвести до пожежі.

### ПРИМІТКА

• Щоб вибрати оптимальне положення екрана для перегляду, телевізор можна повертати на 20 градусів праворуч або ліворуч (окрім моделей 22LK33\*\*, 19/22/26LV25\*\*, 22/26LV55\*\*, 19/22LV23\*\*).

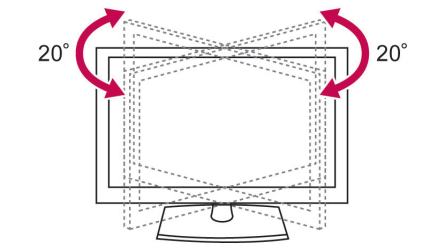

Кріплення телевізора до столу

• Подані в цьому документі зображення можуть дещо відрізнятися від вигляду вашого телевізора.

(Тільки 26/32LK33\*\*, 32/37/42LK43\*\*, 32/37/42LK45\*\*, 32/42LK53\*\*, 32/42LK55\*\*, 32LV25\*\*, 32/37LV35\*\*, 32LW45\*\*, 32/37LV45\*\*, 32LV34\*\*)

Телевізор можна прикріпити до столу, щоб він не впав уперед, не пошкодився та не травмував оточуючих.

Встановіть телевізор на столі, після чого вставте та закрутіть гвинт, що додається в комплекті, в отвір у задній частині підставки.

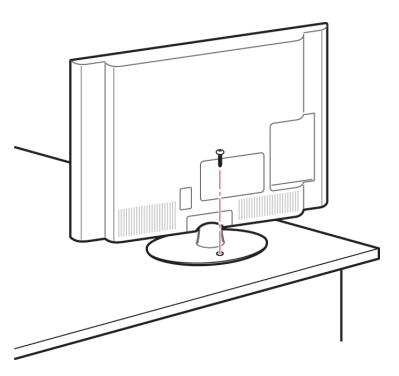

### ПОПЕРЕДЖЕННЯ

• Щоб телевізор не перевернувся, його слід міцно прикіпити до підлоги або стіни, як зазначено в інструкції зі встановлення. Якщо телевізор перекинути, трусити чи розгойдувати, це може спричинити травми.

#### <span id="page-20-0"></span>Кріплення телевізора до стіни

• Подані в цьому документі зображення можуть дещо відрізнятися від вигляду вашого телевізора.

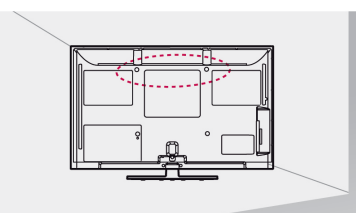

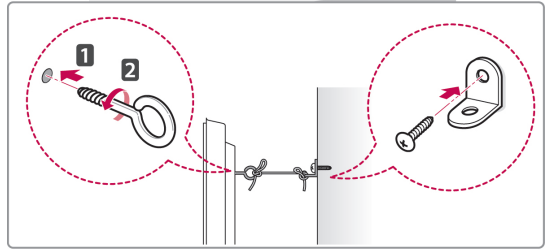

- 1 Надійно закрутіть гвинти з кільцями або звичайні гвинти з кутовими кронштейнами в отвори на задній панелі телевізора.
	- Якщо в цих отворах закручені інші гвинти, викрутіть їх.
- 2 Зафіксуйте кронштейни на стіні за допомогою шурупів або анкерних гвинтів.

Кронштейни повинні бути розташовані на стіні приблизно навпроти гвинтів із кільцями на задній панелі телевізора.

3 За допомогою міцного шнура прив'яжіть гвинти з кільцями до кронштейнів на стіні. Шнур має натягуватися горизонтально, перпендикулярно до стіни.

## УВАГА

• Слідкуйте, щоб діти не намагалися вилізти на телевізор чи повиснути на ньому.

### ПРИМІТКА

• Ставте телевізор тільки на стійку та міцну підставку або шафку, яка витримає вагу телевізора.

#### Використання системи безпеки Kensington

(Ця функція дocтyпнa нe для всіх моделей.)

• Подані в цьому документі зображення можуть дещо відрізнятися від вигляду вашого телевізора. Гніздо для під'єднання системи безпеки Kensington розташоване на задній панелі телевізора. Детальніше про встановлення та використання читайте в посібнику до системи безпеки Kensington або на веб-сайті http://www.

За допомогою кабелю системи безпеки Kensington прикріпіть телевізор до столу.

kensington.com.

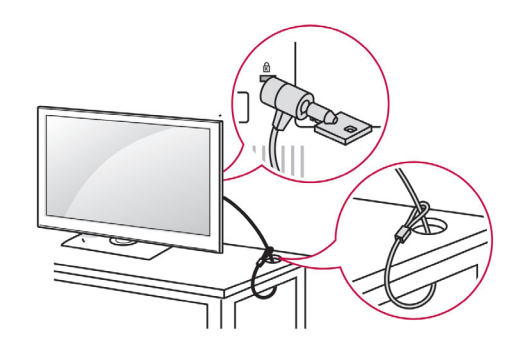

### Встановлення на стіні

Обережно прикріпіть настінне кріплення до задньої панелі телевізора і примонтуйте його до суцільної стіни перпендикулярно до підлоги. Для кріплення телевізора до інших будівельних матеріалів зверніться до кваліфікованого майстра.

Компанія LG радить залучати до встановлення телевізора на стіні кваліфікованого спеціаліста.

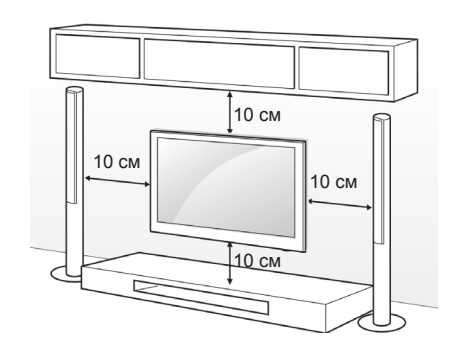

Використовуйте тільки гвинти та настінні кронштейни стандарту VESA. Стандартні розміри наборів для настінного кріплення описано в таблиці нижче.

#### Продається окремо (кронштейн настінного кріплення)

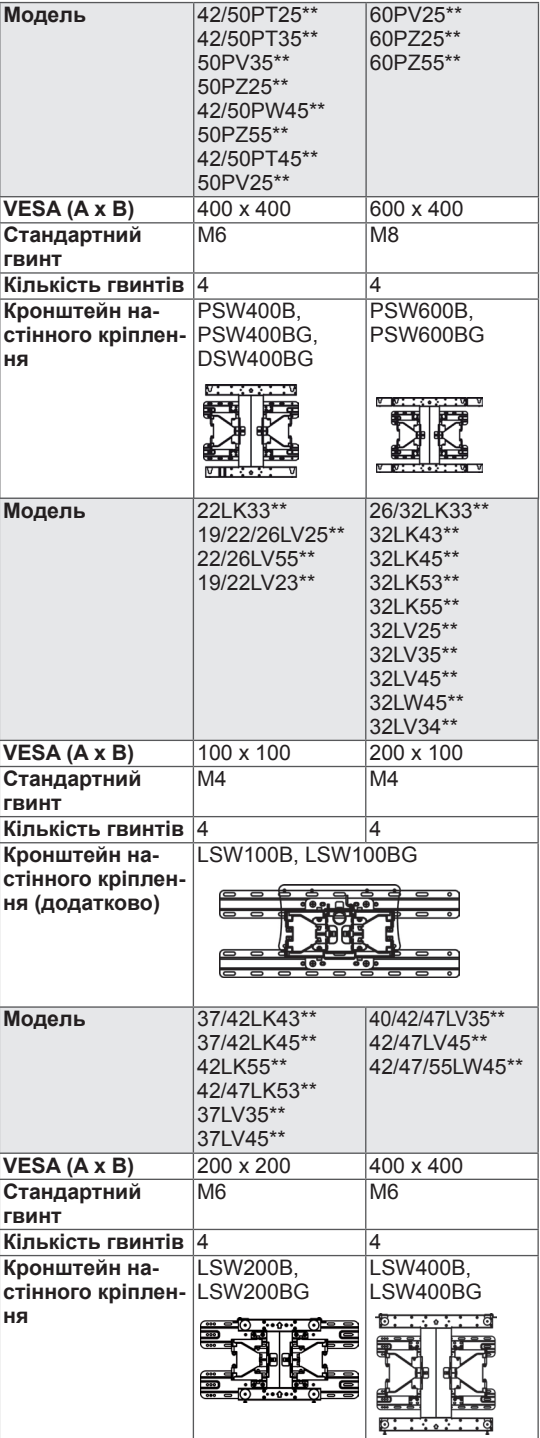

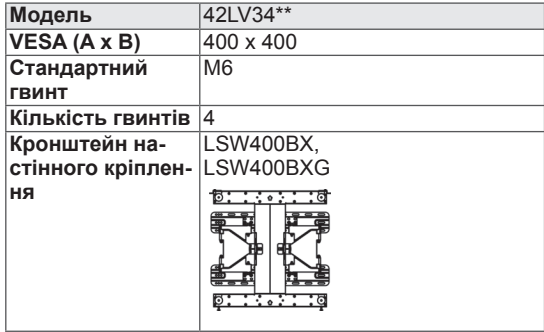

# УВАГА

- Перед встановленням або перенесенням телевізора обов'язково від'єднайте кабель живлення. Нехтування цією пересторогою може призвести до ураження електричним струмом.
- Якщо встановити телевізор на стелі або похилій стіні, він може впасти та спричинити серйозні травми. Для кріплення використовуйте настінне кріплення, рекомендоване LG, та зверніться за допомогою до місцевого постачальника або до кваліфікованого майстра.
- Не затягуйте гвинти надмірно, це може пошкодити телевізор та спричинити втрату гарантії.
- Використовуйте гвинти та настінні кріплення тільки стандарту VESA. Гарантія на цей виріб не поширюється на будь-які пошкодження чи травми, що виникли через неналежне використання або використання невідповідних аксесуарів.

### ПРИМІТКА

- Використовуйте гвинти, що вказані в списку характеристик стандартних гвинтів VESA.
- Набір для настінного кріплення містить посібник зі встановлення та всі необхідні частини.
- Залежно від настінного кріплення довжина гвинтів може відрізнятися. Виберіть гвинти потрібної довжини.
- Детальніше читайте в посібнику до настінного кріплення.

### <span id="page-22-0"></span>Організація кабелів

• Подані в цьому документі зображення можуть дещо відрізнятися від вигляду вашого телевізора.

(Тільки 42/50PT25\*\*, 50/60PV25\*\*, 42/50PT35\*\*, 50PV35\*\*, 50/60PZ25\*\*, 42/50PW45\*\*, 50/60PZ55\*\*, 42/50PT45\*\*)

1 Встановіть **тримач кабелю живлення** і **кабель живлення**. Це зменшить ризик випадкового висмикування кабелю живлення.

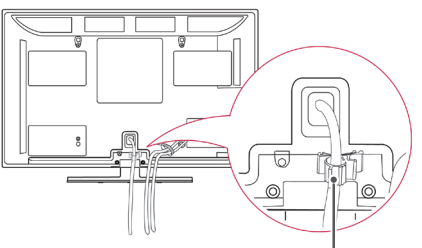

**тьтримач кабелю живлення**

2 Зберіть і зафіксуйте кабелі за допомогою **кріплення для кабелів**.

Це зменшить ризик випадкового висмикування кабелю живлення.(Тільки 50PV350T, 50/60PZ250T, 42/50PW450T, 42/50PW451T, 50/60PZ550T).

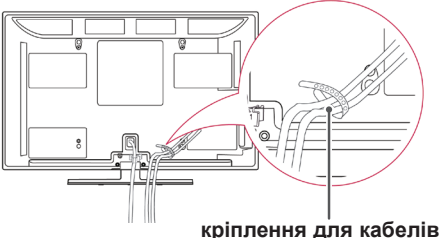

# **CAUTION**

• Не пересувайте телевізор, тримаючи його за **кріплення для кабелів** чи **тримач кабелю живлення**, оскільки вони можуть зламатися, що в свою чергу може призвести до травмування користувача чи пошкодження телевізора.

(Тільки 22LK33\*\*, 19/22/26LV25\*\*, 22/26LV55\*\*, 19/22LV23\*\*)

1 Після підключення всіх потрібних кабелів установіть **ФІКСАТОР КАБЕЛІВ**, як показано на рисунку, та стягніть усі кабелі разом.

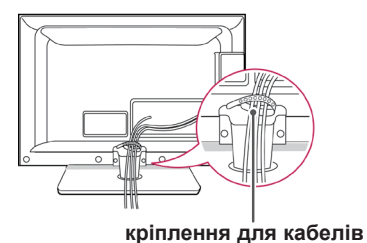

(Тільки 26/32LK33\*\*, 32/37/42LK43\*\*, 32/37/42LK45\*\*, 32/42/47LK53\*\*, 32/42LK55\*\*)

- 1 Зберіть кабелі та скріпіть їх разом за допомогою скоби для кабелів.
- 2 Надійно прикріпіть скобу для кабелів до телевізора.

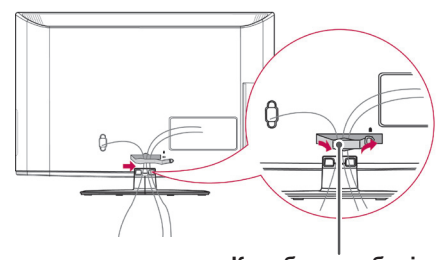

**Короб для кабелів**

### ПРИМІТКА

• Не пересувайте телевізор, тримаючи за скобу для кабелів, – якщо вона зламається, телевізор може впасти й розбитися або спричинити травму.

<span id="page-23-0"></span>(Тільки 32LV25\*\*, 32/37/40/42/47LV35\*\*, 32/42/47/55LW45\*\*, 32/37/42/47LV45\*\*, 32/42LV34\*\*)

1 Після підключення кабелів належним чином установіть **ТРИМАЧ КАБЕЛІВ**, як показано на рисунку, та об'єднайте кабелі.

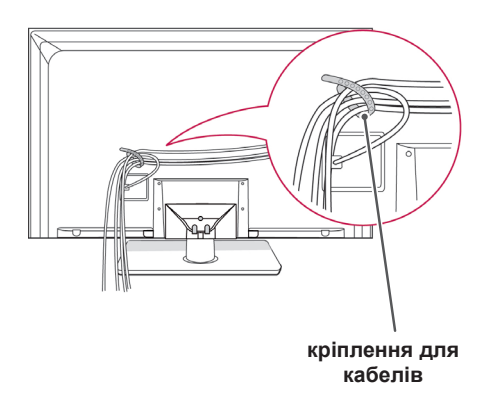

#### Регулювання положення екрана

• Подані в цьому документі зображення можуть дещо відрізнятися від вигляду вашого телевізора.

(Тільки 22LK33\*\*)

Екран можна повертати або нахиляти для максимальної зручності перегляду.

• Діапазон нахилу

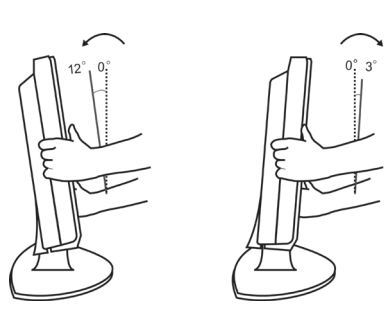

### Підключення телевізора

• Подані в цьому документі зображення можуть дещо відрізнятися від вигляду вашого телевізора.

(Тільки 19/22/26LV25\*\*, 22/26LV55\*\*, 19/22LV23\*\*)

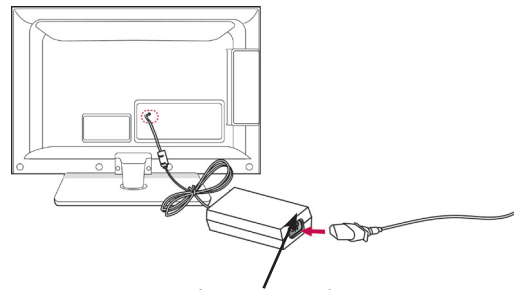

Адаптер постійного струму

- 1 Підключіть кабель антени до гнізда антени на телевізорі.
- 2 Підключіть штекер адаптера постійного струму до роз'єму живлення на телевізорі.
- 3 Спочатку підключіть шнур живлення до адаптера постійного струму, потім вставте штепсель у розетку.

# <span id="page-24-0"></span>**ПУЛЬТ ДИСТАНЦІЙНОГО КЕРУВАННЯ**

У цьому посібнику описано кнопки пульта дистанційного керування. Уважно прочитайте цей посібник та використовуйте телевізор належним чином.

Для заміни батарей відкрийте кришку батарей, замініть батареї (1,5 В, AAA), вставляючи їх відповідним боком до відповідної позначки  $\Box$  та  $\Box$  всередині відсіку. Закрийте кришку батарей. Натичкаючи кнопки, спрямовуйте пульт дистанційного керування на сенсор дистанційного керування на телевізорі.

Щоб вийняти батареї, виконайте ті самі дії у зворотному порядку.

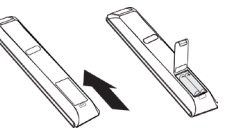

УВАГА

• Не використовуйте одночасно старі та нові батареї, це може пошкодити пульт дистанційного керування.

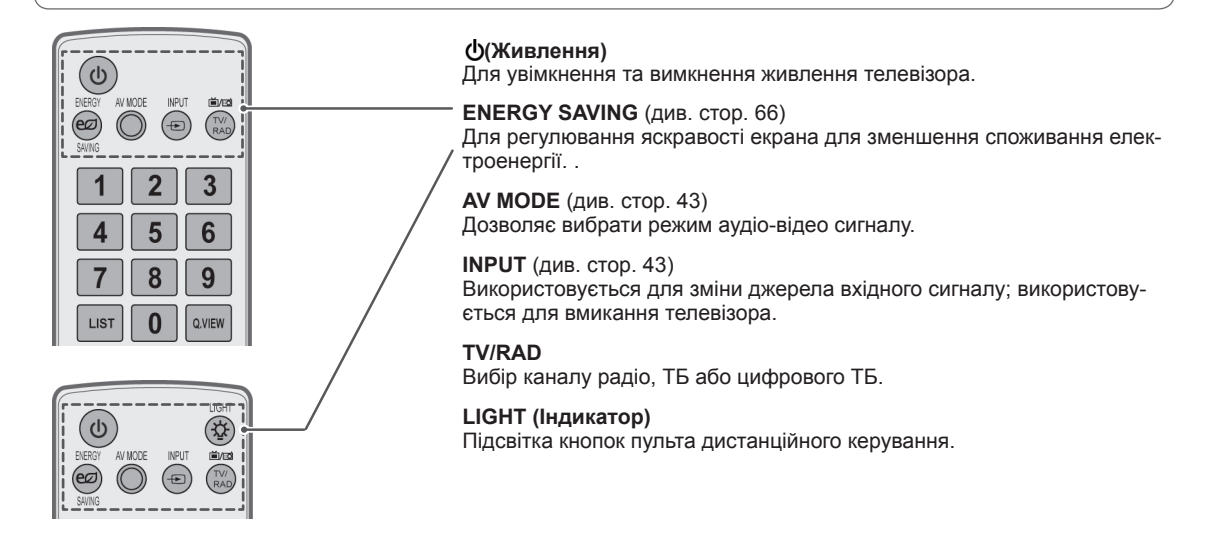

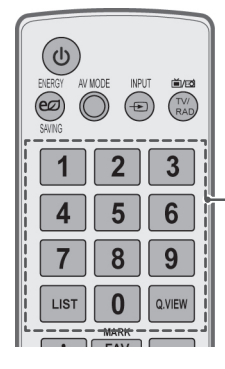

**Цифрові клавіші** Введіть числа.

**LIST** (див. стор. 38) Для доступу до списку збережених програм. **Q.VIEW**

Повернення до попередньої програми.

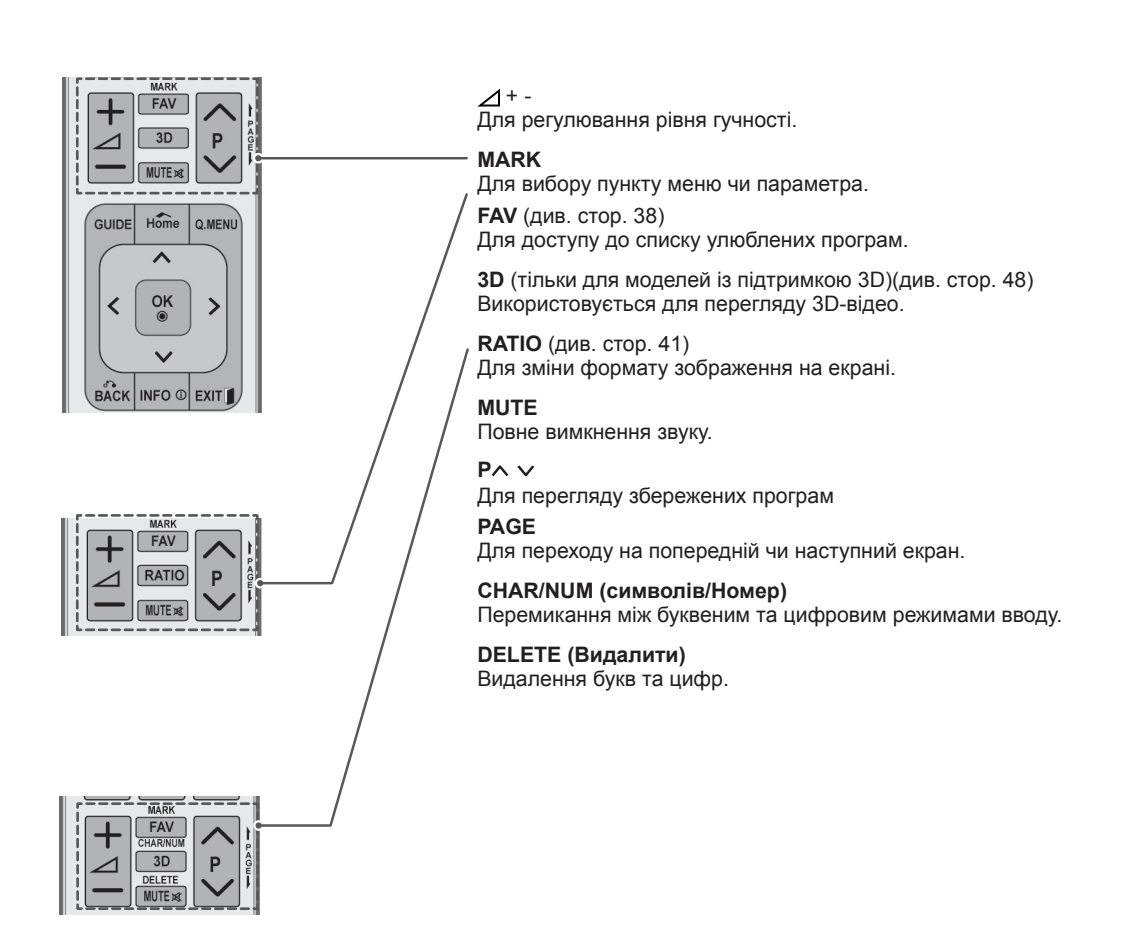

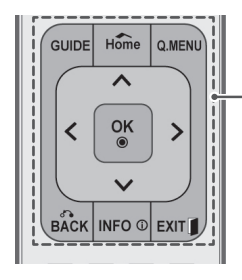

#### **GUIDE**

Викликає довідник програм.

#### **Home**

Використовується для доступу до головних меню.

**Q. MENU** (див. стор. 45) Для доступу до швидких меню.

**Навігаційні кнопки** (вгору/вниз/вліво/вправо) Для переміщення між пунктами меню та параметрами.

#### **OK**

Для вибору пункту чи параметру в меню та підтвердження вибору.

#### **BACK**

Для повернення до попереднього рівня.

**INFO** (див. стор. 39) Для перегляду інформації поточної програми або екрана.

#### **EXIT**

Для виходу з екранного меню та повернення до перегляду телепередач.

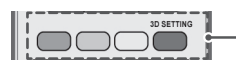

#### **Кольорові кнопки**

Ці кнопки використовуються для операцій із телетекстом (тільки моделі з підтримкою телетексту) та редагування програм. **Налаштування 3D**(тільки для моделей із підтримкою 3D) Використовується для перегляду тривимірного відео

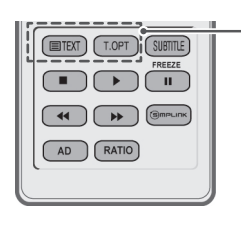

**КНОПКИ ТЕЛЕТЕКСТУ** (див. стор. 89) Ці кнопки використовуються для управління телетекстом. Детальніше про це читайте в розділі "Телетекст".

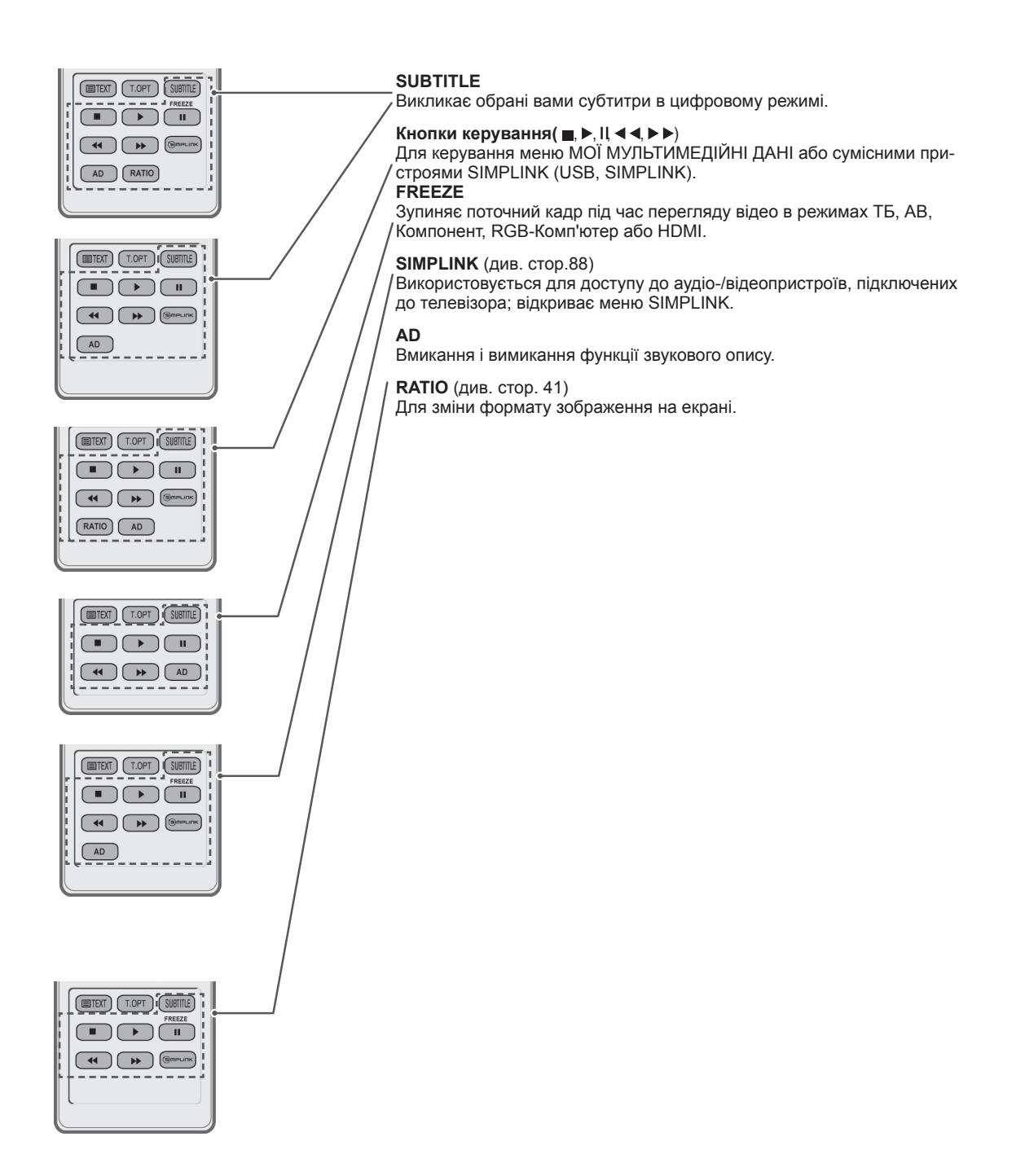

# <span id="page-28-0"></span>**ПЕРЕГЛЯД ТЕЛЕ-ПРОГРАМ**

### Під'єднання антени

Для перегляду телепередач під'єднайте антену згідно з вказівками, поданими нижче. Для запобігання пошкодженню обладнання ніколи не підключайте кабелі живлення до завершення підключення всього обладнання.

За допомогою кабелю для передачі радіочастотного сигналу під'єднайте телевізор до настінного гнізда антени (75 Ω).

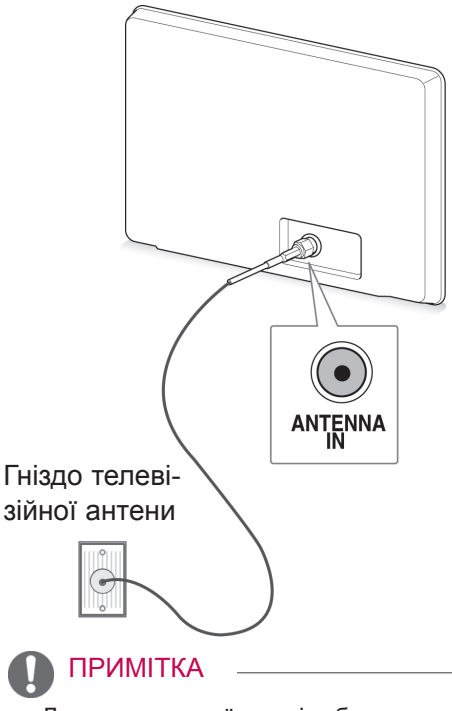

- Для оптимальної якості зображення, налаштуйте напрямок антени.
- Для отримання кращої якості зображення у зонах слабкого сигналу, можливо, потрібно буде встановити на антені підсилювач сигналу.
- Якщо зображення неналежної якості і при цьому під'єднано антену, скеруйте антену в правильному напрямку.
- Кабель та конвертер антени не входять в комплект.

# Перше -ввімкнення телевізора

Коли ви вперше вмикаєте телевізор, з'являється екран початкового налаштування. На цьому етапі можна вибрати мову та встановити деякі основні налаштування.

- 1 Під'єднайте кабель живлення до розетки.
- 2 У режимі очікування натисніть кнопку (**живлення)**, щоб увімкнути телевізор.

Якщо телевізор вмикається вперше, з'явиться екран початкового налаштування.

### ПРИМІТКА

- Ви також можете відкрити пункт За**водські налаштування,** увійшовши до пункту **ПАРАМЕТРИ** в головних меню.
- 3 Виконуйте вказівки, що з'являтимуться на екрані, щоб налаштувати телевізор відповідно до своїх уподобань.

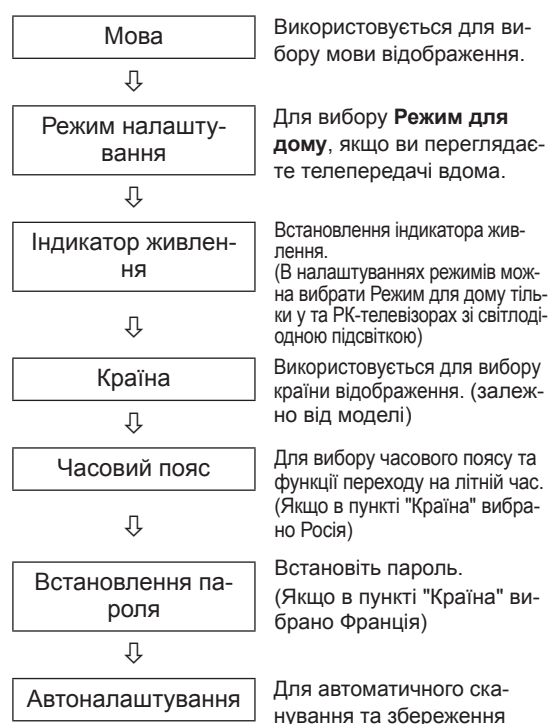

програм.

#### <span id="page-29-0"></span>ПРИМІТКА

- y У країнах, де відсутні єдині стандарти цифрового телебачення, деякі функції цифрового телебачення можуть бути недоступні, в залежності від характеристик цифрового телемовлення.
- Якшо в меню вибору країни вибрано Францію, буде встановлено пароль не "0", "0", "0", "0", а "1", "2", "3", "4".
- 4 Після завершення налаштування основних параметрів натисніть **OK**.

#### ПРИМІТКА

- Якщо ви не завершили початкове налаштування, вікно налаштувань з'явиться після наступного увімкнення телевізора.
- Від'єднуйте кабель живлення від розетки, якщо не використовуєте телевізор тривалий час.
- 5 Щоб вимкнути телевізор, натисніть кнопку ф (**ЖИВЛЕННЯ)**.

### Перегляд телепрограм

- 1 В режимі очікування натисніть кнопку (**ЖИВЛЕННЯ)**, щоб увімкнути телевізор.
- 2 Натисніть кнопку **INPUT** і виберіть пункт **Антена**.
- 3 Щоб вимкнути телевізор, натисніть кнопку (**ЖИВЛЕННЯ)**.

Телевізор перейде у режим очікування.

### Керування програмами

#### Автоматичне налаштування програм

(Окрім моделей 22/26/32LK335C, 32/37/42LK455C, 19/22/26/32LV255C, 32/37/42/47LV355C)

#### Для режиму **Антена**:

Скористайтеся функцією автоналаштування для автоматичного пошуку і збереження всіх програм.

Під час автоматичного програмування каналів уся попередньо збережена інформація про послуги буде видалена.

- 1 Натисніть кнопку **Home**, щоб відкрити головні меню.
- $2$  За допомогою навігаційних клавіш перейдіть до пункту **НАЛАШТУВАННЯ** та натисніть **OK**.
- 3 За допомогою навігаційних клавіш перейдіть до пункту **Автоналаштування** та натисніть **OK**.
- 4 За допомогою навігаційних клавіш перейдіть до пункту **Антена** та натисніть **OK**.
- 5 Натисніть **Почати**, щоб розпочати автоматичне налаштування. Телевізор автоматично знайде та збереже доступні програми.
- 6 Після завершення налаштування натисніть кнопку **EXIT.**

Щоб повернутися до попереднього меню, натисніть кнопку **BACK**.

# ПРИМІТКА

- Якщо телевізор знаходить заблоковану програму, вам буде запропоновано ввести пароль, щоб зберегти цю програму.
- Зберегти можна до 1000 програм. Кількість програм, які можна зберегти, відрізняється залежно від умов передачі сигналу трансляції.
- **Автоматична нумерація**: дозволяє вибрати, чи будуть використовуватися для налаштування номери програм, які надаються телестанціями.
- Якщо в меню "Країна" вибрано пункт **Італія** і після автоналаштування програм відображається спливне повідомлення про наявність спірної програми, виберіть для цієї програми відповідного постачальника.
- Кабельне DVB-телебачення доступне в таких країнах: Німеччина, Нідерланди, Швеція, Швейцарія, Данія, Австрія, Фінляндія, Норвегія, Словенія, Угорщина, Україна, Ireland, Poland, Romania, Spain, Bulgaria, Росія, Литва, Естонія, Латвія. (Можна додати країну, де підтримується відповідне мовлення).
- Цифрове телебачення не працюватиме в таких країнах: Боснія, Казахстан. (тільки для плазмових телевізорів)

#### Для режиму **Кабель**:

- 1 Натисніть кнопку **Home**, щоб відкрити головні меню.
- 2 За допомогою навігаційних клавіш перейдіть до пункту **НАЛАШТУВАННЯ** та натисніть **OK**.
- 3 За допомогою навігаційних клавіш перейдіть до пункту **Автоналаштування** та натисніть **OK**.
- 4 За допомогою навігаційних клавіш перейдіть до пункту **Кабель** та натисніть **OK**.
- 5 За допомогою навігаційних клавіш виберіть пункт **Comhem** або **Інші оператори** та натисніть **OK**.
- 6 За допомогою навігаційних клавіш виберіть пункт **Швидкий** або **Повний** та натисніть **OK**.
- 7 За допомогою навігаційних або цифрових клавіш виберіть потрібні налаштування (окрім режиму "Повний") і натисніть **OK**.
- 8 Натисніть **Почати**, щоб розпочати автоматичне налаштування. Телевізор автоматично знайде та збереже доступні програми.
- 9 Після завершення налаштування натисніть кнопку **EXIT.**

Щоб повернутися до попереднього меню, натисніть кнопку **BACK**.

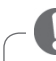

### ПРИМІТКА

- Якщо телевізор сканує заблоковану програму, необхідно буде ввести свій пароль, щоб продовжити сканування програми.
- **Після вибору джерела сигналу Кабель на** екрані з'явиться список **Оператор послуги**. Цей список може бути різним залежно від ситуації з кабельним ТБ у певній країні, або взагалі може бути недоступним.
- y Спливне вікно для вибору **Оператора послуги** відображається лише в трьох випадках: після входу до меню **Первинні настройки**, після перемикання джерела сигналу з **Антена** на **Кабель**, або коли відбувається доступ до меню після зміни налаштування **Країна**.
- Якщо потрібно вибрати налаштування пункту Оператор послуги незалежно від вказаних вище трьох випадків, можна вибрати **Налаштування**->**Налаштування кабельного цифрового мовлення**- >**Оператор послуги**.
- Сертифіковано для операторів: Швеція (Comhem, Canal Digital), Данія (YouSee, Canal Digital, Stofa), Норвегія (Canal Digital), Нідерланди (Ziggo, UPC Digitaal), Україна (Воля-кабель), Німеччина (KDG), Швейцарія (CableCom, UPC), Австрія (UPC Digital), Угорщина(UPC Digital), Ірландія(UPC Digital), Польща(UPC Digital), Румунія(UPC Digital), Росія (OnLime) (можна додати сертифікат для потрібного оператора )
- Якщо потрібний вам постачальник послуги відсутній у переліку, виберіть пункт **Інші оператори**.
- y Якщо вибрати пункт **Інші оператори** або для вибраної країна доступний тільки пункт **Інші оператори**, пошук каналів може тривати довше або деякі канали може бути не знайдено.
- Якщо деякі канали не з'явилися, виконайте наведені нижче вказівки:

#### 1. **НАЛАШТУВАННЯ** -> **Автоналаштування** -> **Кабель** -> **Настройка**

**2. Змініть значення параметра "Домашнє налаштування" з Вимк.** на **Увімк.**

**3. Введіть додаткові значення – частоту, швидкість передачі даних, модуляцію та ідентифікатор мережі. (Наведену вище інформацію можна дізнатись у постачальника послуг кабельного телебачення).**

Для швидкого та правильного пошуку всіх доступних програм необхідно вказати значення для перелічених нижче параметрів.

За замовчуванням встановлено найпоширеніші значення.

Проте для точного налаштування рекомендуємо звернутися до постачальника послуг кабельного те лебачення та отримати точні значення.

Якщо під час **автоналаштування** в режимі кабельного цифрового мовлення вибрати режим "Повний", пошук доступних каналів буде здійснюватися по всьому діапазону частот.

Якщо швидкий пошук зі стандартними значеннями не дає бажаних результатів, можна виконати автоналаштування в режимі повного пошуку.

Проте слід врахувати, що автоналаштування в режимі повного пошуку може потребувати значно більше часу.

Якщо певні канали не вдається знайти в режимі Повний, позначте поле Х і спробуйте налаштувати канали ще раз.

- **Частота:** можна ввести конкретну частоту каналу для пошуку.
- **Швид. пер. дан:** можна ввести швидкість передачі даних, тобто швидкість, із якою такий пристрій, як модем, передає символи каналу.
- **Модулювання:** можна ввести конкретне значення модуляції. (Модуляція – це накладання аудіо- або відеосигналу на так званий "несучий сигнал").
- **Ідентиф. мережі**: індивідуальний ідентифікатор, що присвоюється кожному користувачеві.
- **Початкова частота**: можна ввести певну початкову частоту діапазону пошуку.
- **Кінцева частота**: можна ввести певну кінцеву частоту діапазону пошуку.

### <span id="page-31-0"></span>Автоматичне налаштування програм

(Тільки для 22/26/32LK335C, 32/37/42LK455C, 19/22/26/32LV255C, 32/37/42/47LV355C)

Користуйтесь цим для автоматичного пошуку і збереження всіх програм.

При автоматичному програмуванні каналів уся попередньо збережена сервісна інформація буде видалена.

- 1 Натисніть кнопку **Home**, щоб відкрити головні меню.
- 2 За допомогою навігаційних клавіш перейдіть до пункту **НАЛАШТУВАННЯ** та натисніть **OK**.
- 3 За допомогою навігаційних клавіш перейдіть до пункту **Автоналаштування** та натисніть **OK**.
- 4 Натисніть **Почати**, щоб розпочати автоматичне налаштування. Телевізор автоматично знайде та збереже доступні програми.
- 5 Після завершення налаштування натисніть кнопку **EXIT.** Щоб повернутися до попереднього меню, натисніть кнопку **BACK**.

### ПРИМІТКА

- Якщо телевізор знаходить заблоковану програму, вам буде запропоновано ввести пароль, щоб зберегти цю програму.
- Кількість програм, які можна зберегти, відрізняється залежно від умов передачі сигналу трансляції.
- Якщо ви хочете продовжити автоматичну настройку, оберіть Почати , за допомогою клавіші  $\sim$  V. Потім, натисніть клавішу **ОК**. В іншому випадку, натисніть Закрити.
- y Якщо в меню "Країна" вибрано пункт **Італія** і після автоналаштування програм відображається спливне повідомлення про наявність спірної програми, виберіть для цієї програми відповідного постачальника.

### Налаштування кабельного цифрового мовлення (лише в режимі кабельного мовлення)

(Окрім моделей 22/26/32LK335C, 32/37/42LK455C, 19/22/26/32LV255C, 32/37/42/47LV355C)

Вибір у меню "Оператор послуги" залежить від кількості операторів кабельного ТБ у певній країні, та якщо в країні підтримується тільки один оператор, функція вибору буде неактивна.

- 1 Натисніть кнопку **Home**, щоб відкрити головні меню.
- $2$  За допомогою навігаційних клавіш перейдіть до пункту **НАЛАШТУВАННЯ** та натисніть **OK**.
- 3 За допомогою навігаційних клавіш перейдіть до пункту **Налаштування кабельного цифрового мовлення** та натисніть **OK**.
- За допомогою навігаційних клавіш перейдіть до пункту **Оператор послуги** або **Автооновлення каналу**, тоді натисніть **OK**.
- 5 Виберіть потрібне джерело вхідного сигналу.
- **6** Після завершення налаштування натисніть кнопку **EXIT.**

Щоб повернутися до попереднього меню, натисніть кнопку **BACK**.

- **Якщо вибрано Кабель**, з'явиться меню **Налаштування кабельного цифрового мовлення**.
- **Якщо для параметра Автооновлення каналу** встановлено значення **Увімк.**, можна оновити інформацію для всіх програм, які можна оновити, включно з програмою, що переглядається.
- **Якщо для параметра Автооновлення каналу** встановлено значення **Вимк.**, можна оновити лише інформацію для програми, що переглядається.
- y Пункт **Налаштування кабельного цифрового мовлення** недоступний, якщо як оператор встановлено значення "**Ziggo**".

### <span id="page-32-0"></span>Налаштування програм вручну (у цифровому режимі)

Режим ручного пошуку дає змогу самостійно додавати програми.

(Окрім моделей 22/26/32LK335C, 32/37/42LK455C, 19/22/26/32LV255C, 32/37/42/47LV355C)

#### Для режиму **Антена**:

- 1 Натисніть кнопку **Home**, щоб відкрити головні меню.
- 2 За допомогою навігаційних клавіш перейдіть до пункту **НАЛАШТУВАННЯ** та натисніть **OK**.
- 3 За допомогою навігаційних клавіш перейдіть до пункту **Ручний пошук** та натисніть **OK**.
- 4 За допомогою навігаційних клавіш перейдіть до пункту **Цифрове ТБ** та натисніть **OK**.
- 5 Перегляньте типи програм, додайте або видаліть програми.
- 6 Після завершення налаштування натисніть кнопку **EXIT.**

Щоб повернутися до попереднього меню, натисніть кнопку **BACK**.

ПРИМІТКА

- Якщо телевізор знаходить заблоковану програму, вам буде запропоновано ввести пароль, щоб зберегти цю програму.
- Якщо вибрано країну Норвегія або Латвія, можна вибрати параметр **S-діапазон**.

#### Для режиму **Кабель**:

- 1 Натисніть кнопку **Home**, щоб відкрити головні меню.
- $2$  За допомогою навігаційних клавіш перейдіть до пункту **НАЛАШТУВАННЯ** та натисніть **OK**.
- 3 За допомогою навігаційних клавіш перейдіть до пункту **Ручний пошук** та натисніть **OK**.
- 4 За допомогою навігаційних клавіш перейдіть до пункту **Цифр.кабел.ТБ** та натисніть **OK**.
- 5 Виконайте потрібні налаштування.
- 6 Після завершення налаштування натисніть кнопку **EXIT.**

Щоб повернутися до попереднього меню, натисніть кнопку **BACK**.

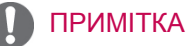

- Якщо телевізор знаходить заблоковану програму, вам буде запропоновано ввести пароль, щоб зберегти цю програму.
- y Швид. пер. дан: **можна ввести швидкість передачі даних, тобто швидкість, із якою такий пристрій, як модем, передає символи каналу.**
- y **Модулювання**: дозволяє ввести значення модуляції, визначене користувачем. (Модуляція -завантаження аудіо- або відеосигналів на носій).
- y Пункт **Цифр.кабел.ТБ** недоступний, якщо як оператор встановлено значення "**Ziggo**" чи "**Інші оператори**" (стосується Голландії).

#### Налаштування програм вручну (у цифровому режимі)

Режим ручного пошуку дає змогу самостійно додавати програми.

(Тільки для 22/26/32LK335C, 32/37/42LK455C, 19/22/26/32LV255C, 32/37/42/47LV355C)

Для режиму **Цифрове ТБ**,

- 1 Натисніть кнопку **Home**, щоб відкрити головні меню.
- 2 За допомогою навігаційних клавіш перейдіть до пункту **НАЛАШТУВАННЯ** та натисніть **OK**.
- 3 За допомогою навігаційних клавіш перейдіть до пункту **Ручний пошук** та натисніть **OK**.
- 4 За допомогою навігаційних клавіш перейдіть до пункту **Цифрове ТБ** та натисніть **OK**.
- 5 Перегляньте типи програм, додайте або видаліть програми.
- 6 Після завершення налаштування натисніть кнопку **EXIT.** Щоб повернутися до попереднього меню, натисніть кнопку **BACK**.

## ПРИМІТКА

- Якщо телевізор знаходить заблоковану програму, вам буде запропоновано ввести пароль, щоб зберегти цю програму.
- Якщо вибрано країну Норвегія або Латвія, можна вибрати параметр **S-діапазон**.

#### Для режиму **Цифр.кабел.ТБ**,

- 1 Натисніть кнопку **Home**, щоб відкрити головні меню.
- 2 За допомогою навігаційних клавіш перейдіть до пункту **НАЛАШТУВАННЯ** та натисніть **OK**.
- 3 За допомогою навігаційних клавіш перейдіть до пункту **Ручний пошук** та натисніть **OK**.
- 4 За допомогою навігаційних клавіш перейдіть до пункту **Цифр.кабел.ТБ** та натисніть **OK**.
- 5 Перегляньте типи програм, додайте або видаліть програми.
- 6 Після завершення налаштування натисніть кнопку **EXIT.**

Щоб повернутися до попереднього меню, натисніть кнопку **BACK**.

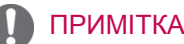

- Якщо телевізор знаходить заблоковану програму, вам буде запропоновано ввести пароль, щоб зберегти цю програму.
- y Швид. пер. дан: **можна ввести швидкість передачі даних, тобто швидкість, із якою такий пристрій, як модем, передає символи каналу.**
- y **Модулювання**: дозволяє ввести значення модуляції, визначене користувачем. (Модуляція -завантаження аудіо- або відеосигналів на носій).

### <span id="page-33-0"></span>Налаштування програм вручну (в аналоговому режимі)

Функція ручної настройки програм дозволяє запрограмувати і розмістити канали в будь-якій послідовності на свій смак.

- 1 Натисніть кнопку **Home**, щоб відкрити головні меню.
- 2 За допомогою навігаційних клавіш перейдіть до пункту **НАЛАШТУВАННЯ**, тоді натисніть **OK**.
- $3$  За допомогою навігаційних клавіш перейдіть до пункту **Ручний пошук** та натисніть **OK**.
- 4 За допомогою навігаційних клавіш перейдіть до пункту **ТБ** або **Кабельне ТБ** та натисніть **OK**.
- 5 Перегляньте типи програм, тоді додайте або видаліть програми.
- 6 За допомогою навігаційних клавіш виберіть пункт Система ТБ.
- 7 За допомогою навігаційних клавіш виберіть пункт **V/UHF або Кабель**.
- 8 За допомогою навігаційних або цифрових клавіш виберіть потрібний номер каналу.
- 9 За допомогою навігаційних клавіш виберіть пункт початковий пошук.
- 10 За допомогою навігаційних клавіш перейдіть до пункту **Зберегти**, тоді натисніть **OK.**
- 11 Після завершення налаштування натисніть кнопку **EXIT.**

Щоб повернутися до попереднього меню, натисніть кнопку **BACK**.

### ПРИМІТКА

- Якщо телевізор знаходить заблоковану програму, вам буде запропоновано ввести пароль, щоб зберегти цю програму.
- y **L**: SECAM L/L' (Франція)
- y **BG**: PAL B/G, SECAM B/G (Європа / Східна Європа / Азія / Нова Зеландія / Середній Схід / Африка)
- y  **I**: PAL I (Великобританія / Ірландія / Гонконг / ПАР)
- y **DK**: PAL D/К, SECAM D/К (Східна Європа / Китай / Африка / СНД)
- Для програмування іншого каналу, повторіть кроки від 5 до 10.

#### Призначення назв каналам

Для кожного номеру програми можна зберегти назву каналу довжиною до п'яти символів.

- 1 Натисніть кнопку **Home**, щоб відкрити головні меню.
- 2 За допомогою навігаційних клавіш перейдіть до пункту **НАЛАШТУВАННЯ** та натисніть **OK**.
- 3 За допомогою навігаційних клавіш перейдіть до пункту **Ручний пошук** та натисніть **OK**.
- 4 За допомогою навігаційних клавіш перейдіть до пункту **ТБ** або **Кабельне ТБ**.
- 5 За допомогою навігаційних клавіш перейдіть до пункту **Назва**, тоді натисніть **OK**.
- 6 За допомогою навігаційних кнопок виберіть положення, тоді виберіть другий символ, і так далі. Ви можете використовувати символи алфавіту від A до Z, цифри від 0 до 9, +/ – та пробіл; завершивши, натисніть **OK**.
- 7 За допомогою навігаційних клавіш перейдіть до пункту **Закрити**, тоді натисніть **OK**.
- 8 За допомогою навігаційних клавіш перейдіть до пункту **Зберегти**, тоді натисніть **OK.**
- 9 Після завершення налаштування натисніть кнопку **EXIT.** Щоб повернутися до попереднього меню, натисніть кнопку **BACK**.

#### <span id="page-34-0"></span>Точне налаштування

Зазвичай, точне налаштування необхідне тільки у випадку, коли прийом сигналу дуже слабкий.

- 1 Натисніть кнопку **Home**, щоб відкрити головні меню.
- 2 За допомогою навігаційних клавіш перейдіть до пункту **НАЛАШТУВАННЯ** та натисніть **OK**.
- 3 За допомогою навігаційних клавіш перейдіть до пункту **Ручний пошук** та натисніть **OK**.
- 4 За допомогою навігаційних клавіш перейдіть до пункту **ТБ** або **Кабельне ТБ**.
- 5 За допомогою навігаційних клавіш перейдіть до пункту **Точне налаштування**.
- 6 Виконайте точну настройку для досягнення найкращої якості зображення та звуку.
- 7 За допомогою навігаційних клавіш перейдіть до пункту **Зберегти** та натисніть **OK.**
- 8 Після завершення налаштування натисніть кнопку **EXIT.** Щоб повернутися до попереднього меню,

натисніть кнопку **BACK**.

### Підсилювач

#### (залежно від моделі)

Якщо сигнал слабкий, встановіть для параметра "Підсилювач" значення **Увімк**. Якщо сигнал потужний, виберіть значення **Вимк**.

- 1 Натисніть кнопку **Home**, щоб відкрити головні меню.
- 2 За допомогою навігаційних клавіш перейдіть до пункту **НАЛАШТУВАННЯ** та натисніть **OK**.
- 3 За допомогою навігаційних кнопок перейдіть до пункту **Підсилювач** і натисніть **OK**.
- 4 Виберіть пункт **Увімк.** або **Вимк**.

### Редагування списку програм

Якщо пропустити номер програми, це означає, що її неможливо буде вибрати за допомогою клавіш P**^**, **v** під час перегляду телебачення. Якщо ви бажаєте увімкнути пропущену програму, введіть її номер за допомогою клавіш з ЦИФРАМИ або виберіть її в меню редагування програм.

Ця функція дає змогу пропускати збережені програми.

Номер програми можна змінити за допомогою пункту "Перемістити", якщо під час запуску автоналаштування не було вибрано функцію "Автоматична нумерація". (Окрім моделей 22/26/32LK335C, 32/37/42LK455C, 19/22/26/32LV255C, 32/37/42/47LV355C)

- 1 Натисніть кнопку **Home**, щоб відкрити головні меню.
- 2 За допомогою навігаційних клавіш перейдіть до пункту **НАЛАШТУВАННЯ** та натисніть **OK**.
- 3 За допомогою навігаційних клавіш перейдіть до пункту **Редагування програм** та натисніть **OK**.
- 4 За допомогою навігаційних клавіш виберіть програму, яку слід зберегти чи пропустити.
- 5 Після завершення налаштування натисніть кнопку **EXIT**.

Щоб повернутися до попереднього меню, натисніть кнопку **BACK**.

#### У режимі цифрового ТБ/радіо

(Окрім моделей 22/26/32LK335C, 32/37/42LK455C, 19/22/26/32LV255C, 32/37/42/47LV355C)

#### **Пропускання програми**

- 1 За допомогою навігаційних клавіш виберіть номер програми, яку необхідно пропустити.
- 2 Щоб змінити номер програми, натискайте синю кнопку.
- 3 Натисніть синю кнопку, щоб вийти.

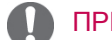

- ПРИМІТКА
- Програми, налаштовані на пропускання, відображаються синім кольором, і їх неможливо вибрати за допомогою кнопок P **^** або **v** під час перегляду телепрограм.
- Якщо потрібно вибрати пропущену програму, безпосередньо введіть її номер за допомогою кнопок з ЦИФРАМИ або виберіть її у меню редагування програм чи електронному довіднику програм.

#### **Блокування програми**

- 1 За допомогою навігаційних клавіш виберіть номер програми, яку необхідно заблокувати.
- 2 Щоб змінити номер програми, натискайте жовту кнопку.
- 3 Натисніть жовту кнопку, щоб вийти.

#### ПРИМІТКА

• Програма буде заблокована навіть якщо в пункті **Система блокування** встановлено значення **Вимк**.

#### У режимі ТБ

#### **Видалення програми**

- 1 За допомогою навігаційних клавіш виберіть номер програми, яку необхідно видалити.
- 2 Щоб змінити номер програми, натискайте червону кнопку.

### ПРИМІТКА

• Вибрану програму буде стерто, а подальші програми посунуться вгору на одну позицію.

#### **Переміщення програми**

- 1 За допомогою навігаційних клавіш виберіть номер програми, яку необхідно перемістити.
- 2 Щоб змінити номер програми, натискайте зелену кнопку, тоді використовуйте навігаційні кнопки.
- 3 Натисніть зелену кнопку, щоб вийти.

#### **Пропускання програми під певним номером**

- 1 За допомогою навігаційних клавіш виберіть номер програми, яку необхідно пропустити.
- 2 Щоб змінити номер програми, натискайте синю кнопку.
- 3 Натисніть синю кнопку, щоб вийти.

# ПРИМІТКА

- Програми, які слід пропустити, буде виділено синім кольором, і це означає, що ви не зможете вибрати їх за допомогою кнопок P **^ v** під час перегляду телепрограм.
- Якщо потрібно вибрати пропущену програму, безпосередньо введіть її номер за допомогою кнопок з ЦИФРАМИ або виберіть її у меню редагування програм.
#### **Автоматичне сортування**

(Окрім моделей 22/26/32LK335C, 32/37/42LK455C, 19/22/26/32LV255C, 32/37/42/47LV355C)

1 За допомогою навігаційних клавіш запустіть автосортування та натисніть **OK**.

### ПРИМІТКА

• Після виконання автоматично сортування ви не зможете редагувати програми.

#### **Блокування програми**

- 1 За допомогою навігаційних клавіш виберіть номер програми, яку необхідно заблокувати.
- 2 Щоб змінити номер програми, натискайте жовту кнопку.
- 3 Натисніть жовту кнопку, щоб вийти.

## ПРИМІТКА

• Програма буде помічена як заблокована, навіть якщо **Систему блокування** буде відключено (установлено в позицію **Вимкн.**).

#### **Вибір улюбленої програми**

- 1 За допомогою навігаційних клавіш виберіть бажану програму.
- 2 Натисніть кнопку **FAV**, щоб додати відповідну програму до списку улюблених програм поточної групи улюбленого.
- 3 Натисніть кнопку **FAV**, щоб вийти з меню.

#### **Вибір групи улюблених програм**

- 1 За допомогою навігаційних клавіш виберіть бажану програму.
- 2 Натисніть кнопку **Q.MENU**, щоб відкрити спливне вікно, у якому можна змінити папку з улюбленими програмами.
- 3 За допомогою навігаційних клавіш виберіть групу улюбленого та натисніть **OK**.

## Дані стандартного інтерфейсу [CI]

• Ця функція доступна не в усіх країнах.

Ця функція дає змогу переглядати деякі зашифровані (платні) послуги. Якщо вийняти модуль СІ, ви не зможете переглядати платні послуги. Коли модуль вставлений в гніздо СІ, можна відкрити меню модуля.

Для придбання модуля та старт-картки зверніться до вашого постачальника Не варто надто часто виймати і вставляти модуль СІ. Це може призвести до проблем у його роботі. Після ввімкнення телевізора із вставленим модулем СІ може не відтворюватися звук.

Це може бути спричинено несумісністю модуля CI або смарт-картки.

Функції стандартного інтерфейсу (CI) можуть бути не активними в залежності від умов телемовлення у певній країні.

Використовуючи модуль обумовленого доступу (CAM), переконайтеся в тому, що він відповідає вимогам DVB-CI або CI plus.

- 1 Натисніть кнопку **Home**, щоб відкрити головні меню.
- 2 За допомогою навігаційних клавіш перейдіть до пункту **НАЛАШТУВАННЯ** та натисніть **OK**.
- 3 За допомогою навігаційних клавіш перейдіть до пункту **Дані СІ** та натисніть **OK**.
- 4 Виберіть потрібний елемент дані модуля, дані смарт-картки, мову, завантаженя програмного забезпечення тощо та натисніть **OK**.
- 5 Після завершення налаштування натисніть кнопку **EXIT.**

- Це екранне меню наведене лише для ілюстрації. Формат відображення може бути різним, залежно від постачальника платних цифрових послуг.
- Щоб дізнатися, як змінити екран меню станедартного інтерфейсу (СІ) і набір послуг, зверніться до свого постачальника.

## Вибір списку програм

Програми, збережені в пам'яті, можна переглянути у списку програм.

#### Відкривання списку програм

- 1 Натисніть кнопку **LIST**, щоб відкрити список програм.
- 2 Щоб змінити режим редагування програм, натисніть синю кнопку.

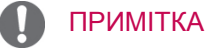

- Ви можете натрапити на програми синього кольору. Для цих програм під час автоматичного пошуку програм або в режимі редагування програм була задіяна функція пропускання.
- Для деяких пронумерованих програм в таблиці програм не було збережено назв каналів.

#### Вибір програми у списку програм

- 1 За допомогою навігаційних клавіш виберіть програму.
- 2 Натисніть **OK**, щоб перейти до вибраної програми.

## ПРИМІТКА

y Натисніть кнопку **TV/RAD. (**Режим переключиться з програми, яку ви дивитесь у даний момент, на ТБ, Цифрове ТБ або Радіо.)

Переміщення сторінками списку програм

- 1 Натискайте кнопки **Р**  $\sim$   $\sim$  для зміни сторінок.
- 2 Натисніть кнопку **LIST**, щоб повернутися до звичайного перегляду телепрограм.

Перегляд списку улюблених програм

- 1 Натисніть кнопку **FAV**, щоб відкрити список улюблених програм.
- 2 Після завершення налаштування натисніть кнопку **EXIT.**

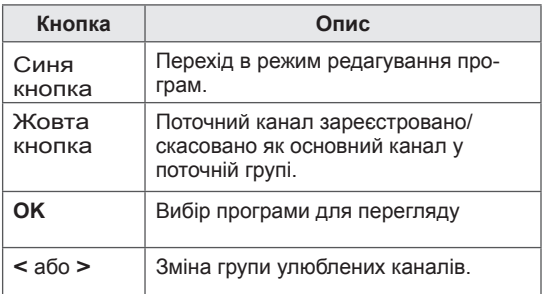

## ЕДП (електронний довідник програм) (у цифровому режимі)

Ця система має Електронний довідник програм (ЕДП), що допоможе вам планувати перегляд. ЕДП надає інформацію про розклад телепередач, час початку та припинення мовлення тощо. Крім того, в ЕДП часто подається детальна інформація про програму (доступність та об'єм відомостей про програму може змінюватися в залежності від конкретної компанії).

Цю функцію можна використовувати лише, коли інформація ЕДП транслюється телекомунікаційними компаніями.

Перед використанням функції ЕДП потрібно налаштувати годинник в меню **Час**.

ЕДП показує детальний розклад телепередач на 8 днів уперед.

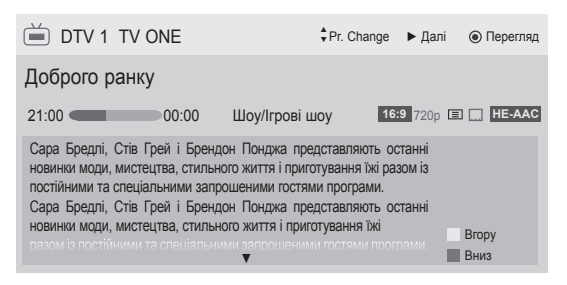

y Натисніть **INFO** для відображення інформації про поточну програму.

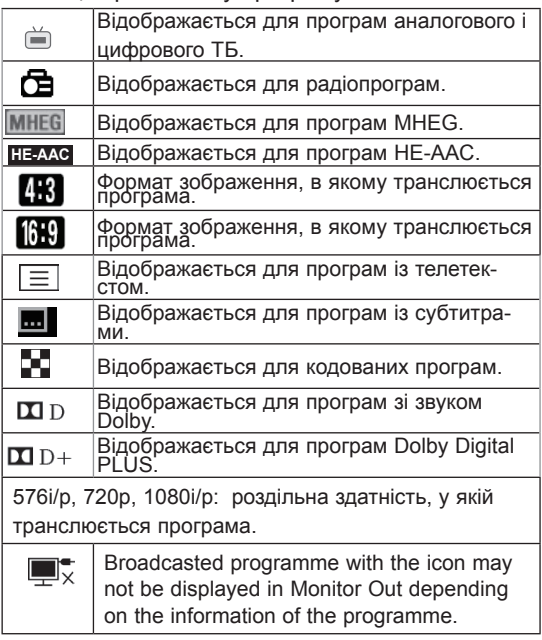

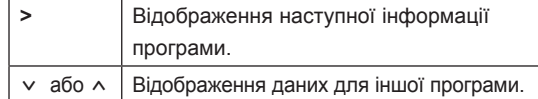

#### (тільки для плазмових телевізорів)

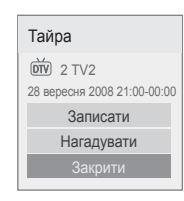

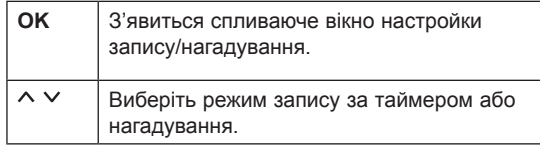

або

#### (тільки для РК-телевізорів/РК-телевізорів зі світлодіодною підсвіткою)

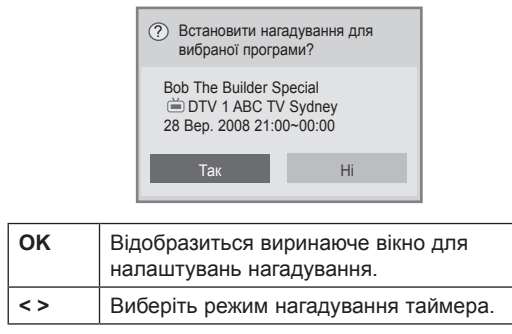

## Увімкнення/вимкнення ЕДП

1 Натисніть кнопку **GUIDE**, щоб вимкнути або увімкнути ЕДП.

## Вибір програми

1 За допомогою навігаційних клавіш або кнопки  $P \wedge v$ , виберіть бажану програму.

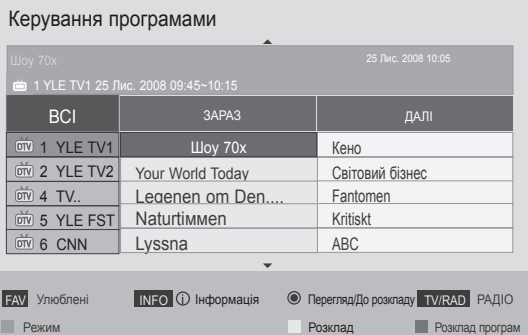

## Режим довідника ЗАРАЗ/ДАЛІ

Ви можете переглянути програму, що транслюється на даний момент або програму, яка буде транслюватися наступною.

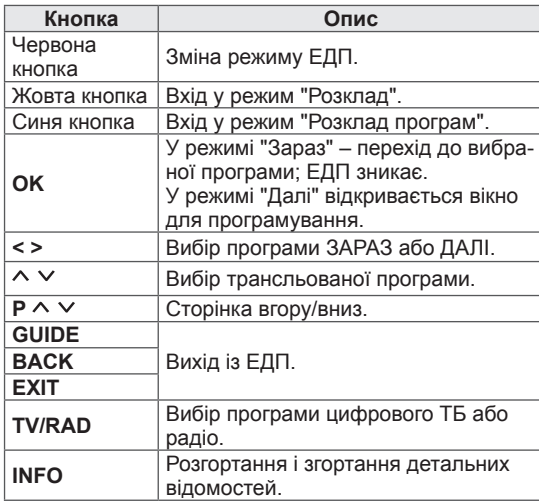

## Режим 8-денного довідника

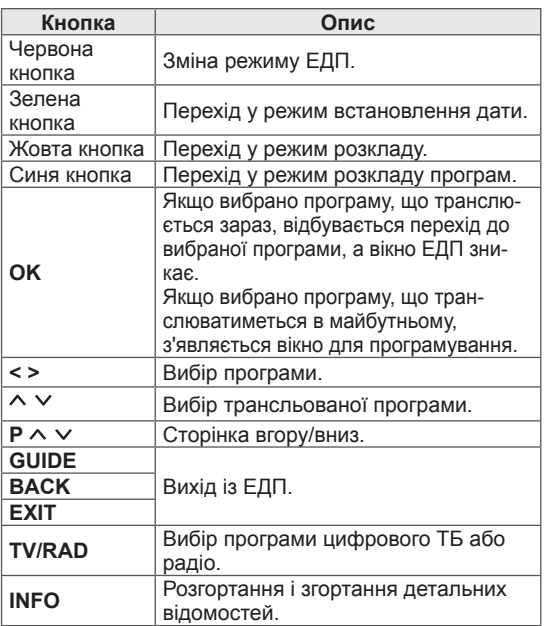

### Режим зміни дати

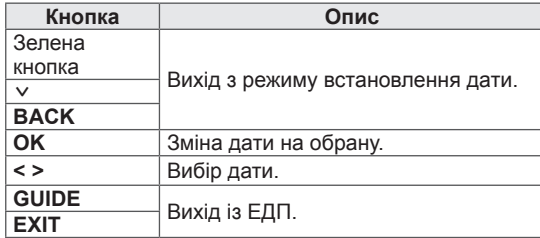

## Вікно розширеного опису

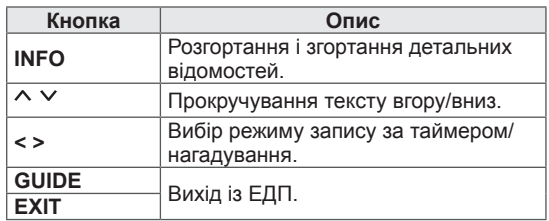

### Режим налаштування запису/нагадування

(тільки для плазмових телевізорів)

Дозволяє встановити час початку і завершення та програму для запису, або ж встановити час початку і програму для нагадування,

без можливості встановлення часу закінчення. Ця функція доступна тільки якщо до гнізда TV-OUT(AV1) за допомогою кабелю SCART підключено записуючий пристрій,

у якому для сигналу запису використовується кон-.<br>такт 8.

Функція запису працює тільки в цифровому режи-

мі, в аналоговому режимі ця функція недоступна.

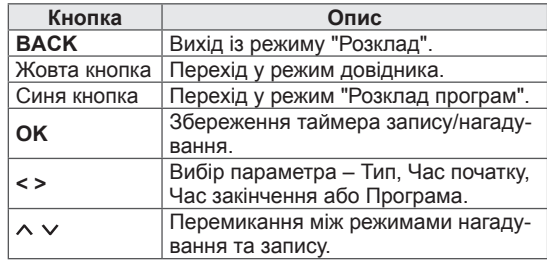

або

#### Режим налаштування запису

(тільки для РК-телевізорів/РК-телевізорів зі світлодіодною підсвіткою)

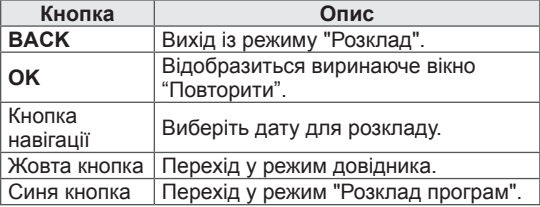

## Режим розкладу програм

Якщо ви створили розклад, трансляція заданої програми розпочнеться в заданий час, навіть якщо в цей момент ви дивитеся іншу програму. Файл, що записується, не можна змінити чи видалити.

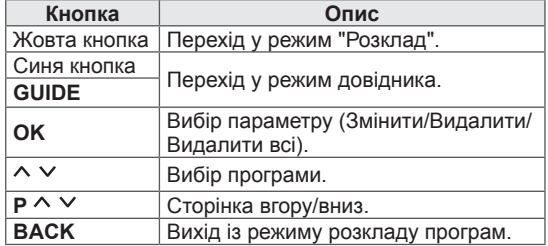

## Використання додаткових параметрів

## Налаштування формату екрана

Змінюйте розмір зображення, щоб вибрати оптимальний його розмір, натиснувши кнопку **RATIO** під час перегляду.

## ПРИМІТКА

- Змінити розмір зображення можна також, натиснувши кнопку **Q. MENU** або увійшовши до пункту **Формат екрану** в меню "Зображення".
- Для масштабування зображення в меню формату екрана передбачено значення **14:9**, **Масштаб** і **Масштаб екрану**. Після закінчення налаштувань масштабу на екрані знову відображатиметься меню швидкого доступу.
- y У компонентному режимі доступні лише такі параметри: **4:3**, **16:9** (Широкий), **14:9**, **Mасштаб/Масштаб екрану**.
- y У режимі HDMI доступні лише такі параметри: **4:3**, **Оригінал**, **16:9 (Широкий)**, **14:9**, **Mасштаб/Масштаб екрану**.
- У режимах RGB (ПК), HDMI (ПК) доступні лише такі параметри: **4:3**, **16:9** (Широкий).
- y Функція **Сканування** доступна в режимах Цифрове ТБ/HDMI/Компонент (більше 720р).
- **Режим Широкий екран** доступний у режимах аналогового і цифрового ТБ, АВ і Scart.

- **16:9**: змінює розмір зображення відповідно до ширини екрана.

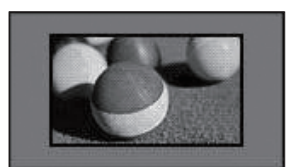

- **Сканування**: для відображення відеозображення оригінального розміру без обрізання країв зображення.

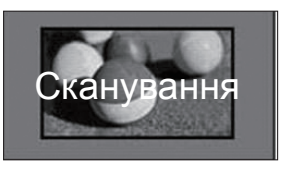

## ПРИМІТКА

**• Якщо вибрати Сканування**, на кутках зображення може з'явитися шум.

- **Оригінал**: якщо телевізор отримує сигнал у широкоекранному форматі, він автоматично змінюватиме формат екрана відповідно до формату трансльованого зображення.

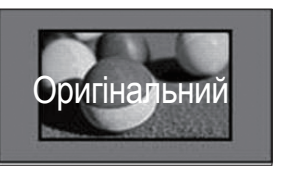

- **Широкий екран**: коли телевізор отримує сигнал у широкоекранному форматі, ця функція дає змогу корeгувати зображення горизонтально або вертикально, в лінійній пропорції, щоб повністю заповнити екран.

Відео 4:3 та 14:9, що транслюється на каналах цифрового телебачення, може відтворюватися на весь екран без спотворення.

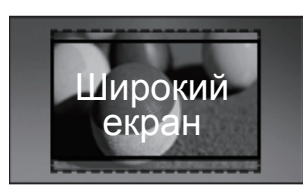

- **4:3**: зміна розміру зображення до попереднього формату 4:3.

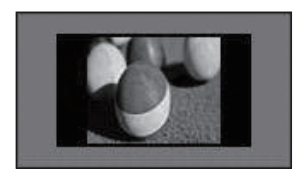

- **Масштаб**: використовується для збільшення зображення відповідно до ширини екрана. Верхній та нижній краї зображення можуть не відображатися на екрані.

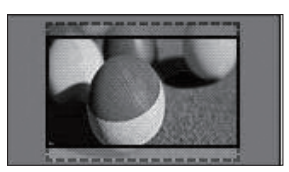

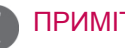

## ПРИМІТКА

- y У швидких меню, відкривши пункт **Формат екрана**,
	- натискайте навігаційні клавіші, щоб розтягнути зображення по вертикалі.
	- натискайте навігаційні клавіші, щоб перемістити фокус масштабування догори або донизу.
- **Масштаб екрану**: для збільшення зображення у форматі кіноекрану – 2,35:1.
- Щоб змінити коефіцієнт масштабування в цьому режимі, використовуйте навігаційні кнопки і встановіть значення в діапазоні від 1 до 16.
- Для переміщення фокусу догори або донизу використовуйте навігаційні клавіші.
- **14:9**: у цьому форматі можна переглядати фотографії або звичайні телевізійні програми. Зображення формату 14:9 відтворюється так само, як зображення формату 4:3, але зсунуте вгору або вниз.

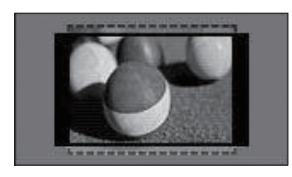

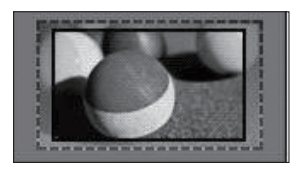

#### ПРИМІТКА

• Після збільшення або зменшення зображення воно може бути спотвореним.

## Зміна режимів аудіовідеосигналу

Кожен режим аудіо-відеосигналу має власні оптимізовані налаштування зображення та звуку. Натискайте кнопку **AV MODE**, щоб вибрати відповідний режим.

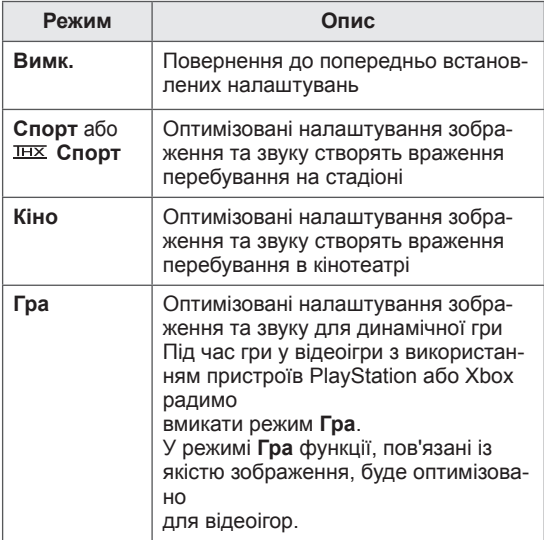

#### ПРИМІТКА

• Якщо в режимі аудіо-відео сигналу вибрати «**Bимк.**», будуть установлені попередньо задані настройки зображення і звуку.

## Використання списку зовнішніх пристроїв

#### Вибір джерела вхідного сигналу

- 1 Натисніть **INPUT** для перегляду доступних джерел вхідного сигналу.
	- Для кожного джерела вхідного сигналу відображається під'єднаний пристрій.

- До списку джерел вхідного сигналу можна увійти також, вибравши пункт **ВХІД** в головних меню.
- 2 За допомогою навігаційних клавіш виберіть одне з джерел вхідного сигналу та натисніть **OK**.
	- Подані в цьому документі зображення можуть дещо відрізнятися від вигляду вашого телевізора.

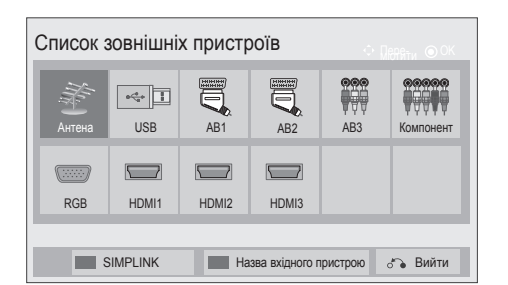

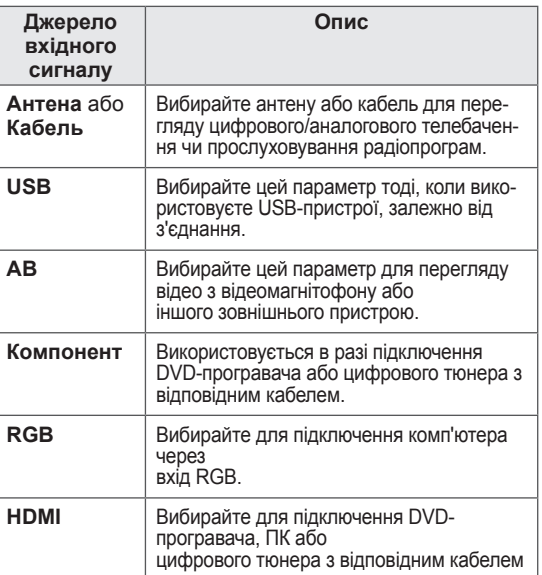

Підключені джерела вхідного сигналу позначені чорним, а відключені – сірим.

- Щоб додати назву джерела вхідного сигналу, натисніть синю кнопку. Таким чином можна призначити легко зрозумілі назви для кожного підключеного джерела вхідного сигналу.
- Натисніть червону кнопку, щоб увійти до меню "SIMPLINK". Якщо вибрати пункт "**SIMPLINK** – **Увімк.**", спливне вікно для пристроїв, підключених через вхідний роз'єм HDMI, не відображатиметься.(тільки для РК-телевізорів/РК-телевізорів зі світлодіодною підсвіткою)

#### Додавання назви вхідного пристрою

Додавайте назви для кожного входу для того, щоб з легкістю впізнавати пристрій, підключений до кожного джерела вхідного сигналу.

• Подані в цьому документі зображення можуть дещо відрізнятися від вигляду вашого телевізора.

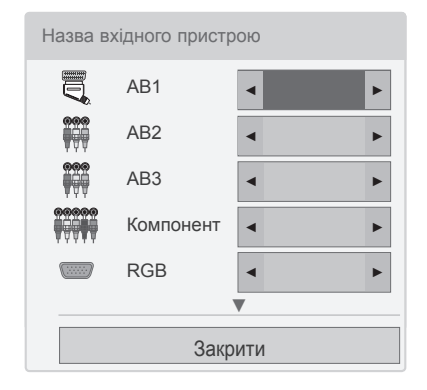

- 1 Натисніть **INPUT** для перегляду доступних джерел вхідного сигналу.
- 2 Натисніть **синю** кнопку.
- 3 За допомогою навігаційних клавіш виберіть одне з джерел вхідного сигналу.
- 4 За допомогою навігаційних клавіш виберіть одну з назв вхідного пристрою.
- 5 Після завершення налаштування натисніть кнопку **EXIT**.

Щоб повернутися до попереднього меню, натисніть кнопку **BACK**.

## Блокування клавіш на телевізорі (Захист від дітей)

Блокуйте клавіші на телевізорі для запобігання небажаним дитячим діям.

- 1 Натисніть кнопку **Home**, щоб відкрити головні меню.
- 2 За допомогою навігаційних клавіш перейдіть до пункту **БЛОКУВАННЯ** та натисніть **OK**.
- 3 За допомогою навігаційних клавіш перейдіть до пункту **Блокування клавіш** та натисніть **OK**.
- 4 Виберіть значення **УВІмк.**, щоб активувати блокування клавіш.
- Для вимкнення блокування клавіш виберіть значення **Вимк.**.
- 5 Після завершення налаштування натисніть кнопку **EXIT**.

Щоб повернутися до попереднього меню, натисніть кнопку **BACK**.

- Телевізор запам'ятовує останні налаштування після вимкнення.
- Якщо телевізор вимкнено, коли увімкнено функцію Блокування клавіш, натискайте кнопки , **INPUT**, **P** або кнопки з цифрами на пульті дистанційного керування.
- Якщо натиснути будь-яку клавішу на телевізорі з активованою функцією блокування клавіш, на екрані з'явиться напис **Блок. клавіш ввімк**.

## Використання швидкого меню

Налаштуйте меню, які часто використовуєте.

- 1 Натисніть кнопку **Q. MENU**, щоб відкрити швидкі меню.
- 2 За допомогою навігаційних клавіш перейдіть до потрібного пункту меню та натисніть **OK**.
- Подані в цьому документі зображення можуть дещо відрізнятися від вигляду вашого телевізора.

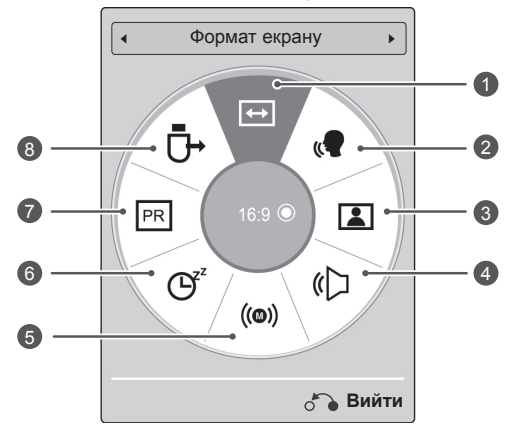

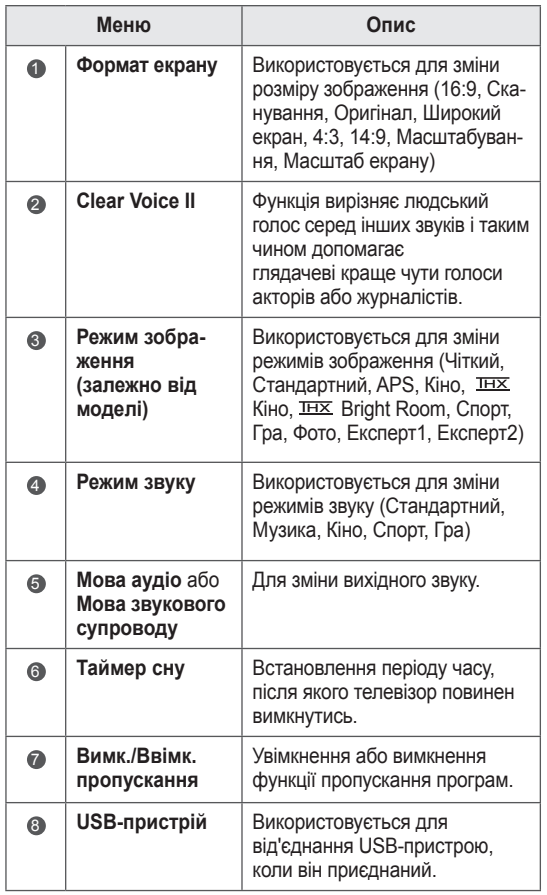

- Доступні меню та параметри можуть відрізнятись від використовуваного джерела вхідного сигналу.
- 3 За допомогою навігаційних клавіш перейдіть до потрібного параметру.
- 4 Завершивши, натисніть **Q. MENU.**

## Використання меню "Підтримка користувача".

## Тестування оновлення ПЗ

Оновлення програмного забезпечення можна завантажити за допомогою системи цифрової наземної трансляції.

- 1 Натисніть кнопку **Home**, щоб відкрити головні меню.
- 2 Натисніть червону кнопку, щоб перейти до пункту **Підтримка користувача**.
- 3 За допомогою навігаційних клавіш перейдіть до пункту **Оновлення ПЗ.**
- 4 За допомогою навігаційних клавіш перейдіть до пункту **Увімк.** та натисніть **OK**.
	- Якщо вибрати пункт **Увімк.**, з'явиться вікно підтвердження з повідомленням про знайдене програмне забезпечення.
- 5 Після завершення налаштування натисніть кнопку **EXIT.**

Щоб повернутися до попереднього меню, натисніть кнопку **BACK**.

#### Виконання **оновлення ПЗ**

- Час від часу в цифрових телевізійних мережах може передаватися інформація про оновлення програмного забезпечення. На екрані телевізора з'являтиметься таке вікно.

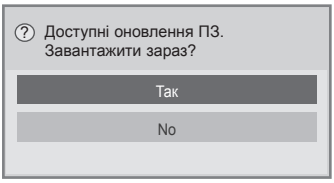

- Просте оновлення: негайне завантаження потокового оновлення

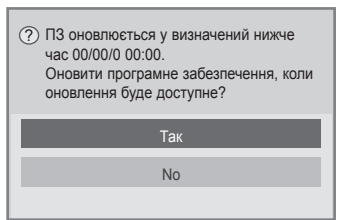

- Заплановане оновлення: завантаження потокового оновлення за графіком
- Якщо для пункту "Оновлення ПЗ" встановлено значення "**Bимк.**", у вікні буде передбачено можливість зміни значення на "**Увiмк.**".
- Завантаження розпочинається після вибору кнопки "**Так**". У цьому випадку спливаюче вікно перебігу завантаження на з'являється.
- Стан завантаження можна перевірити в меню "Оновлення ПЗ".

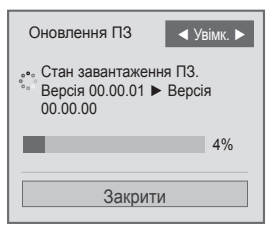

- Після завершення завантаження телевізор необхідно вимкнути та увімкнути знову.

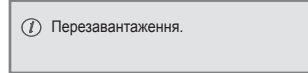

- y Під час виконання **оновлення програмного забезпечення** зверніть увагу на таке:
	- Не вимикайте живлення телевізора.
	- Не від'єднуйте антену.
	- Після завершення оновлення версію завантаженого ПЗ можна перевірити в меню **Оновлення ПЗ**.
	- Завантаження ПЗ може тривати до декількох годин, тому забезпечте безперебійне живлення під час завантаження.
	- Програмне забезпечення завантажується тільки в режимі очікування або в режимі MUX зі службою оновлення ПЗ, завантаження припиняється при відключенні шнура живлення або при перегляді в режимі MUX без служби оновлення ПЗ.
	- Після повернення в режим очікування або в режим MUX зі службою оновлення ПЗ завантаження продовжується з місця зупинки.

## Перевірка зображення/звуку

Послідовність дій для перевірки зображення та звуку.

- 1 Натисніть кнопку **Home**, щоб відкрити головні меню.
- 2 Натисніть червону кнопку, щоб перейти до пункту **Підтримка користувача**.
- 3 За допомогою навігаційних клавіш перейдіть до пункту **Перевірка зображення** або **Перевірка звуку**.
- 4 За допомогою навігаційних клавіш виберіть пункт **Так** і натисніть **OK**.
- 5 Після завершення налаштування натисніть кнопку **EXIT**.

Щоб повернутися до попереднього меню, натисніть кнопку **BACK**.

## Використання функції "Перевірка сигналу"

На телевізорі можна переглянути інформацію про виробника, модель/тип виробу, серійний номер та версію ПЗ.

- 1 Натисніть кнопку **Home**, щоб відкрити головні меню.
- 2 Натисніть червону кнопку, щоб перейти до пункту **Підтримка користувача**.
- 3 За допомогою навігаційних клавіш перейдіть до пункту **Перевірка сигналу.**
- 4 Натисніть **OK**.
	- Виробник, Модель/тип, Серійний номер, Версія програми та інформація про канал.
- 5 Після завершення налаштування натисніть кнопку **EXIT**.

Щоб повернутися до попереднього меню, натисніть кнопку **BACK**.

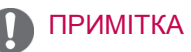

- Відображується інформація і сила сигналу увімкненого мультиплексору.
- Відображується інформація сигналу та назва послуги обраного мультиплексору. (\*МУЛЬТИПЛЕКСОР: Розміщений вище каталог каналів у цифровій трансляції (один МУЛЬ-ТИПЛЕКСОР містить численні канали.))

## Перегляд інформації про виріб чи послугу

Послідовність дій для перегляду інформації про виріб чи послугу.

- 1 Натисніть кнопку **Home**, щоб відкрити головні меню.
- 2 Натисніть червону кнопку, щоб перейти до пункту **Підтримка користувача**.
- 3 За допомогою навігаційних клавіш перейдіть до пункту **Відомості про товар/послугу**. Відповідно до моделі виробу можна переглянути певний набір інформації про виріб та доступні послуги.
- 4 Після завершення налаштування натисніть кнопку **EXIT**.

Щоб повернутися до попереднього меню, натисніть кнопку **BACK**.

## **3D-ЗОБРАЖЕННЯ**

(тільки для 3D-моделей)

## Технологія 3D

Цей телевізор може відображати зображення у 3D-форматі за умови трансляції 3D-відео або тоді, коли телевізор підключено до сумісного пристрою (наприклад, 3D-програвача Blu-ray). Для перегляду відео у форматі 3D вам потрібен такий пристрій. 3D-телевізор відображає два окремі зображення, підлаштовані для кожного ока. Глядачеві потрібні 3D-окуляри, щоб побачити це зображення у форматі 3D.

## ЗАСТЕРЕЖЕННЯ

- Під час перегляду тривимірного зображення слід дотримуватись відстані, яка становить щонайменше дві ширини екрана, а екран повинен бути на рівні очей.
- Перегляд 3D-зображення з надто близької відстані або протягом тривалого часу може пошкодити зір.
- Тривалий перегляд телепрограм або гра у відеоігри, у яких є 3D-зображення та потрібні 3D-окуляри, може викликати сонливість, головний біль або загальну втому та/або втому очей. Якщо у вас болить голова або ви відчуваєте втому чи сонливість, припиніть перегляд та відпочиньте.
- Вагітним жінкам, пенсіонерам, людям, у яких хворе серце та людям, які часто відчувають сонливість, слід утриматися від перегляду 3D-телепрограм.
- Іноді під час перегляду 3D-вмісту у вас може виникнути рефлекторне бажання ухилитися від зображення. Тому не слід переглядати 3D-відео поблизу предметів, які легко розбити, зламати або перекинути.
- y Не дозволяйте дітям віком до 5 років переглядати 3D-відео. Це може вплинути на розвиток зору.
- Попередження шодо фотосенсибілізаційних нападів: деякі глядачі можуть мати епілептичні або інші приступи під час дії певних факторів, зокрема блимання світла, телевізійного зображення чи відеоігор. Якщо ви чи хтось із вашої родини хворіли на епілепсію, перш ніж переглядати тривимірне відео, звер-

#### ніться до лікаря.

Певні симптоми можуть з'явитися за будь-яких умов, навіть якщо ніхто з ваших рідних не хворів на епілепсію. Якщо ви відчуваєте будь-які з перелічених далі симптомів, негайно припиніть перегляд тривимірного зображення і зверніться до лікаря: запаморочення чи заціпенілість, розфокусування зору або ускладнене бачення, посмикування очей або м'язів обличчя, неконтрольовані рухи, спазми, затьмарення свідомості, розлади психіки, спантеличення чи дезорієнтація, порушення координації рухів або нудота. Батьки повинні слідкувати за дітьми, зокрема за підлітками, на предмет виникнення цих симптомів, адже вони можуть бути більш чутливими до ефектів від перегляду 3D-відео.

- Знизити ризик виникнення приступів підвищення чутливості до світла можна таким чином:
	- » робити часті перерви під час перегляду 3D-відео;
	- » якщо гострота зору в різних очах різна – дивитися телевізор тільки після застосування засобів корекції зору;
	- » дивитися телевізор так, щоб рівень очей співпадав із рівнем 3D-екрана, та уникати надто малих відстаней до телевізора;
	- » не дивитися 3D-відео у стані перевтоми чи хвороби, уникати тривалого перегляду 3D-зображень;
	- » не одягати 3D-окуляри з іншою метою, окрім перегляду 3D-відео на 3D-телевізорі;
	- » після перегляду 3D-відео деякі люди можуть відчувати дезорієнтацію. Тому після перегляду 3D-відео слід зробити перерву, щоб отямитись, і лише тоді рухатись.

- Для перегляду телепрограм у форматі 3D потрібно одягнути 3D-окуляри. Для кращої якості зображення слід одягати 3D-окуляри марки LG. Якщо користуватись 3D-окулярами іншої марки, 3D-зображення може не відображатися належним чином. Детальніші вказівки щодо використання 3D-окулярів читайте в інструкції з їх використання.
- Увімкнувши телевізор, зачекайте декілька секунд, щоб відбулося калібрування телевізора.
- Якщо відвести погляд від телевізора, а потім повернутися до перегляду 3D-програми, то потрібно трохи зачекати, щоб знову бачити 3D-зображення. (тільки для плазмових телевізорів)
- Якщо між телевізором та 3D-окулярами є перешкода, 3D-зображення може не відображатися належним чином. (тільки для плазмових телевізорів)
- Не використовуйте телевізор поблизу іншого електронного обладнання та РЧ-обладнання. (тільки для плазмових телевізорів)
- Під час перегляду звичайного двовимірного зображення радимо знімати 3D-окуляри. Якщо переглядати двовимірне зображення в 3D-окулярах, зображення буде спотвореним.

## ПРИМІТКА <u>— Користування 3D-окулярами</u>

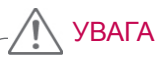

- 3D-окуляри продаються окремо. Дивіться інструкцію з використання 3D-окулярів, щоб детальніше дізнатись про їх використання.
- Не використовуйте 3D-окуляри замість окулярів для корекції зору, сонячних окулярів чи захисних окулярів.
- Не зберігайте 3D-окуляри в гарячому чи холодному місці.
- Не кидайте на 3D-окуляри інші предмети. Не кидайте та не згинайте окуляри.
- Чистьте лінзи окулярів лише м'якою тканиною, адже їх легко подряпати. Струсіть пил з тканини перед її використанням, щоб не подряпати окуляри.

## Діапазон перегляду 3D-зображень

(тільки для плазмових телевізорів)

Відстань і кут огляду залежать від розміру екрана телевізора, кута нахилу екрана та інших обставин.

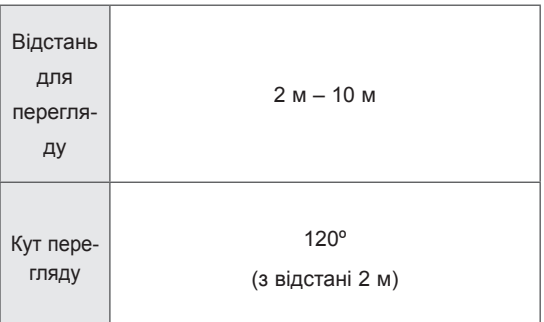

## Перегляд 3D-зображення

• Подані в цьому документі зображення можуть дещо відрізнятися від вигляду вашого телевізора.

#### Режим 3D для перегляду 3D-зображень.

- 1 Увімкніть відтворення 3D-відео або виберіть канал із 3D-трансляцією.(режим 2D - 3D доступний для будь-якого вмісту)
- 2 Натисніть кнопку "3D" та виберіть тип відображення для зображення на екрані. (Виберіть тип у вкладці "3D-відео")

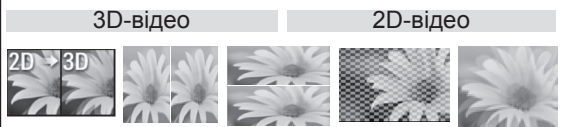

\* Примітка. Режим 3D автоматично вмикається для вхідного сигналу HDMI із програвача дисків Blu-ray із 3D-вмістом.

3 Натисніть "ОК" в інформаційному вікні, яке з'явиться на екрані.

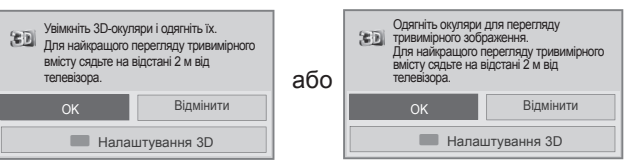

4 Щоб вимкнути режим 3D, натисніть кнопку "3D" та виберіть пункт "OK".

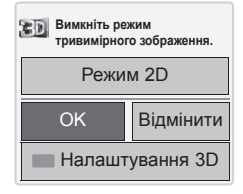

#### Режим 2D для перегляду 3D-зображень

- 1 Увімкніть відтворення 3D-відео або виберіть канал із 3D-трансляцією.
- 2 Натисніть кнопку "3D" та виберіть тип відображення для зображення на екрані. (Виберіть тип у вкладці "2D-відео")

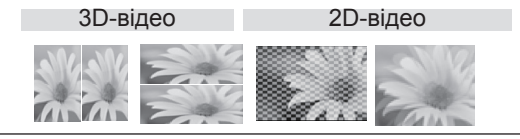

3 Щоб вимкнути режим 2D, натисніть кнопку "3D" та виберіть пункт "OK"..

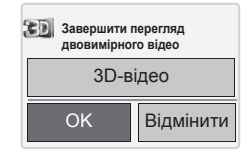

Використання швидкого меню 3D

- 1 Натисніть **НАЛАШТУВАННЯ 3D**.
- 2 Під час перегляду тривимірного відео використовуйте такі параметри.

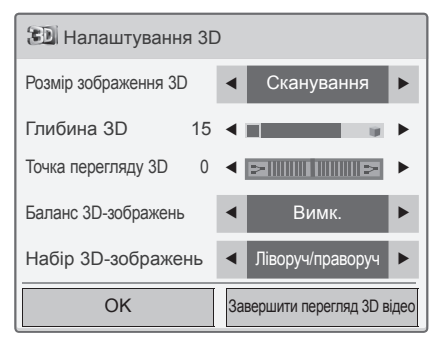

або

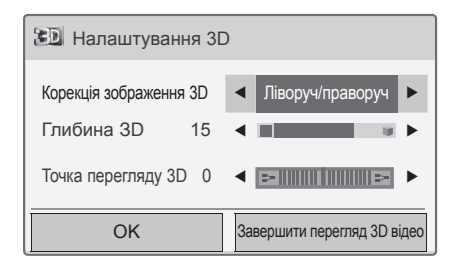

#### **(залежно від моделі)**

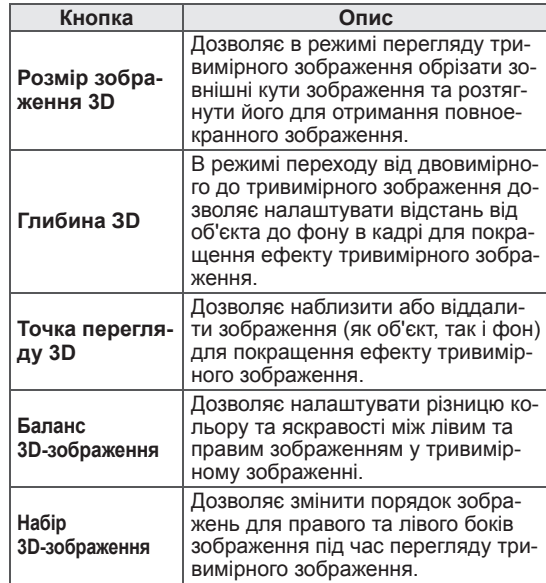

## УВАГА

- Під час перегляду 3D-відео деякі меню можуть не працювати.
- y Використання 3D-ефекту на пристрої з підтримкою 2D-формату може не показати потрібного результату.
- The 3D imaging mode is disabled automatically when switching DTV channels or input source.
- Відображення може не відбуватись належним чином, якщо ви переглядаєте програми цифрового формату 2D в режимі 3D-зображення.
- 3D-ефект можна спостерігати тоді, коли вибрано режим 3D для відповідного вхідного 3D-сигналу, що подається до телевізора.
- Для файлів \*mpo (файли 3D-камери) режим 3D-зображення вмикається автоматично.
- Деякі комп'ютерні відеокарти можуть не відображати 3D-зображення належним чином.

## УВАГА

Для рідкокристалічного та світлодіодного телевізора

- Якщо вибрати режим 3D, "Індикатор живлення" вимкнеться автоматично
- Під час перегляду 3D-зображення неможливо змінювати налаштування відео/аудіо за допомогою меню.
- Можна вибрати лише режими "Стандартний → Кіно → Гра" за допомогою кнопки AV MODE на пульті дистанційного керування. Під час відтворення зображення у форматі 3D для **режиму аудіо-відео сигналу** встановлюється значення **Стандартний**.
- y Для відтворення фонової музики за допомогою файлу \*.mpo (файл 3D-камери) необхідно попередньо встановити шлях до фонової музики на повноекранний перегляд фото, яким не є файл \*.mpo (файл 3D-камери).
- y У режимі 3D встановлюється режим зображення "Стандартний", а функція енергозбереження вимикається.

# **РОЗВАГИ**

## Підключення до кабельної мережі

#### (**залежно від моделі)**

Підключіть телевізор до локальної мережі через роз'єм для локальної мережі, як показано на малюнку нижче, і налаштуйте параметри мережі. Якщо доступні обидва типи під'єднання, бездротове і кабельне, перевага надається кабельному. Деякі домашні мережі можуть потребувати налаштування мережі на телевізорі після завершення фізичного підключення. До більшості домашніх мереж телевізор під'єднається автоматично, без необхідності виконання будь-яких налаштувань. Для отримання докладнішої інформації зверніться до постачальника послуг Інтернету або дивіться посібник користувача для маршрутизатора.

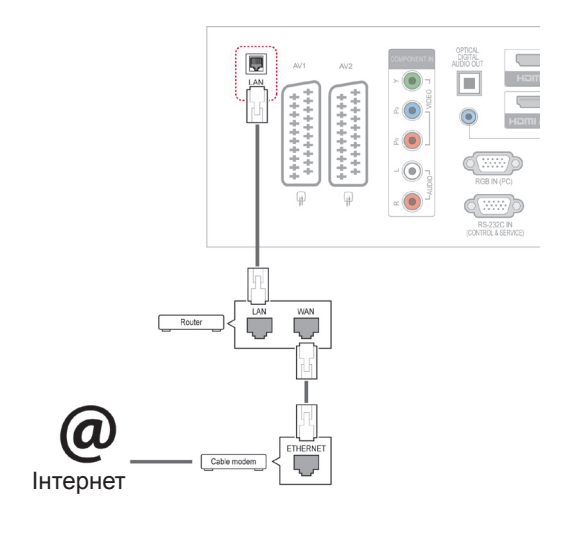

## УВАГА

- Не вставляйте модульний телефонний кабель у роз'єм локальної мережі.
- Існують різні методи підключення, тому просимо дотримуватися технічних вимог телекомунікаційної компанії чи постачальника послуг Інтернет.
- Після під'єднання до роз'єму локальної мережі слід використовувати меню "Преміум" або "ТВ проги".

Налаштування параметрів мережі: навіть якщо телевізор вже під'єднався до мережі автоматично, повторний запуск процесу налаштування не зашкодить.

- 1 Натисніть кнопку **Home**, щоб відкрити головні меню.
- 2 За допомогою навігаційних кнопок перейдіть до пункту **ВСТАНОВЛЕННЯ** і натисніть **OK**.
- 3 За допомогою навігаційних кнопок перейдіть до пункту **МЕРЕЖА** і натисніть кнопку **OK**.
- 4 За допомогою навігаційних кнопок виберіть пункт **Налаштування мережі** і натисніть кнопку **OK**.
- 5 Якщо одночасно встановлено і кабельне, і бездротове під'єднання, за допомогою навігаційних кнопок виберіть пункт **Кабельний** і натисніть **OK**.
- 6 Якщо мережу встановлено, виберіть пункт **Триває відновлення**. Поточні налаштування мережі будуть замінені новими.
- 7 Виберіть режим **Автоматичне налаштування ІР-адреси** або **Налаштування ІР-адреси вручну**.
	- Для встановлення пункту **Налаштування ІР-адреси вручну** використовуйте навігаційні кнопки і кнопки з цифрами. IP-адресу необхідно буде ввести вручну.
	- **Автоматичне налаштування IP-адреси**: вибирайте цей параметр за наявності DHCP-сервера (маршрутизатора) у локальній мережі через кабельне з'єднання. Телевізор автоматично встановить IPадресу. Якщо використовується широкосмуговий маршрутизатор або широкосмуговий модем, який підтримує функцію DHCP (Dynamic Host Configuration Protocol – протокол динамічного налаштування доступу), IP-адресу буде визначено автоматично.
	- **Налаштування IP-адреси вручну**: вибирайте цей параметр, якщо мережа не підтримує DHCP-сервера або IP-адресу потрібно встановити вручну.
- 8 Після завершення налаштувань натисніть кнопку **EXIT (ВИЙТИ).**

## ПРИМІТКА

- Шоб скористатися Інтернетом безпосередньо через телевізор, має бути увімкнено широкосмугове з'єднання з мережею.
- y Якщо вам не вдасться підключитися до Інтернету, перевірте стан з'єднання з мережею за допомогою ПК.
- y У разі використання пункту **Налаштування мережі** перевірте, чи під'єднано кабель локальної мережі і чи увімкнено на маршрутизаторі протокол DHCP.
- Якщо налаштування мережі не виконано належним чином, мережа не працюватиме.

Поради щодо налаштування мережі

- Для підключення телевізора використовуйте стандартний кабель локальної мережі, Cat5 або кращий, із роз'ємом RJ45.
- y Чимало проблем, які виникають під час встановлення мережевого зв'язку, можна вирішити шляхом перезавантаження маршрутизатора чи модема. Після підключення пристрою до домашньої мережі вимкніть і/або від'єднайте кабель живлення маршрутизатора домашньої мережі чи кабельного модема. Тоді знов увімкніть маршрутизатор або модем і/або під'єднайте кабель живлення.
- Залежно від умов договору з постачальником інтернет-послуг кількість пристроїв, які можуть отримувати доступ до Інтернету, може бути обмежена. Для отримання детальнішої інформації зверніться до постачальника послуг Інтернету.
- y Компанія LG не несе відповідальності за будь-які порушення в роботі телевізора та/або функцій підключення до Інтернету, спричинені помилками/збоями зв'язку, що пов'язані з вашим широкосмуговим підключенням чи іншим обладнанням, під'єднаним до телевізора.
- y Компанія LG не несе відповідальності за проблеми з підключенням до Інтернету.
- Деякі види вмісту, доступні в мережі, можуть не підтримуватися на цьому телевізорі. Якщо у вас виникають питання щодо такого вмісту, зверніться до його автора.
- Якщо швидкість зв'язку з Інтернетом не відповідає вимогам для відтворюваного вмісту, якість відображення може бути незадовільною.
- Деякі дії в Інтернеті можуть бути неможливими через обмеження, встановлені постачальником інтернет-послуг, який забезпечує широкосмугове підключення до мережі.
- Будь-які витрати на користування послугами, що надаються постачальником інтернетпослуг, включаючи плату за зв'язок, є у повно-

му обсязі вашою відповідальністю.

- Для кабельного підключення до цього телевізора потрібний мережевий порт 10 Base-T або 100 Base-TX. Якщо ваше підключення до Інтернету не передбачає такого з'єднання, ви не зможете підключити телевізор.
- Для DSL-підключення потрібен DSL-модем, а для підключення за допомогою кабельного модема потрібен кабельний модем. Залежно від типу підключення і умов абонентського договору з постачальником послуг Інтернет, функція доступу до Інтернету з телевізора може бути недоступною, або кількість пристроїв для одночасного підключення може бути обмежена (якщо постачальник послуг Інтернет обмежує доступ одним пристроєм, телевізор не зможе підключитися до Інтернету, коли підключено комп'ютер).
- Використання маршрутизатора може бути не дозволене або його використання може бути обмежено відповідно до правил та обмежень постачальника інтернет-послуг. Для отримання детальнішої інформації зверніться безпосередньо до постачальника інтернет-послуг.

## Стан мережі

- 1 Натисніть кнопку **Home**, щоб відкрити головні меню.
- 2 За допомогою навігаційних кнопок перейдіть до пункту **МЕРЕЖА** і натисніть кнопку **OK**.
- 3 Press the Navigation buttons to select **Стан мережі**.
- 4 За допомогою навігаційних кнопок виберіть пункт **Стан мережі**.
- 5 Після завершення налаштувань натисніть кнопку **EXIT (ВИЙТИ).**

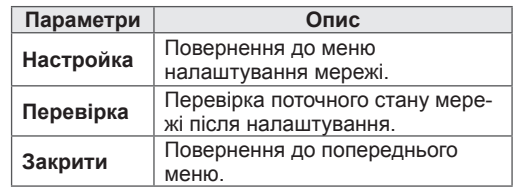

## Під'єднання USB-накопичувачів

Для використання додаткових мультимедійних функцій підключіть до телевізора USBнакопичувач – флеш-карту USB або зовнішній жорсткий диск. (див. розділ "Перегляд файлів" на стор.55). Під'єднуйте до телевізора флешпам'ять USB чи USB-пристрій для читання карт пам'яті так, як це зображено на малюнку нижче. З'явиться екран "Мої мультимедіа".

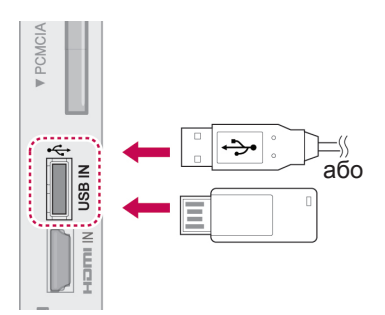

Від'єднуючи USB-накопичувач,

завершуйте під'єднання належним чином для запобігання пошкодженню телевізора та файлів.

- 1 Натисніть **Q.MENU**, щоб відкрити швидкі меню.
- 2 За допомогою навігаційних клавіш перейдіть до пункту **USB-пристрій** та натисніть **OK**.
- 3 За допомогою навігаційних клавіш перейдіть до пункту **Вилучити** та натисніть **OK**.
- 4 Від'єднуйте USB-накопичувач тільки після появи повідомлення, що його можна безпечно від'єднати.

## УВАГА

- Якщо до телевізора під'єднано USBнакопичувач, не вимикайте телевізор та не від'єднуйте USB-накопичувач, оскільки це може призвести до втрати файлів або пошкодження USBнакопичувача.
- Регулярно робіть резервні копії файлів, збережених на USB-накопичувачі, оскільки вони можуть бути втрачені або пошкоджені, і це не вважається гарантійним випадком.

Підказки щодо використання USB-

#### накопичувачів

- Розпізнаються тільки USB-пристрої типу накопичувачів даних.
- У разі підключення USB-накопичувача через USB-концентратор пристрій не розпізнається.
- USB-накопичувачі, для яких використовується програмне забезпечення автоматичного розпізнавання, можуть бути не розпізнані.
- USB-накопичувачі, для яких потрібен спеціальний драйвер, можуть бути не розпізнані.
- Швидкість розпізнавання USBнакопичувача залежить від конкретного накопичувача.
- Не вимикайте телевізор і не відключайте USB-накопичувач під час йoго роботи. У разі випадкового відключення або від'єднання накопичувача записані файли або сам USB-накопичувач можуть бути пошкоджені.
- Не підключайте USB-накопичувачі з мікропрограмою, зміненою на комп'ютері. Tакі пристрої можуть призвести до збоїв у роботі виробу або не читатися коректно. Використовуйте лише USB-накопичувач зі стандартними музичними файлами, файлами зображень або відеофайлами.
- y Використовуйте лише USB-накопичувач, відформатований у файловій системі FAT32 або файловій системі NTFS, сумісний з операційною системою Windows. Якщо накопичувач відформатовано як іншу сервісну програму, яка не підтримується Windows, можливо, його не вдасться розпізнати.
- Якщо USB-накопичувач потребує зовнішнього живлення (понад 0,5 А), під'єднайте живлення. Інакше пристрій може не бути розпізнано.
- Підключайте USB-накопичувач за допомогою кабелю, що надається виробником пристрою USB.
- Деякі USB-накопичувачі можуть не розпізнаватися або працювати повільно.
- Спосіб розташування файлів пристрою збереження USB подібний до Windows XP, а ім'я файлу може містити до 100 латинських символів.
- Робіть резервні копії важливих файлів, бо дані, що зберігаються на USBнакопичувачі, можуть бути пошкоджені. Виробник не несе відповідальності за будь-яку втрату даних.
- y Якщо USB-накопичувач на жорсткому диску (USB HDD) не має зовнішнього джерела живлення, пристрій USB може бути не розпізнаний. Обов'язково підключіть зовнішнє джерело живлення.
	- Для зовнішнього джерела живлення застосовуйте адаптер живлення. USBкабель не може забезпечити достатнього зовнішнього живлення.
- y Якщо пам'ять USB-накопичувача має кілька розділів або ви використовуєте пристрій USB для зчитування карт різних форматів, ви можете використовувати до чотирьох розділів або USB-накопичувачів.
- Якщо USB-накопичувач підключений до пристрою USB для зчитування карт різних форматів, дані про місткість можуть бути недоступні.
- Якщо USB-накопичувач не працює належним чином, відключіть та підключіть його знову.
- Швидкість виявлення USB-накопичувача може бути різною в різних випадках.
- Якщо USB-пристрій під'єднано в режимі очікування, то після ввімкнення телевізора буде автоматично завантажено відповідний жорсткий диск.
- Рекомендована ємність зовнішнього жорсткого диску USB – не більше 1 ТБ, USBнакопичувача – не більше 32 ГБ.
- Пристрої більшої ємності, ніж рекомендовано, можуть не функціонувати належним чином.
- y Якщо зовнішній жорсткий диск USB з функцією збереження енергії не функціонує, вимкніть і знов увімкніть його, щоб поновити нормальну роботу.
- USB-накопичувачі версії, ранішої за USB 2.0, також підтримуються. Проте вони можуть не працювати належним чином у списку фільмів.
- В одній папці можна розпізнати максимум 999 папок або файлів.

## Перегляд файлів

Послідовність дій для доступу до фотографій, музики та фільмів (Окрім моделей 50PV250N, 50PT250N) та для перегляду файлів.

- 1 Під'єднайте USB-накопичувач.
- 2 Натисніть кнопку **Home** для відкриття головних меню.
- 3 За допомогою навігаційних клавіш перейдіть до пункту **Мої мультимедіа** та натисніть **OK**.
- 4 За допомогою навігаційних клавіш перейдіть до пункту **ФОТОГРАФІЇ**, **МУЗИКА** або **СПИСОК ВІДЕО** (Окрім моделей 50PV250N, 50PT250N) та натисніть **OK**.

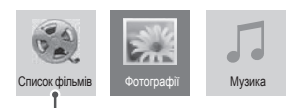

Окрім моделей 50PV250N, 50PT250N

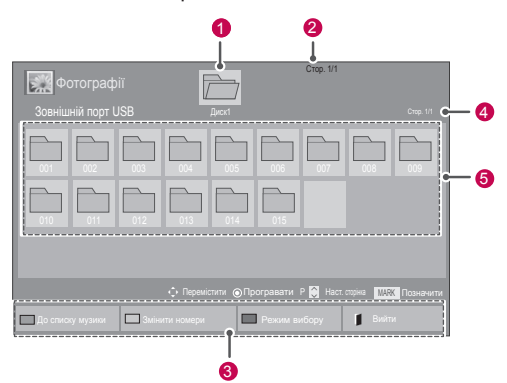

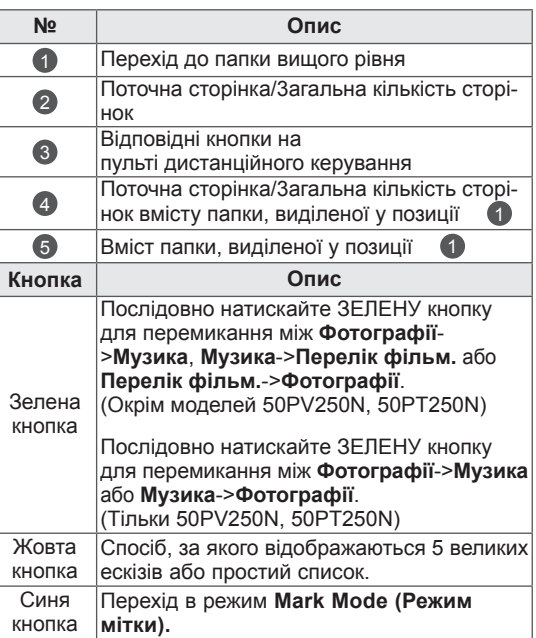

#### Підтримуваний формат файлу

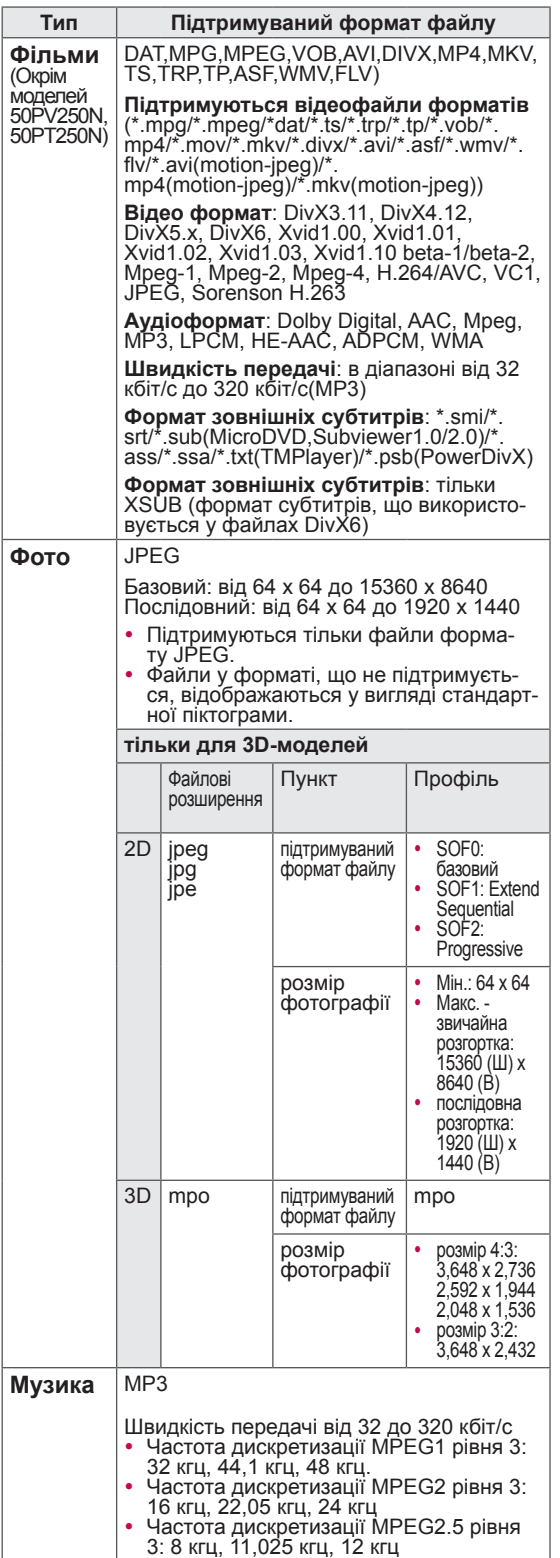

## Перегляд фільмів

(Окрім моделей 50PV250N, 50PT250N)

Перегляд відеофайлів на телевізорі. Телевізор може програвати будь-які

відеофайли, збережені на USB-накопичувачі або

у папці на комп'ютері зі спільним доступом.

- 1 За допомогою навігаційних клавіш перейдіть до пункту **Мої мультимедіа** та натисніть **OK**.
- 2 За допомогою навігаційних клавіш перейдіть до пункту **Список відео** та натисніть **OK**.
- 3 Виберіть пункт **Диск1,** щоб відкрити під'єднаний USB-накопичувач.
- 4 За допомогою навігаційних клавіш виберіть потрібну папку та натисніть **OK**.
- 5 За допомогою навігаційних клавіш виберіть потрібний файл та натисніть **OK**.

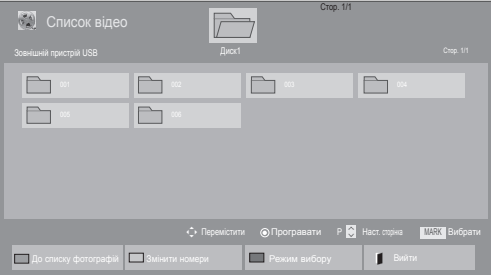

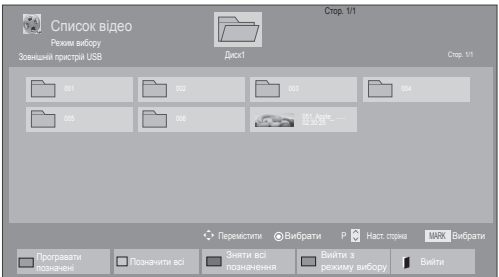

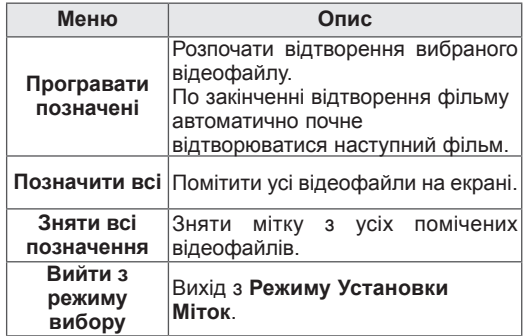

6 Запустіть відтворення фільму.

## ПРИМІТКА

- Для непідтримуваних типів файлів не відображатимуться зображення попереднього перегляду, натомість відображатиметься лише піктограма  $\overline{\phantom{a}}$  .
- Файли невідомого формату відображаються у вигляді растрового зображення .
- 7 Керуйте процесом відтворення за допомогою клавіш.

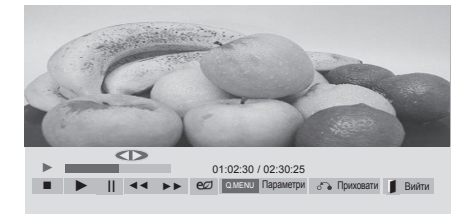

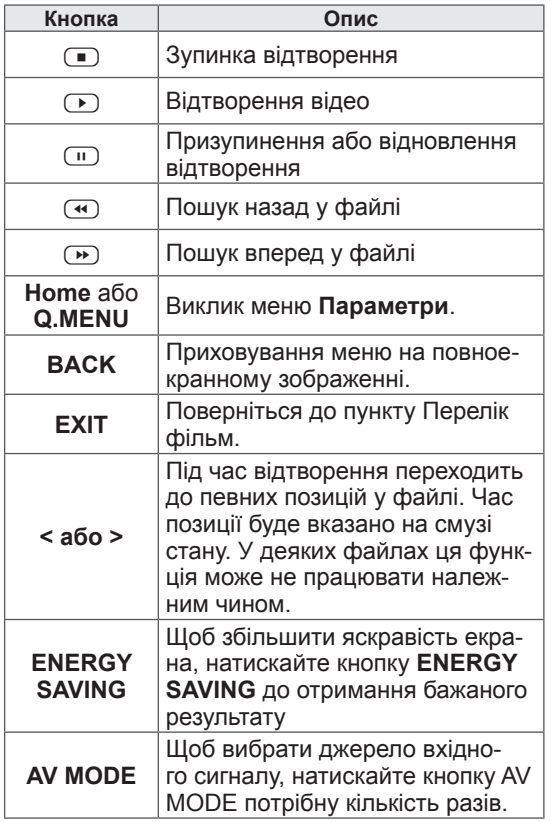

#### Підказки щодо відтворення відеофайлів

- Деякі субтитри, створені користувачем, можуть не відображатися належним чином.
- Деякі спеціальні символи в субтитрах не підтримуються.
- Теги HTML у субтитрах не підтримуються.
- Субтитри доступні лише мовами, переліченими у відповідному списку.
- Під час зміни мови аудіосупроводу можливі збої у відтворенні (зупинка зображення, прискорене відтворення тощо).
- Пошкоджений файл із фільмом може не відтворюватися належним чином, або можуть бути недоступними деякі функції програвача.
- Відеофайли, створені за допомогою деяких кодувань, можуть не відтворюватися належним чином.
- Якщо структура відео- та аудіосигналу в записаному файлі не пов'язана, може відтворюватися тільки відео або тільки звук.
- Підтримуються відеофайли HD з максимальною роздільною здатністю 1920x1080@25/30P або 1280x720@50/60P, залежно від кадру.
- Відеофайли, що мають більшу роздільну здатність, ніж 1920X1080@25/30P або 1280x720@50/60P, можуть не працювати належним чином, залежно від кадру.
- Відеофайли, які мають інший тип або формат, окрім зазначених, можуть не відтворюватися належним чином.
- Максимальна швидкість передачі для відеофайлу, що відтворюється, складає 20 мбіт/с . (тільки Motion JPEG: 10 мбіт/с)
- Рівномірне відтворення файлів із кодуванням рівня 4.1 або вище в H.264/AVC не гарантується.
- Аудіокодек DTS не підтримується.
- Відеофайл розміром понад 30 ГБ не може бути відтворено.
- Відеофайл DivX і файл із субтитрами мають бути розташовані в одній папці.
- Щоб субтитри відображалися, назва відеофайлу має відповідати назві файлу субтитрів.
- Відтворення відеофайлу за допомогою USBзв'язку, який не підтримує високу швидкість, може не відбуватися належним чином.
- Файли з кодуванням GMC (Global Motion Compensation – глобальна компенсація руху)
- можуть не відтворюватися.<br>Під час перегляду фільму зі списку відео зображення можна налаштувати, натиснувши клавішу Energy Saving та AV Mode на пульті ДК. Користувацькі налаштування для кожного режиму зображення недоступні.

#### Параметри відео

- 1 Натисніть кнопку **Q. MENU**, щоб відкрити **спливні** меню.
- 2 За допомогою навігаційних клавіш перейдіть до пункту **Налаштування відтворення відео, Налаштування відео** або **Налаштування аудіо,** тоді натисніть **OK**.

## ПРИМІТКА

- Зміна значення параметрів у меню Спи**сок фільмів** не впливає на налаштування функцій **Фотографії** та **Музика**.
- Значення параметрів, які було змінено в меню **Фотографії** та **Музика**, аналогічно змінюються і в меню **Фотографії** та **Музика**, крім меню **Список фільмів**.
- Під час повторного відтворення відеофайлу після його зупинення перегляд відео можна продовжити з місця зупинки.

Вибираючи меню **Налаштування відтворення відео**,

- 1 За допомогою навігаційних клавіш виберіть пункт **Розмір зображ., Мова звукового супроводу, Мова субтитрів** або **Повтор**.
- 2 За допомогою навігаційних клавіш виберіть

потрібний пункт та налаштуйте його.

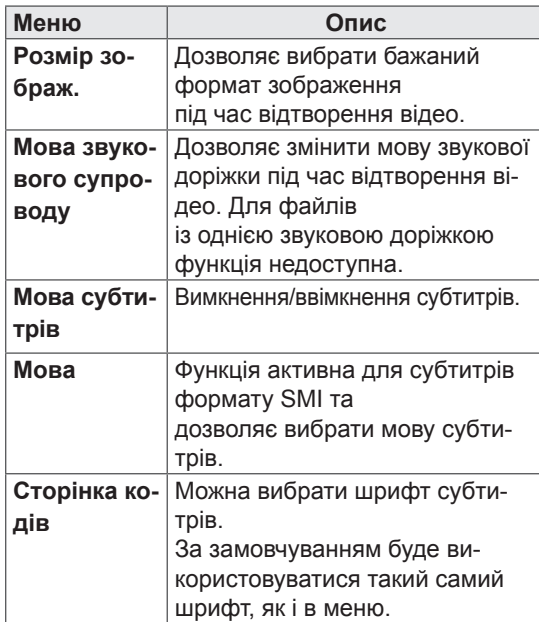

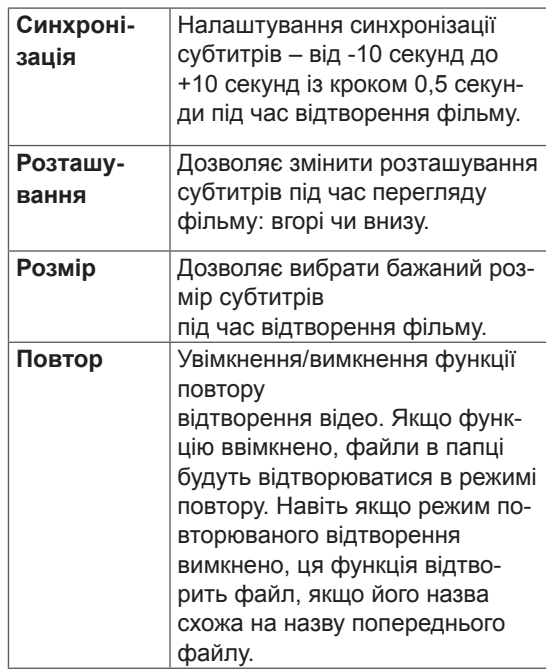

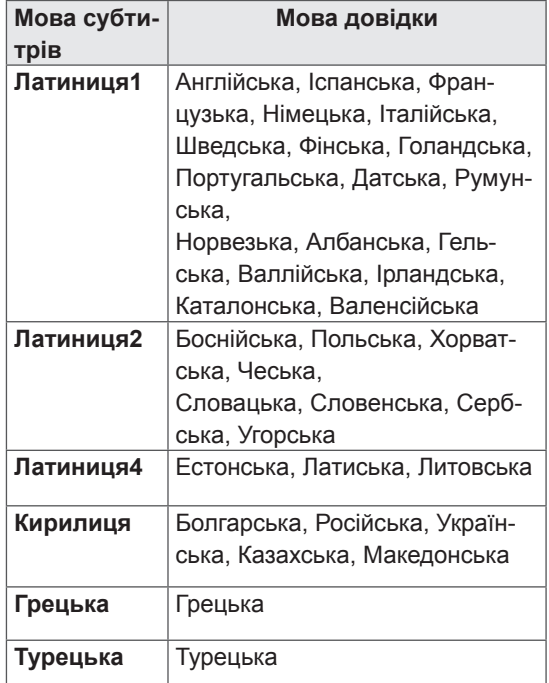

- y У файлі субтитрів підтримується лише 10 000 синхронних блоків.
- Під час перегляду відео можна налаштувати розмір зображення, натиснувши кнопку **RATIO**.

#### У меню **Налаштування відео**:

1 За допомогою навігаційних клавіш виберіть потрібний пункт та налаштуйте його. (див. стор.67)

#### У меню **Налаштування аудіо**:

- 1 За допомогою навігаційних клавіш перейдіть до пункту **Режим звуку, Автогучність, Clear Voice II** або **Баланс**.
- 2 За допомогою навігаційних клавіш виберіть потрібний пункт та налаштуйте його. (див. стор.72)

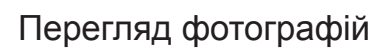

Переглядайте файли зображень, збережених на USB-накопичувачі або на комп'ютері в папці зі спільним доступом через мережевий зв'язок. Залежно від моделі телевізора зображення на екрані може відрізнятись.

- 1 За допомогою навігаційних клавіш перейдіть до пункту **Мої мультимедіа** та натисніть **OK**.
- 2 За допомогою навігаційних клавіш перейдіть до пункту **Фотографії** та натисніть **OK**.
- 3 За допомогою навігаційних клавіш перейдіть до пункту **Диск1**, щоб відкрити під'єднаний USB-накопичувач.
- 4 За допомогою навігаційних клавіш виберіть потрібну папку та натисніть **OK**.
- 5 За допомогою навігаційних клавіш виберіть потрібний файл та натисніть **OK**.

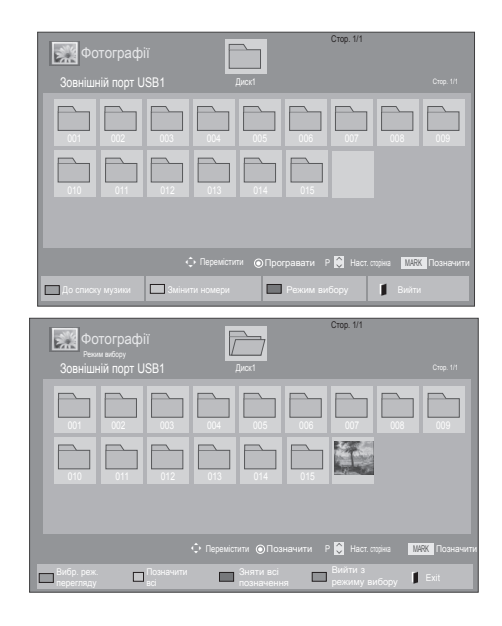

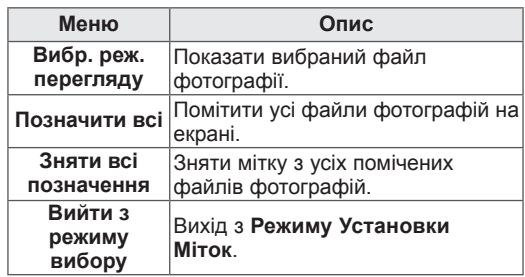

6 Переглядайте фотографії.

- Для непідтримуваних типів файлів не відображатимуться зображення попереднього перегляду, натомість відображатиметься лише піктограма .
- Файли невідомого формату відображаються у вигляді растрового зображення ...

#### Використання параметрів фотографій

Під час перегляду фотографій використовуйте нижче перелічені параметри.

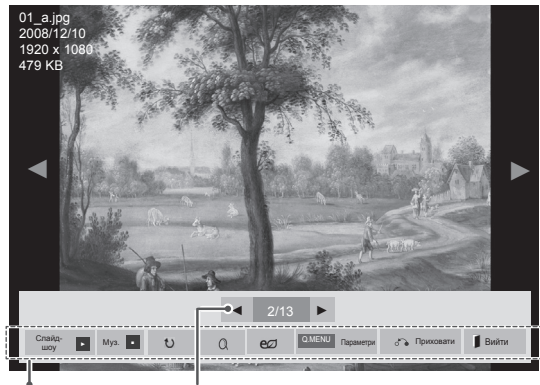

Параметри Кількість вибраних фотографій

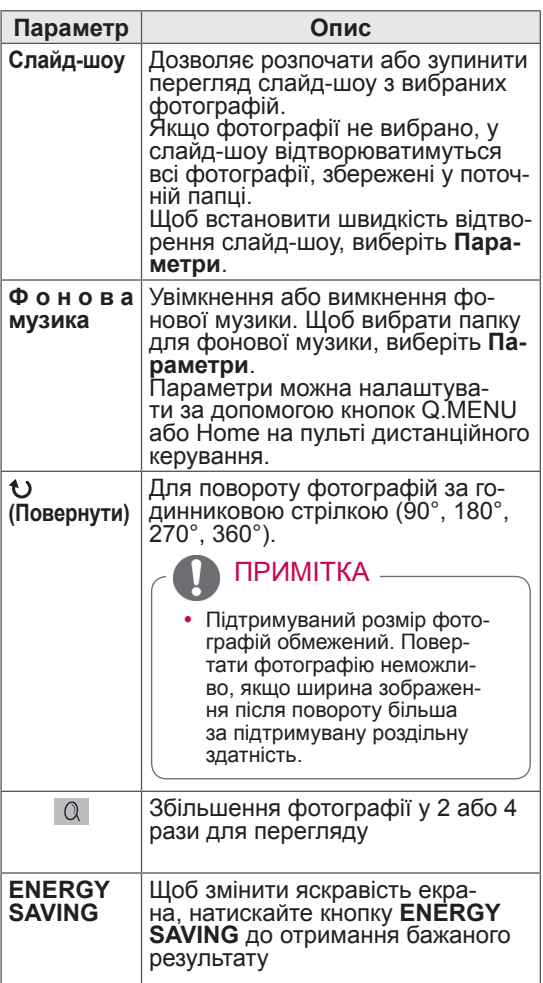

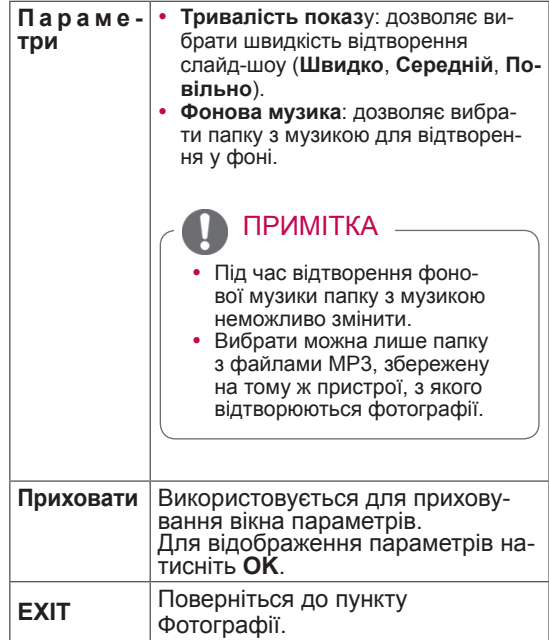

#### Параметри фотографії

- 1 Натисніть кнопку **Q. MENU** або **Головна** для відображення меню **Параметри**.
- 2 За допомогою навігаційних клавіш перейдіть

до пункту **Налаштування перегляду фото-**

**графій., Налаштування відео.** або **Нала-**

**штування аудіо,** тоді натисніть **OK**.

ПРИМІТКА

- y Зміна значення параметрів у меню **"Список фільмів"** не впливає на налаштування функцій **"Фотографії"** та **"Музика".**
- Значення параметрів, які було змінено в меню **"Фотографії"** та **"Музика"**, аналогічно змінюються і в меню **"Фотографії"** та **"Музика"**, крім меню **"Список фільмів"**.

Якщо Ви вибрали **Set Photo View (Налашту-**

**вання перегляду фотографій)**,

- 1 За допомогою навігаційних клавіш перейдіть до пункту **Тривалість показу** або **Фонова музика.**.
- 2 За допомогою навігаційних клавіш виберіть потрібний пункт та налаштуйте його.

#### У меню **Налаштування відео**:

1 За допомогою навігаційних клавіш виберіть потрібний пункт та налаштуйте його. (див. стор.67)

### У меню **Налаштування аудіо**:

1 За допомогою навігаційних клавіш перейдіть до пункту **Режим звуку, Автогучність,**

**Clear Voice II** або **Баланс**.

2 За допомогою навігаційних клавіш виберіть потрібний пункт та налаштуйте його. (див. стор.72)

## Відтворення музики

- 1 За допомогою навігаційних клавіш перейдіть до пункту **Мої мультимедіа** та натисніть **OK**.
- 2 За допомогою навігаційних клавіш перейдіть до пункту **Музика** та натисніть **OK**.
- 3 За допомогою навігаційних клавіш перейдіть до пункту **Диск1**, щоб відкрити під'єднаний USB-накопичувач.
- 4 За допомогою навігаційних клавіш виберіть потрібну папку та натисніть **OK**.
- 5 За допомогою навігаційних клавіш виберіть потрібний файл та натисніть **OK**.

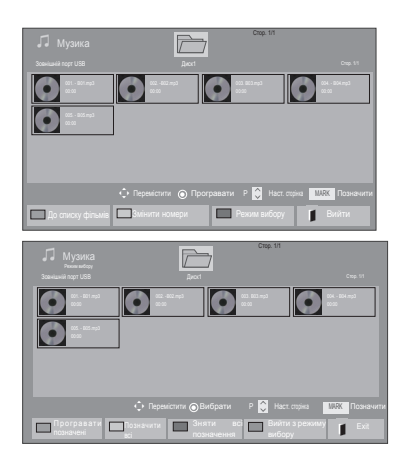

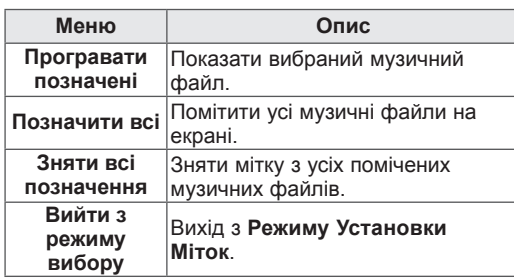

- 6 Увімкніть відтворення музики.
- 7 Керуйте процесом відтворення за допомогою клавіш.

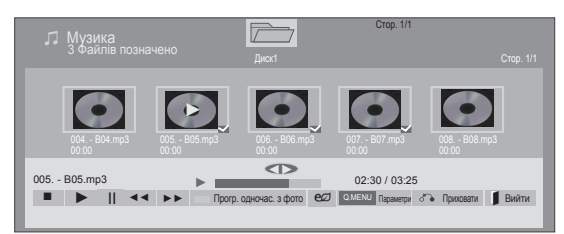

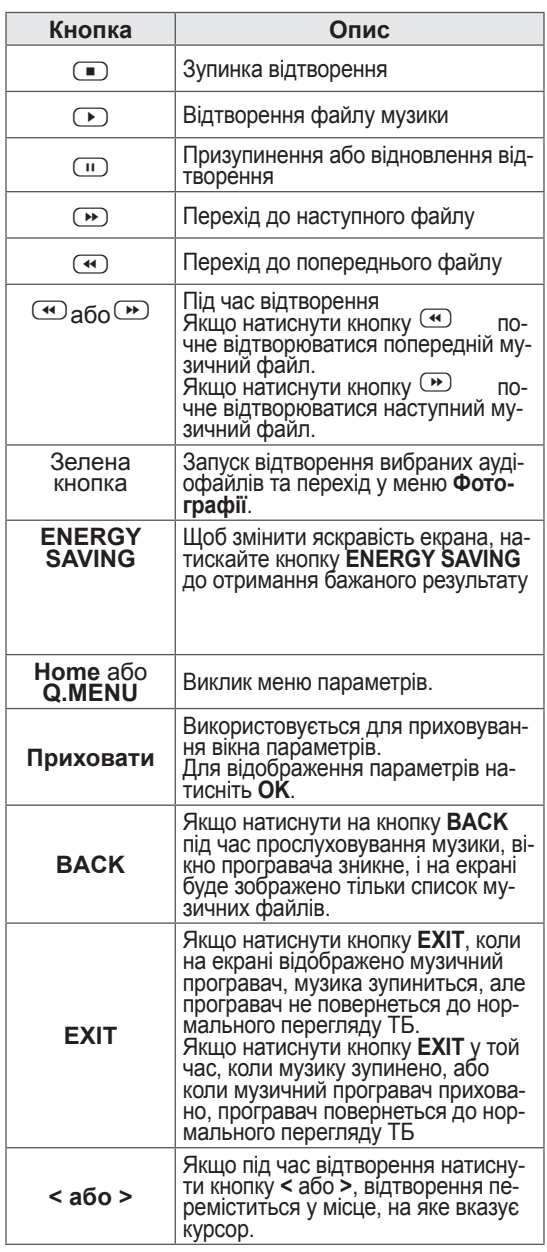

Підказки щодо відтворення музичних файлів

• Цей пристрій не підтримує MP3-файли з тегами ID3.

## ПРИМІТКА

- Для непідтримуваних типів файлів не відображатимуться зображення попереднього перегляду, натомість відображатиметься лише піктограма .
- Файли невідомого формату відображаються у вигляді растрового зображення .
- Пошкоджені або дефектні музичні файли не відтворюються і для них показується тривалість 00:00.
- Музичні файли, завантажені з платних вебсайтів із захистом авторських прав, не відтворюються і для них показується неточна інформація про тривалість.
- Якщо натиснути кнопки ОК та  $\Box$ екранна заставка зникне.
- y У цьому режимі також працюють кнопки відтворення ( $\odot$ ), паузи ( $\odot$ ), та  $\odot$ ,  $(\bullet)$ ,  $(\bullet)$  на пульті дистанційного керування.
- Користуйтесь кнопкою  $\bullet$  для вибору наступного музичного файлу та кнопкою  $\bigcirc$ для вибору попереднього файлу.

#### Назва файлу

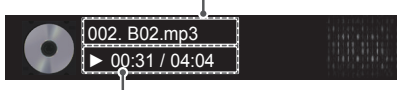

Час, що пройшов/тривалість

#### Параметри музики

- 1 Натисніть кнопку **Q. MENU**, щоб відкрити **спливні** меню.
- 2 За допомогою навігаційних клавіш перейдіть до пункту **Налаштування відтворення аудіо.** або **Налаштування аудіо,** тоді натисніть **OK**.

ПРИМІТКА

- Зміна значення параметрів у меню "Спи**сок фільмів"** не впливає на налаштування функцій **"Фотографії"** та **"Музика"**.
- Значення параметрів, які було змінено в меню **"Фотографії"** та **"Музика"**, аналогічно змінюються і в меню **"Фотографії"** та **"Музика"**, крім меню **"Список фільмів".**

Вибираючи меню **"Налаштування відтворення аудіо"**,

- 1 За допомогою навігаційних клавіш перейдіть до пункту **Повтор** або **Довільний**.
- 2 За допомогою навігаційних клавіш виберіть потрібний пункт та налаштуйте його.

#### У меню **Налаштування аудіо**:

1 За допомогою навігаційних клавіш перейдіть

до пункту **Звуковий режим, Автогучність, Clear Voice II** або **Баланс**.

2 За допомогою навігаційних клавіш виберіть потрібний пункт та налаштуйте його.(див. стор.72)

## Реєстраційний код DivX

(Окрім моделей 50PV250N, 50PT250N)

#### Реєстрація коду DivX

Перевірте та зареєструйте реєстраційний код DivX телевізора для того, щоб брати в прокат або купувати найновіші фільми з веб-сайту www.divx.com/vod. Для відтворення придбаних або прокатних файлів DivX код реєстрації файлу повинен співпадати з реєстраційним кодом DivX телевізора.

- 1 Натисніть кнопку **Home**, щоб відкрити головні меню.
- 2 За допомогою навігаційних клавіш перейдіть до пункту **МОЇ МУЛЬТИМЕДІА** та натисніть **OK**.
- 3 Натисніть синю кнопку.
- 4 За допомогою навігаційних кнопок перейдіть до пункту **Код реєстрації DivX** і натисніть **OK**.
- 5 З'явиться реєстраційний код телевізора.
- 6 Після завершення налаштування натисніть кнопку **EXIT.**

Щоб повернутися до попереднього меню, натисніть кнопку **BACK**.

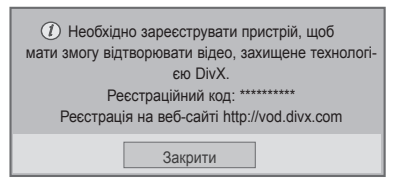

## ПРИМІТКА

- Підтримуються такі фільми: **Роздільна здатність**: до 1920x1080 (ШхВ) пікселів **Частота кадрів**: до 30 кадр/с (1920x1080), до 60 кадр/с (до 1280x720)
- y Відеокодек: MPEG 1, MPEG 2, MPEG 4, H.264/AVC, DivX 3,11, DivX 4,12, DivX 5,x, DivX 6, Xvid 1,00, Xvid 1,01, Xvid 1,02, Xvid 1,03, Xvid 1,10-beta1, Xvid 1,10-beta2, JPEG, VC1, Sorenson H.263/H.264.

#### Вимкнення функції DivX

Вимкніть усі пристрої через веб-сервер та заблокуйте пристрої, щоб вони не активувались. Видаліть інформацію про автентифікацію, що вже існує, щоб отримати для телевізора нову автентифікацію користувача DivX. Після проведення цієї операції автентифікацію користувача DivX потрібно здійснити ще раз, щоб переглядати файли DivX DRM.

- 1 Натисніть кнопку **Home**, щоб відкрити головні меню.
- 2 За допомогою навігаційних клавіш перейдіть до пункту **МОЇ МУЛЬТИМЕДІА** та натисніть **OK**.
- 3 Натисніть синю кнопку.
- 4 За допомогою навігаційних кнопок перейдіть до пункту **Припинення роботи DivХ** і натисніть **OK**.
- 5 За допомогою навігаційних клавіш виберіть пункт **Так** для підтвердження.

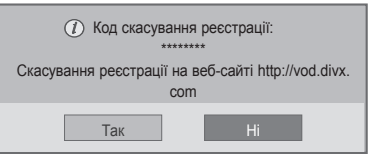

6 Після завершення налаштування натисніть кнопку **EXIT**.

Щоб повернутися до попереднього меню, натисніть кнопку **BACK**.

# **НАЛАШТУВАННЯ ПАРАМЕТРІВ ТЕЛЕВІЗОРА**

## Доступ до головних меню

- 1 Натисніть кнопку **Home**, щоб відкрити головні меню.
- 2 За допомогою навігаційних клавіш виберіть одне з меню та натисніть **OK**.
- 3 За допомогою навігаційних клавіш виберіть бажане налаштування або параметр та натисніть **OK**.
- 4 Після завершення налаштування натисніть кнопку **EXIT**.

#### **ЗОБРАЖЕННЯ**

(див. стор.66) Дозволяє налаштувати розмір зображення, якість та ефекти

**ЗВУК** (див. стор.72) Дозволяє налаштувати якість звуку, ефекти та рівень гучності

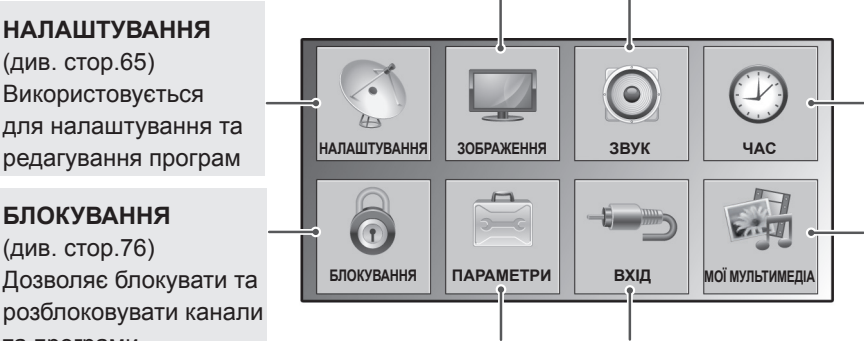

**ПАРАМЕТРИ** (див. стор.77) Використовується для здійснення загальних налаштувань

**ВХІД** (див. стор.43) Використовується для перегляду джерел вхідного сигналу та їх назв

**ЧАС** (див. стор.75) Використовується для налаштування часу, дати та функції таймера

#### **МОЇ МУЛЬТИМЕДІА**

(див. стор.54) Відображення і відтворення відео(Окрім моделей 50PV250N, 50PT250N) , фото і музики, збереженої на пристрої USB

або

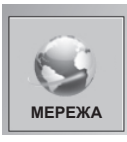

**МЕРЕЖА** (див. стор.80) Налаштування параметрів мережі.

**НАЛАШТУВАННЯ** (див. стор.65) Використовується для налаштування та редагування програм

**БЛОКУВАННЯ** (див. стор.76)

та програми

## Налаштування параметрів

## Параметри меню НАЛАШТУВАННЯ

- 1 Натисніть кнопку **Home**, щоб відкрити головні меню.
- 2 За допомогою навігаційних клавіш перейдіть до пункту **НАЛА-ШТУВАННЯ** та натисніть **OK**.
- 3 За допомогою навігаційних клавіш виберіть бажане налаштування або параметр та натисніть **OK**.
	- Щоб повернутися до попереднього рівня, натисніть кнопку **BACK**.
- 4 Після завершення налаштування натисніть кнопку **EXIT.**
	-

• Подані в цьому документі зображення можуть дещо відрізнятися від вигляду вашого телевізора.

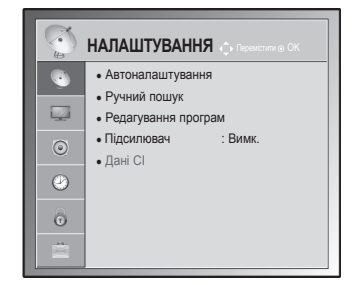

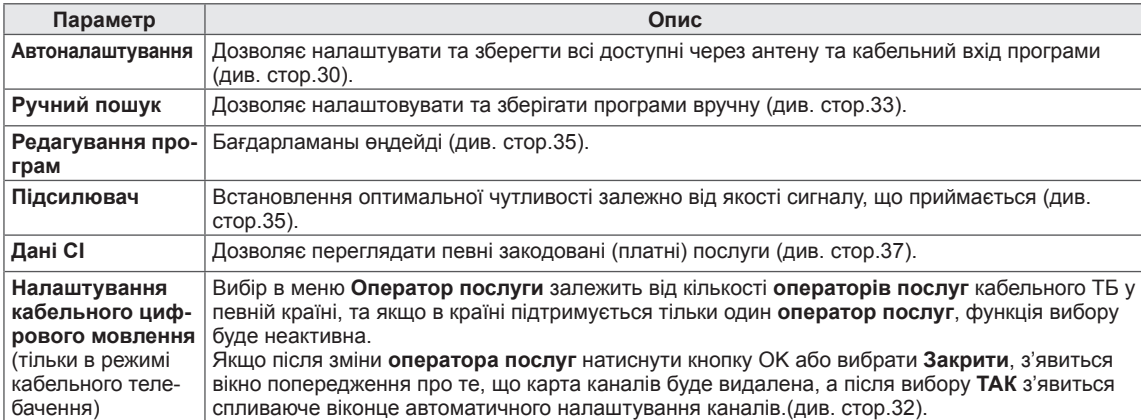

У таблиці описано доступні параметри налаштування програм:

## Параметри ЗОБРАЖЕННЯ

- 1 Натисніть кнопку **Home**, щоб відкрити головні меню.
- 2 За допомогою навігаційних клавіш перейдіть до пункту **ЗО-БРАЖЕННЯ** та натисніть **OK**.
- 3 За допомогою навігаційних клавіш виберіть бажане налаштування або параметр та натисніть **OK**.
	- Щоб повернутися до попереднього рівня, натисніть кнопку **BACK**.
- 4 Після завершення налаштування натисніть кнопку **EXIT.**

• Подані в цьому документі зображення можуть дещо відрізнятися від вигляду вашого телевізора.

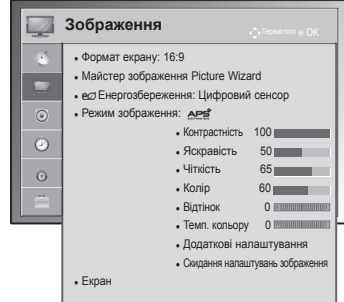

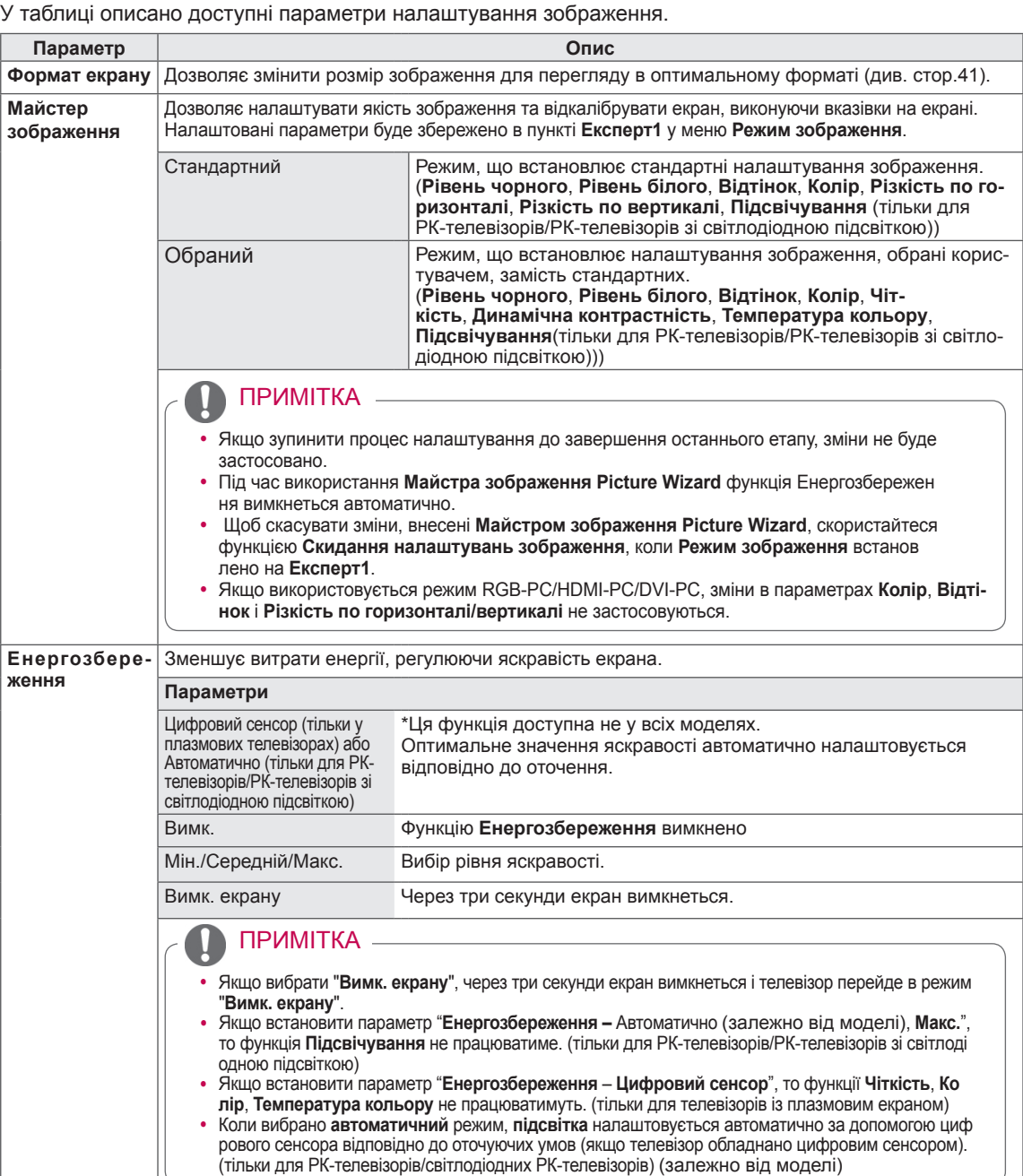

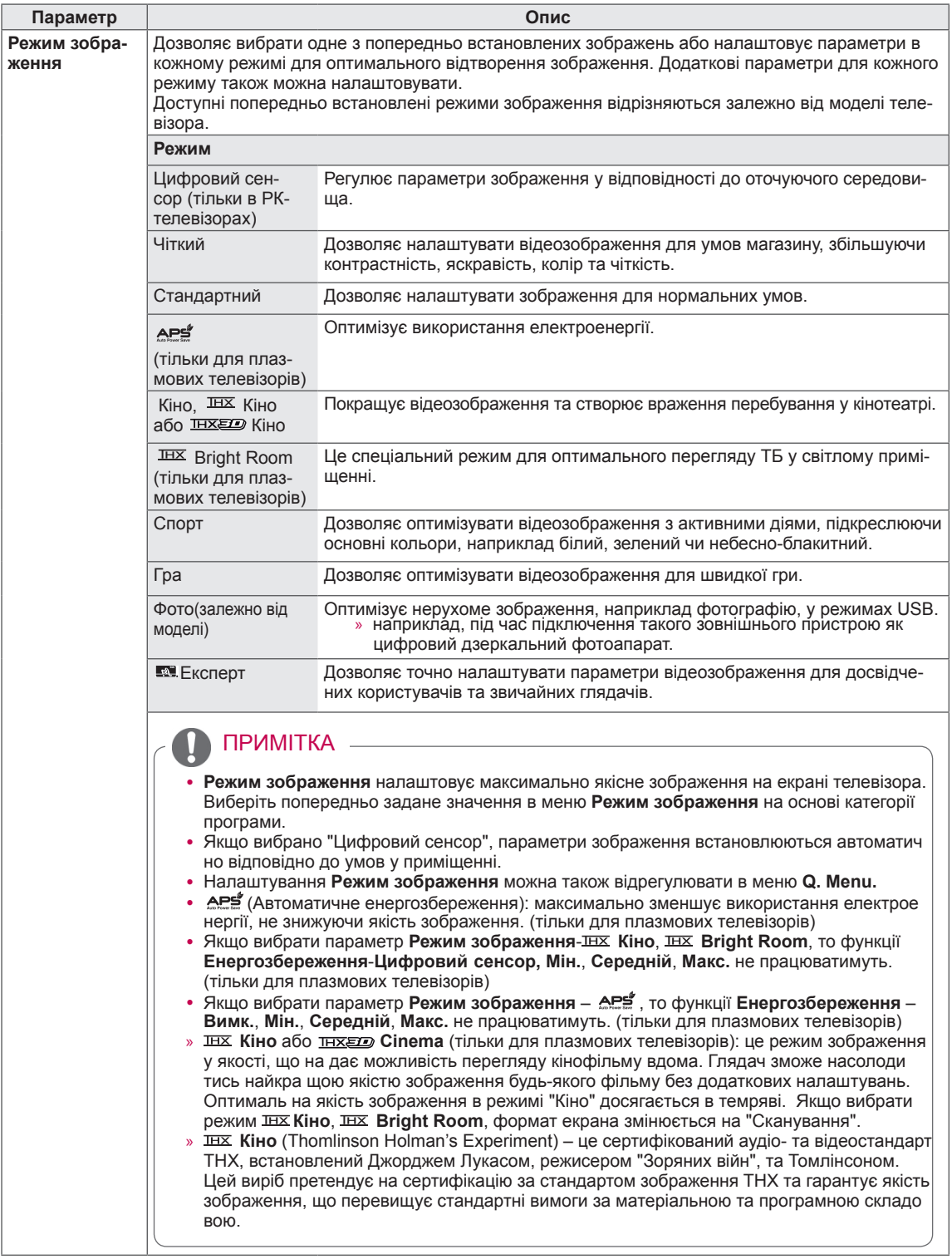

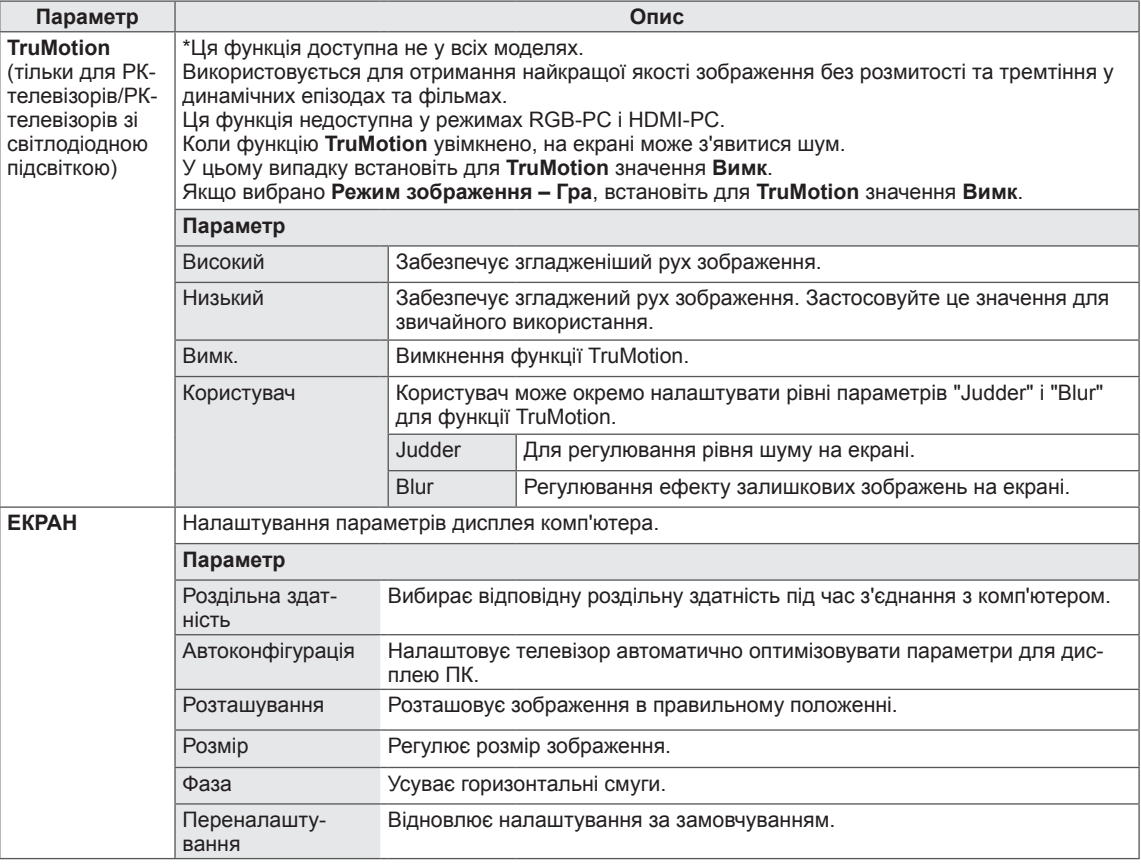

#### Основні параметри зображення

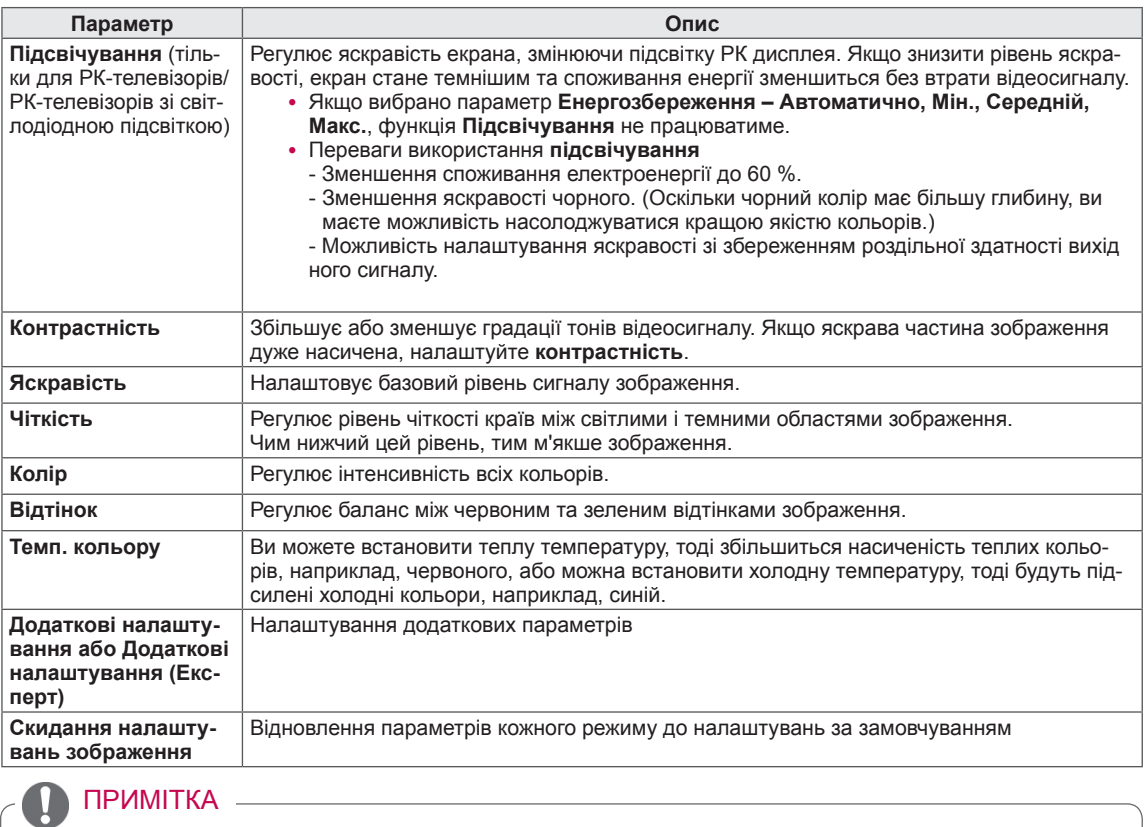

• В режимі RGB/HDMI [ПК] неможливо відрегулювати колір, чіткість та відтінок.

#### Додаткові параметри зображення (залежно від моделі)

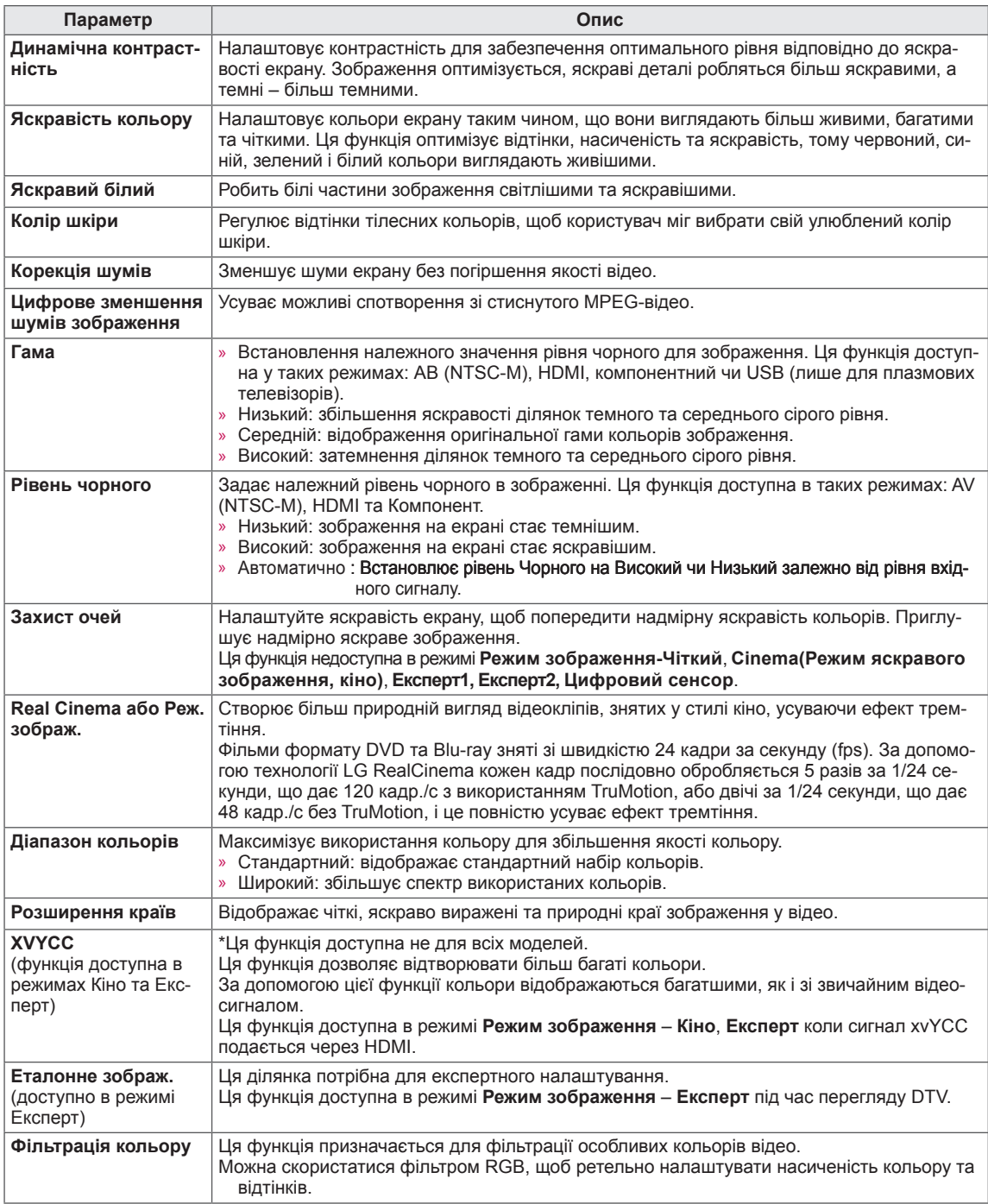

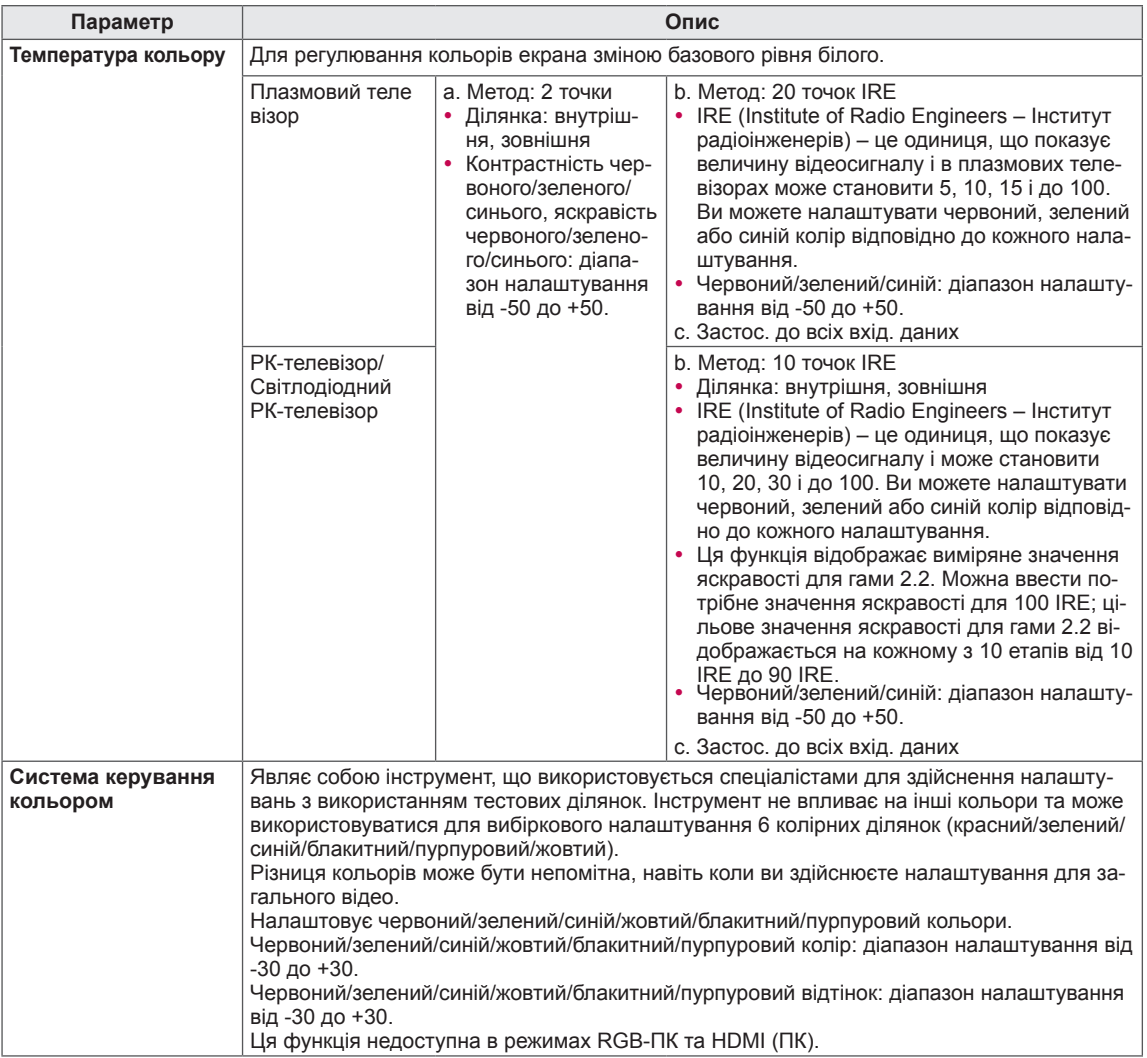

#### **Додаткові параметри зображення** (залежно від моделі)

## Налаштування ЗВУКУ

- Подані в цьому документі зображення можуть дещо відрізнятися від вигляду вашого телевізора.
- 1 Натисніть кнопку **Home**, щоб відкрити головні меню.
- 2 За допомогою навігаційних клавіш перейдіть до пункту **ЗВУК** та натисніть **OK**.
- 3 За допомогою навігаційних клавіш виберіть бажане налаштування або параметр та натисніть **OK**.
	- Щоб повернутися до попереднього рівня, натисніть кнопку **BACK**.
- 4 Після завершення налаштування натисніть кнопку **EXIT**.

**8** 3BYK • Автогучність: Вимк.<br>• Clear Voice II: Вимк. « 3 • Clear Voice II:  $\overline{\mathbb{R}}$ • Баланс<br>• Режим звуку:  $0 E$ Стандартний  $\boxed{\circ}$ • Infinite Surround : Вимк.  $\odot$ • Високі частоти 50 • Низькі частоти 50  $\hat{\Theta}$  • Переналаштування • Цифровий аудіовихід: РСМ ● Динамік телевізора : Ввімк. • Налаштування аудіо цифрового ТБ: Автомати

В таблиці описано доступні параметри налаштування звуку.

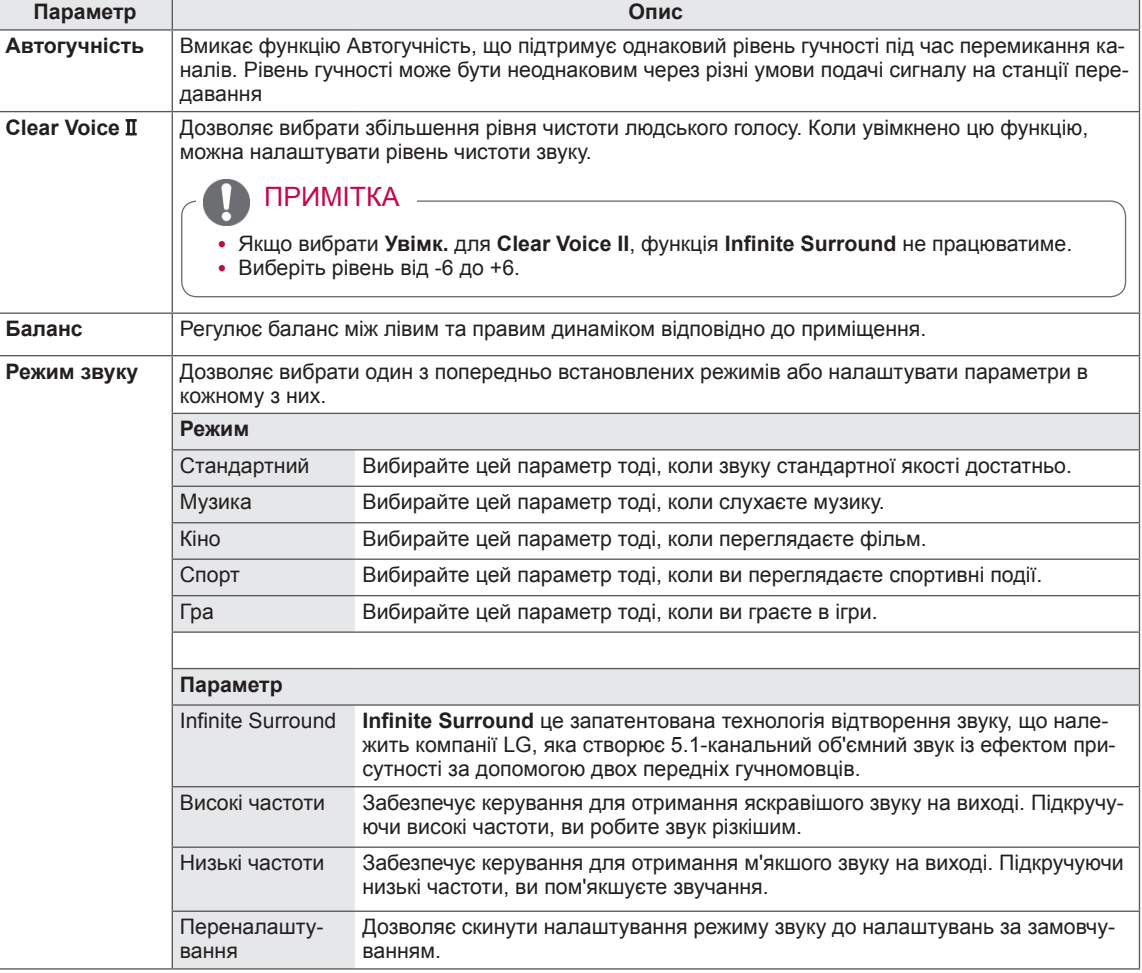
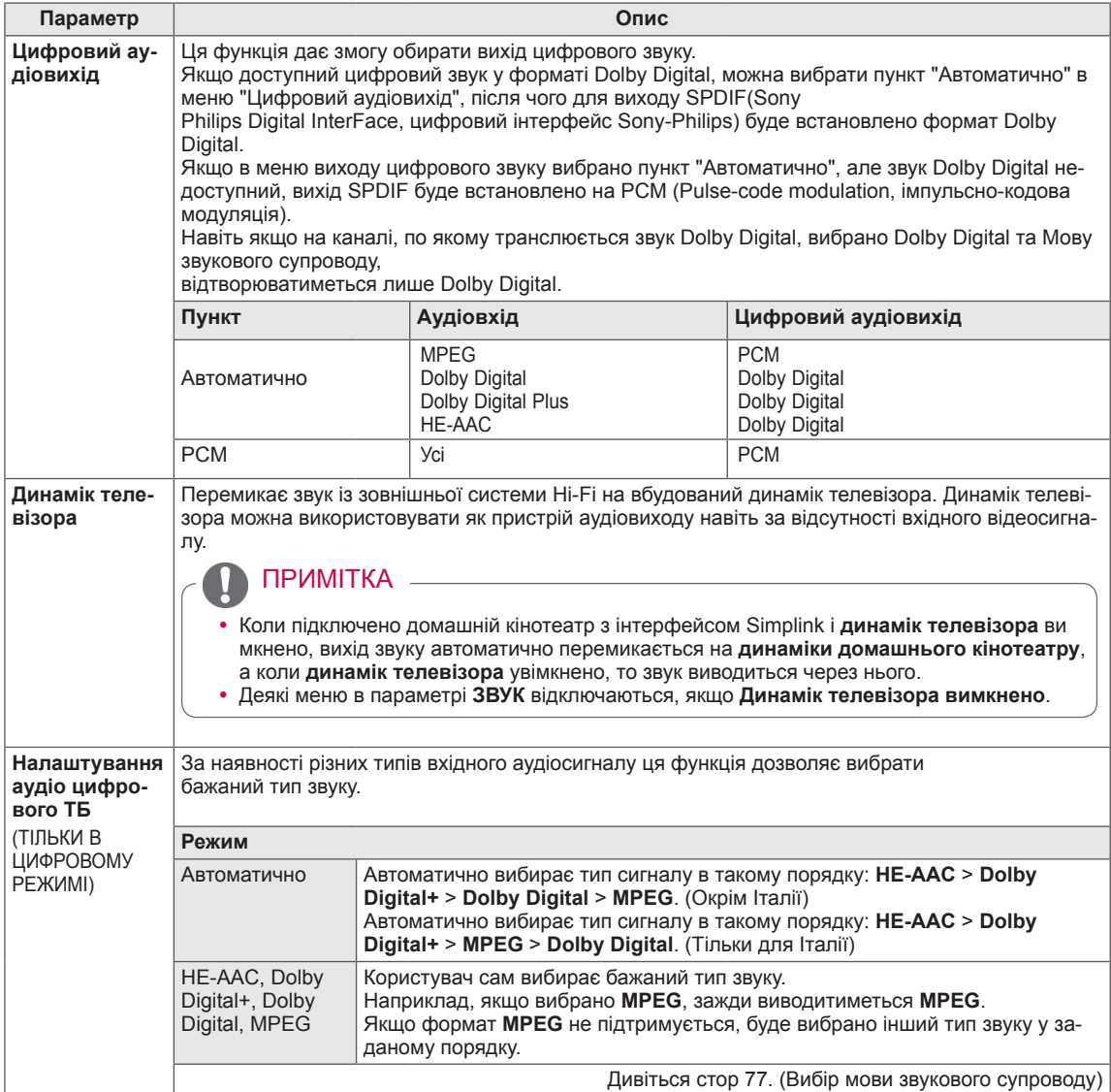

#### **Прийом стерео/подвійного сигналу (тільки в аналоговому режимі)**

Коли вибрана програма, інформація про характеристики трансляції звуку станцією виводиться поряд із

номером програми і назвою станції.

- 1 Натисніть кнопку **Q. MENU** та за допомогою навігаційних клавіш перейдіть до пункту **Мова аудіо** або **Мова звукового супроводу та натисніть OK**.
- 2 За допомогою навігаційних клавіш виберіть вихід звуку та натисніть **OK**.

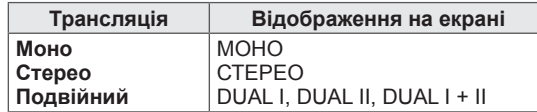

#### y **Вибір монозвуку**

Якщо стереосигнал слабкий, можна вибрати режим моно. У режимі моно чіткість звуку покращується.

#### y **Вибір мови двомовної трансляції.**

Якщо програма транслюється двома мовами одночасно (двомовна програма), можна вибрати режим DUAL I,

DUAL II або DUAL I+II.

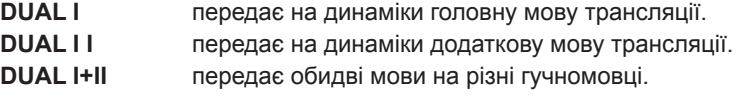

#### **Прийом Nicam (тільки в аналоговому режимі)**

Якщо телевізор обладнано приймачем сигналу NICAM, можна отримувати високоякісний цифровий звук NICAM (Near Instantaneous

Companding Audio Multiplex).

Формат виводу звуку можна вибрати у відповідності з типом трансляції.

- 1 Коли отримується моносигнал **NICAM**, можна вибрати **NICAM MONO** або **FM MONO**.
- 2 Коли отримується стереосигнал **NICAM**, можна вибрати **NICAM STEREO** або **FM MONO**. Якщо стереосигнал слабкий, переключіться на **FM MONO**.
- 3 У разі отримання подвійного сигналу **NICAM** можна вибрати параметри **NICAM DUAL I**, **NICAM DUAL II**, **NICAM DUAL I+II** або **FM MONO**.

#### **Вибір звукового сигналу для динаміка**

У режимах АВ, Компонент, RGB та HDMI можна вибрати звуковий сигнал для лівого і правого гучномовця.

Вибір способу виводу звуку.

- **L+R:** звуковий сигнал з аудіовходу L передається на лівий динамік, а звуковий сигнал з аудіовходу R передається на правий динамік.
- **L+L:** звуковий сигнал з аудіовходу L передається на лівий та правий динаміки.
- **R+R:** звуковий сигнал з аудіовходу R передається на лівий та правий динаміки.

#### Налаштування функції ЧАС

- 1 Натисніть **Home,** щоб відкрити головні меню.
- 2 За допомогою навігаційних клавіш перейдіть до пункту **ЧАС** та натисніть **OK**.
- 3 За допомогою навігаційних клавіш виберіть бажане налаштування або параметр та натисніть **OK**.
	- Щоб повернутись до попереднього рівня, натисніть **BACK**.
- 4 Після завершення налаштування натисніть кнопку **EXIT**.

• Подані в цьому документі зображення можуть дещо відрізнятися від вигляду вашого телевізора.

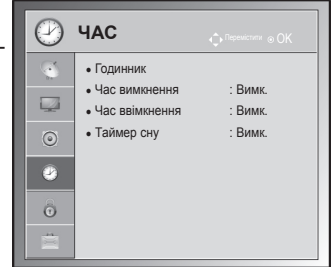

В таблиці описано доступні параметри налаштування часу.

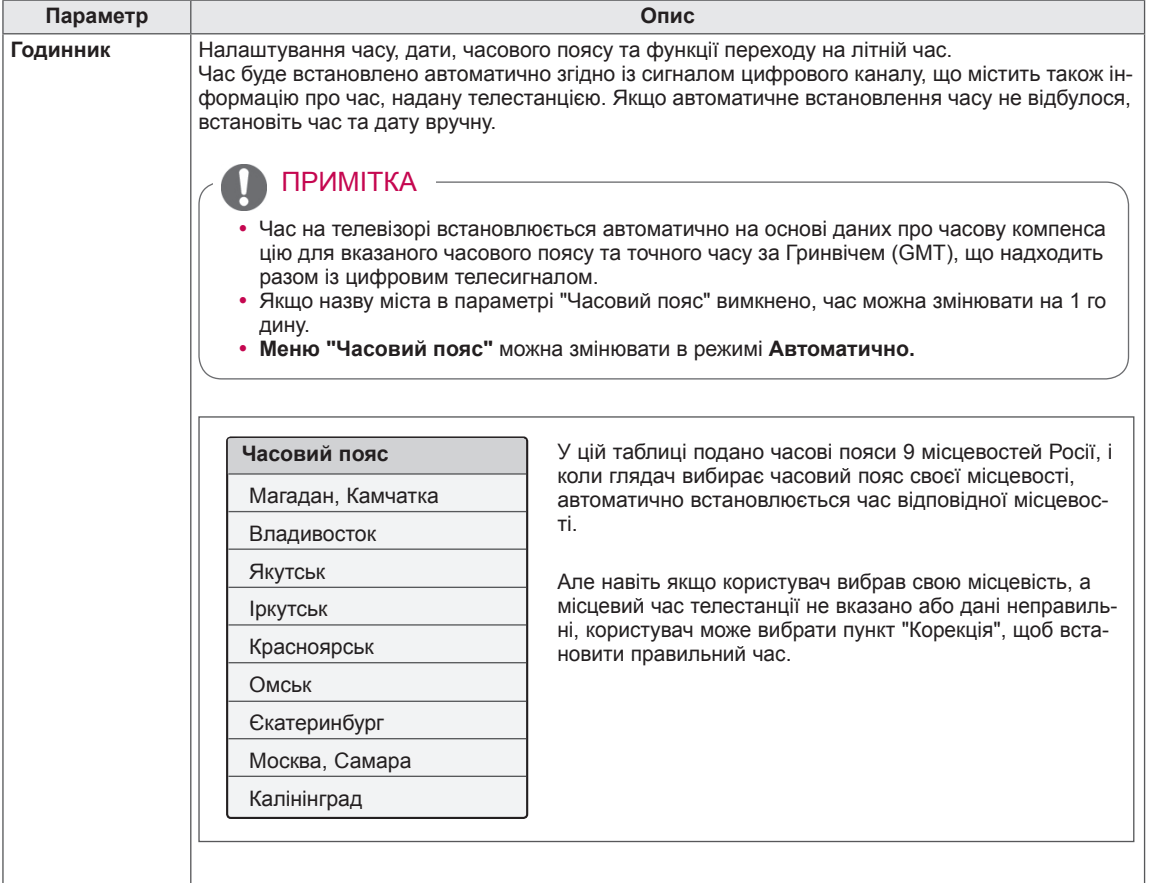

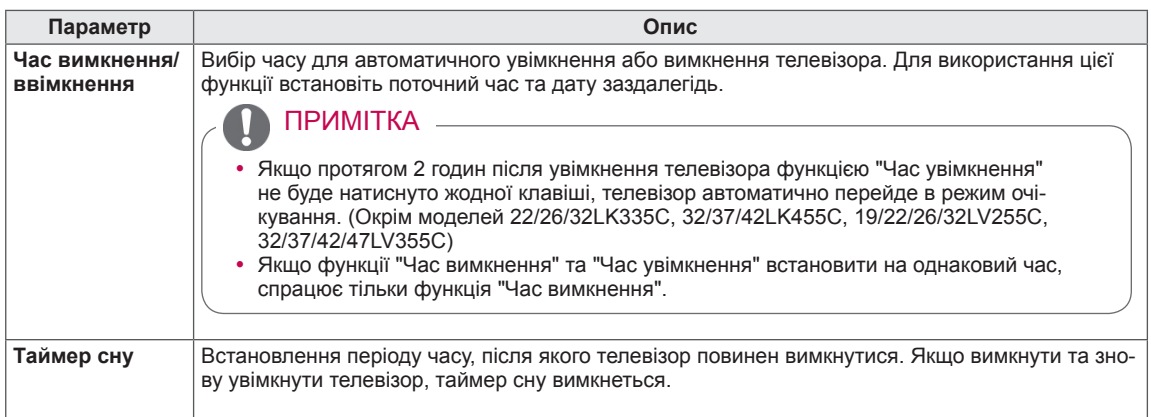

## Параметри БЛОКУВАННЯ

- Подані в цьому документі зображення можуть дещо відрізнятися від вигляду вашого телевізора.
- 1 Натисніть кнопку **Home**, щоб відкрити головні меню.
- 2 За допомогою навігаційних клавіш перейдіть до пункту **БЛОКУ-ВАННЯ** та натисніть **OK**.
- 3 За допомогою навігаційних клавіш виберіть бажане налаштування або параметр та натисніть **OK**.
	- Щоб повернутись до попереднього рівня, натисніть **BACK**.
- 4 **Після завершення налаштування натисніть кнопку** EXIT.

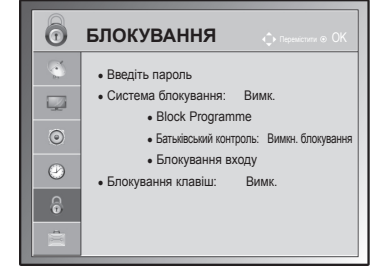

В таблиці описано доступні параметри налаштування блокування.

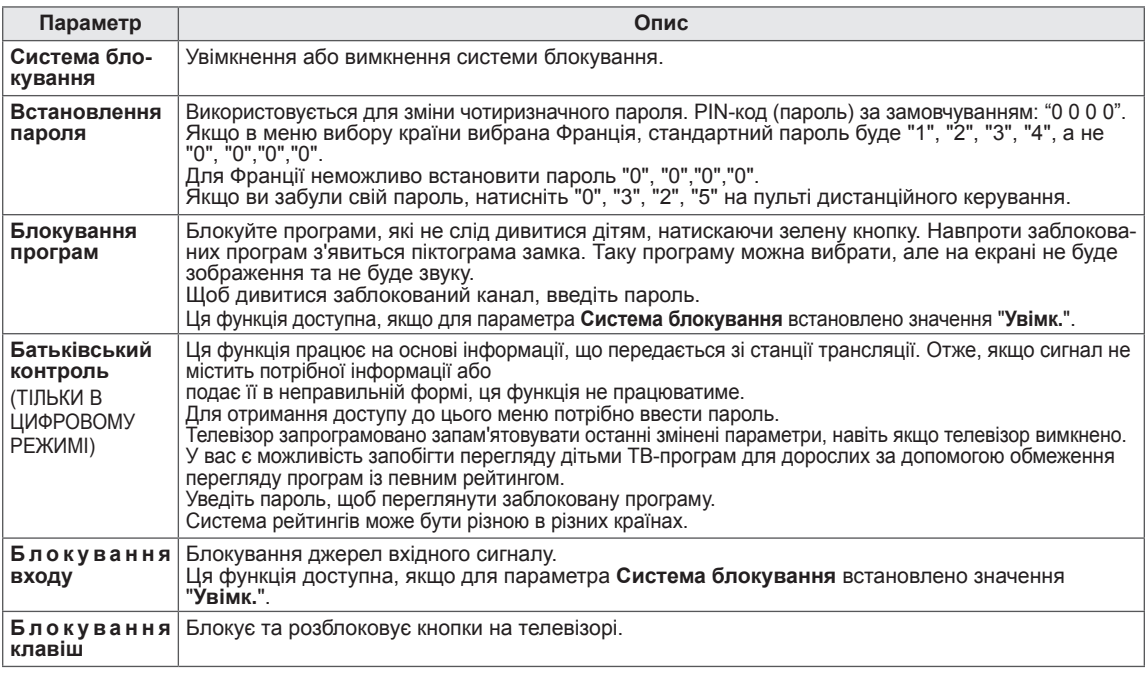

#### Налаштування пункту ПАРАМЕТРИ

- 1 Натисніть кнопку **Home**, щоб відкрити головні меню.
- 2 За допомогою навігаційних клавіш перейдіть до пункту **ПАРАМЕ-ТРИ** та натисніть **OK**.
- 3 За допомогою навігаційних клавіш виберіть бажане налаштування або параметр та натисніть **OK**.
	- Щоб повернутися до попереднього рівня, натисніть кнопку **BACK**.
- 4 Після завершення налаштування натисніть кнопку **EXIT.**
- В таблиці описано доступні загальні налаштування.

• Подані в цьому документі зображення можуть дещо відрізнятися від вигляду вашого телевізора.

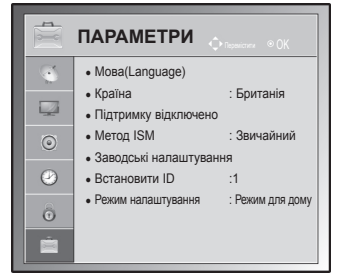

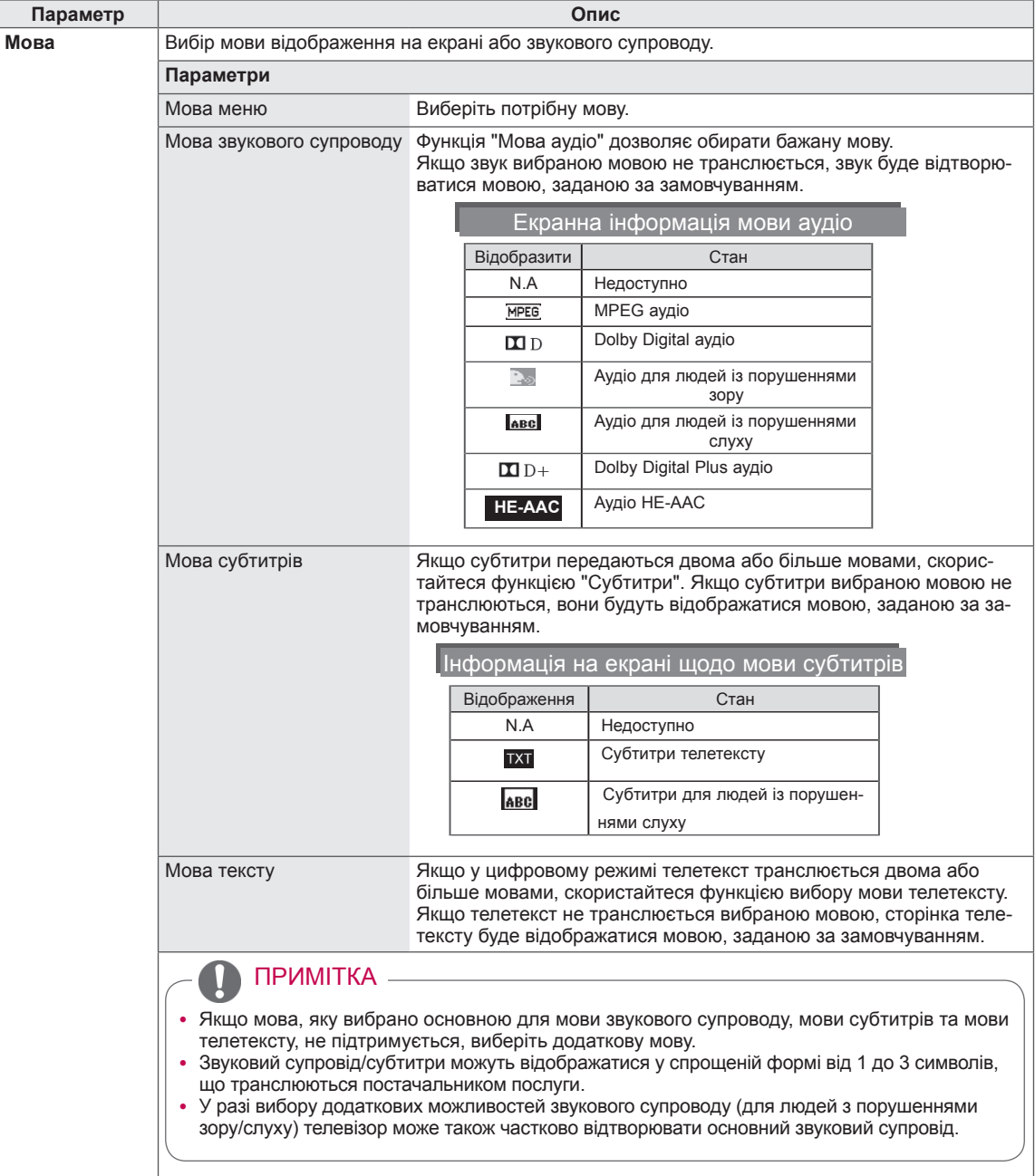

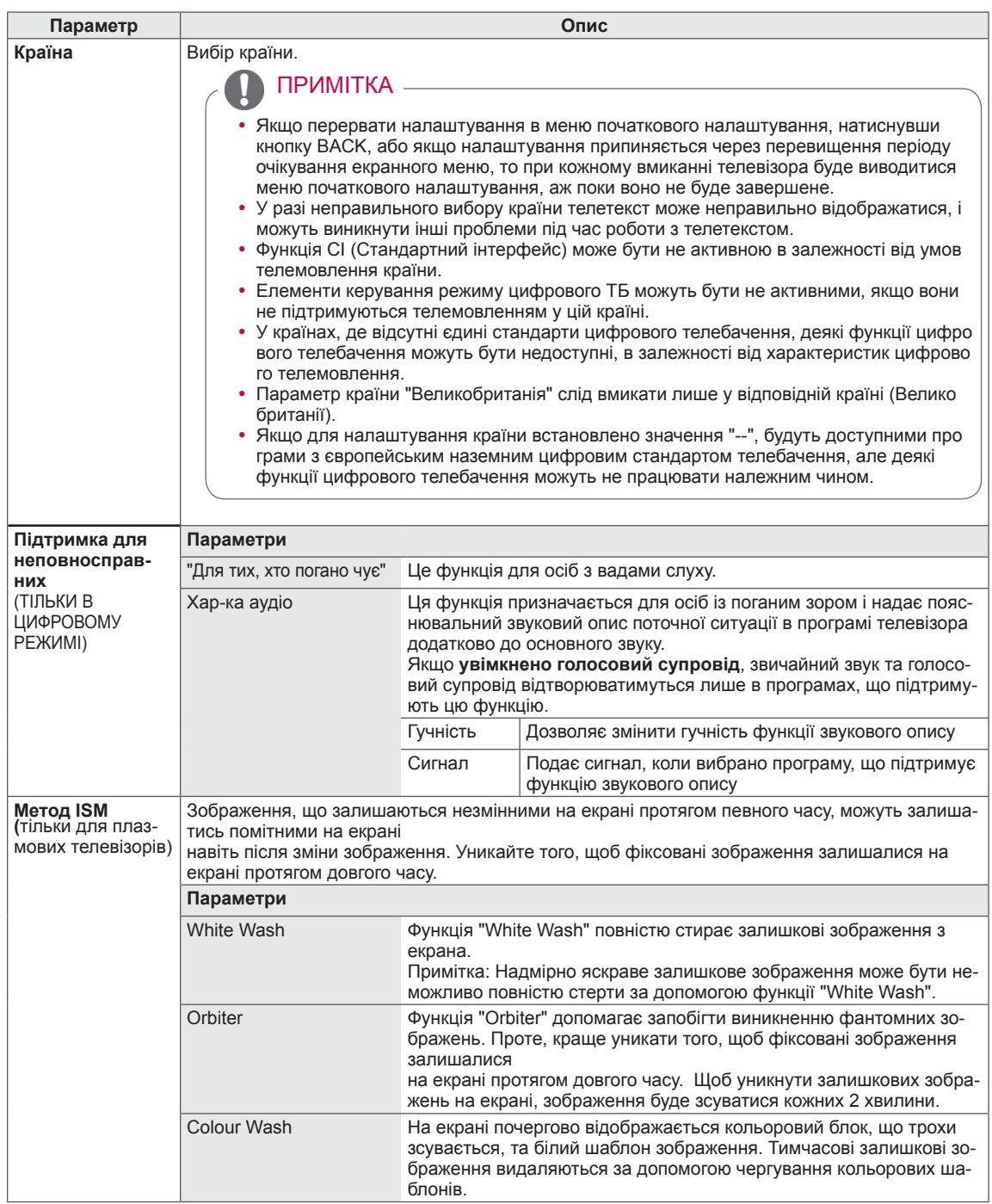

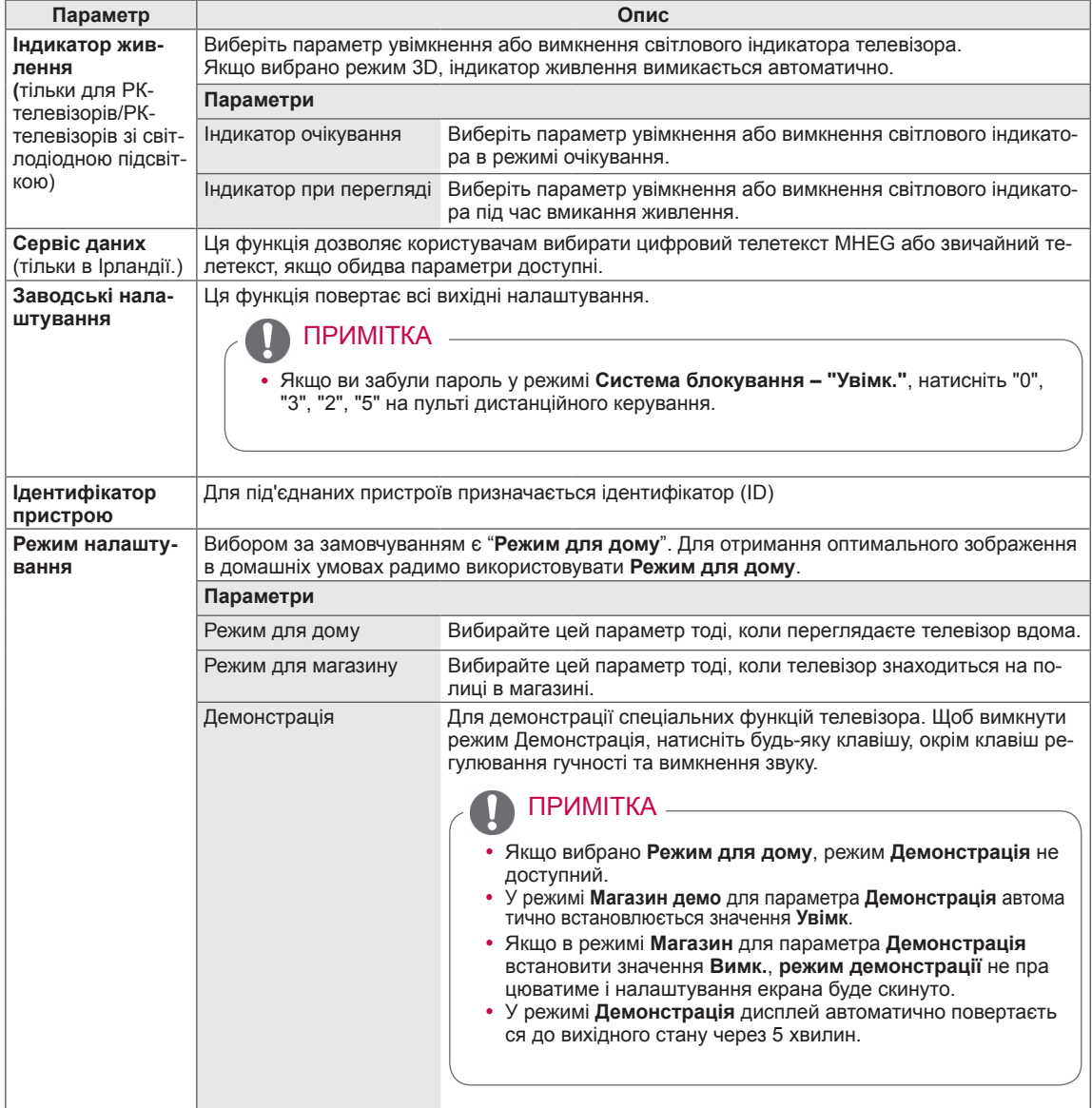

## Налаштування МЕРЕЖІ

#### (залежно від моделі)

- 1 Натисніть кнопку **Home**, щоб відкрити головні меню.
- 2 За допомогою навігаційних кнопок перейдіть до пункту **МЕ-РЕЖА** і натисніть кнопку **OK**.
- 3 За допомогою навігаційних кнопок виберіть потрібне налаштування або параметр і натисніть **OK**.
	- Щоб повернутися до попереднього рівня, натисніть кнопку **BACK**.
- 4 Після завершення налаштувань натисніть кнопку **EXIT(ВИЙТИ)**.

У таблиці нижче описані доступні параметри налаштування мережі.

• Подані в цьому документі зображення можуть дещо відрізнятися від вигляду вашого телевізора.

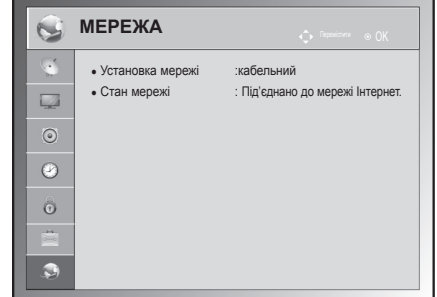

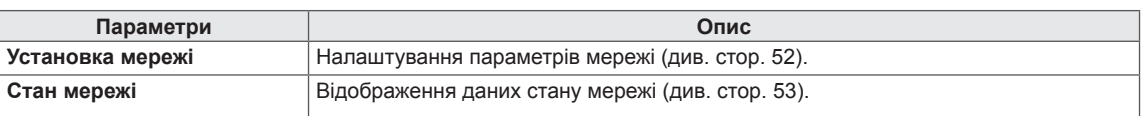

# **ПІДКЛЮЧЕННЯ**

Під'єднайте до телевізора різні зовнішні пристрої та змініть режим вхідного сигналу, щоб вибрати зовнішній пристрій. Детальніше про під'єднання зовнішнього пристрою читайте в інструкції з використання кожного пристрою.

Доступні зовнішні пристрої: HD приймачі, DVD програвачі, відеомагнітофони, аудіосистеми, USBнакопичувачі, ПК, ігрові пристрої та інші зовнішні пристрої.

## ПРИМІТКА

- y Якщо ви хочете записувати телевізійні програми на DVD-програвач або на відеомагнітофон, під'єднайте кабель вхідного сигналу до записувального пристрою,а пристрій – до телевізора. Детальніше про запис читайте в посібнику користувача під'єднаного пристрою.
- Під'єднання зовнішнього пристрою може відрізнятись, залежно від моделі.
- Під'єднувати зовнішні пристрої до телевізора можна, не зважаючи на порядок роз'ємів телевізора.

## Опис під'єднання

Під'єднуйте різні зовнішні пристрої до роз'ємів, що розташовані на задній панелі телевізора.

- 1 На малюнку показано, як знайти зовнішній пристрій, який слід під'єднати до телевізора.
- 2 Перевірте тип під'єднання зовнішнього пристрою.
- 3 Перейдіть до відповідного зображення та перегляньте інформацію про під'єднання.

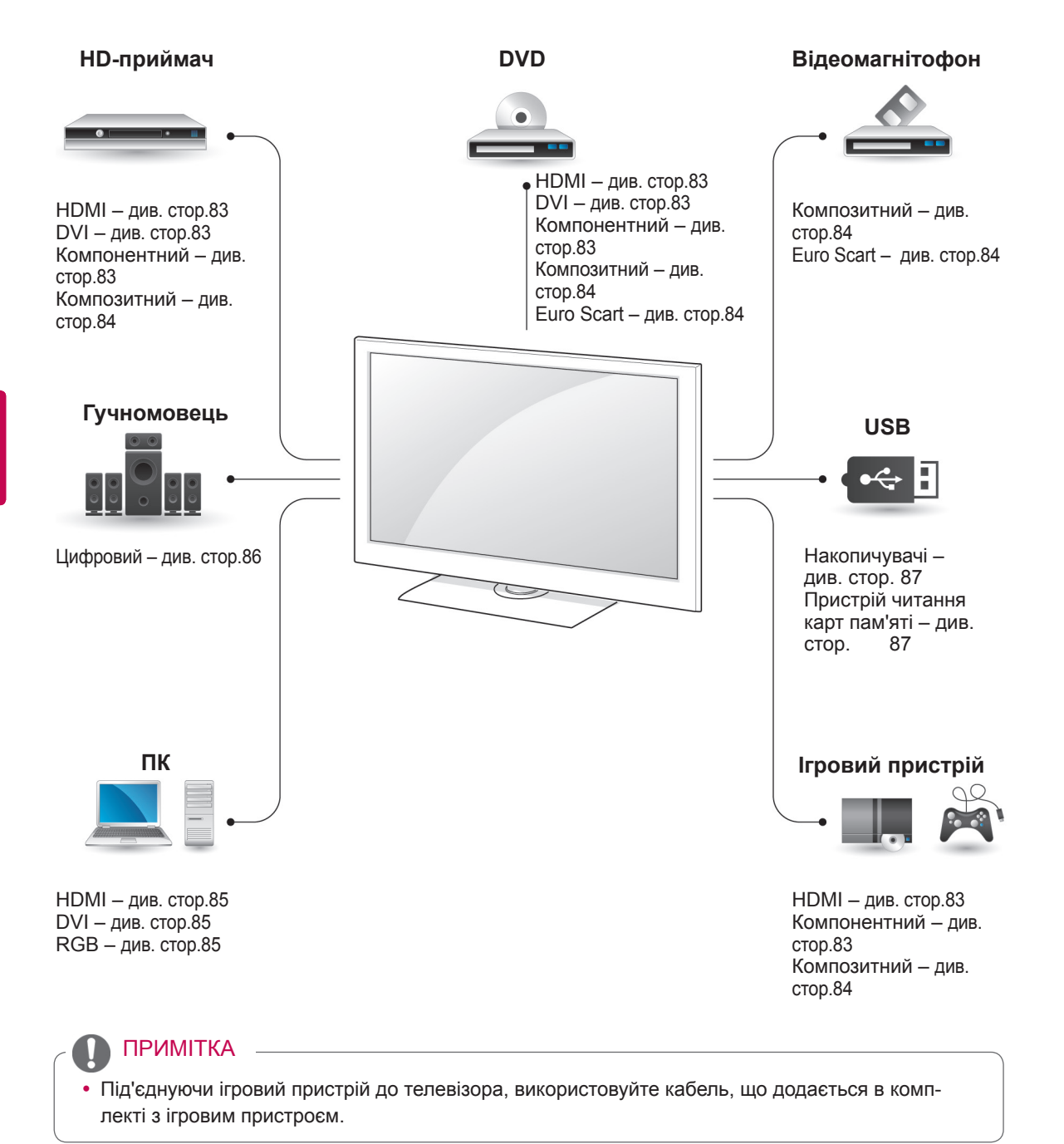

- y У цьому розділі про **ПІДКЛЮЧЕННЯ** використано головним чином зображення моделей 50/60PZ55\*\*.
- Подані в цьому документі зображення можуть дещо відрізнятися від вигляду вашого телевізора.

## Під'єднання до HDприймача, DVD-програвача або відеомагнітофона

Під'єднайте HD-приймач, DVD-програвач або відеомагнітофон до телевізора та виберіть відповідний режим вхідного сигналу.

#### З'єднання HDMI

Передає на телевізор цифровий сигнал відео та звуку із зовнішнього пристрою. Під'єднайте зовнішній пристрій до телевізора за допомогою кабелю HDMI, як це зображено на малюнку.

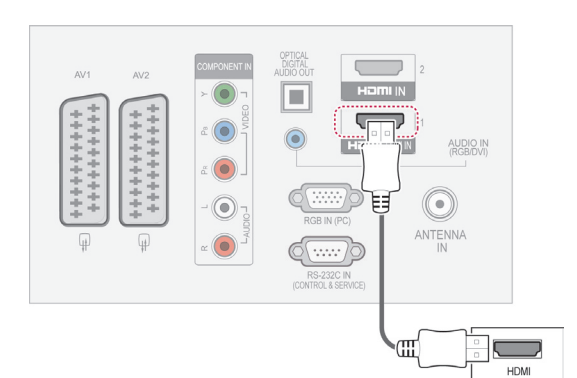

## ПРИМІТКА

- Телевізор може одночасно отримувати аудіо- та відеосигнал за допомогою кабелю HDMI (Мультимедійний інтерфейс високої чіткості).
- Якщо DVD-програвач не підтримує функцію автоматичного налаштування HDMI, потрібно налаштувати параметри зображення.
- Перевірте, чи кабель HDMI є високошвидкісним. Якщо кабелі HDMI не високошвидкісні, зображення може мерехтіти або не відображатися. Використовуйте високошвидкісний кабель HDMI.

## З'єднання DVI – HDMI

Передає на телевізор цифровий відеосигнал із зовнішнього пристрою. Під'єднайте зовнішній пристрій до телевізора за допомогою кабелю DVI-HDMI, як це зображено на малюнку. Для передачі аудіосигналу необхідно під'єднати аудіокабель.

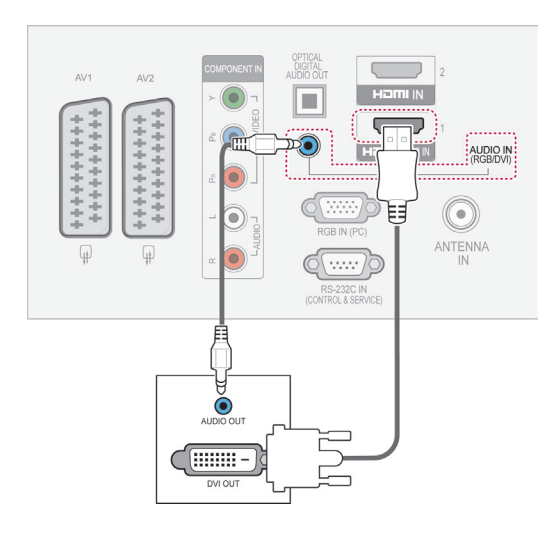

## Компонентне під'єднання

Передавання сигналів аналогового відео та звуку із зовнішнього пристрою на телевізор. Під'єднайте зовнішній пристрій до телевізора за допомогою компонентного кабелю, як це зображено на малюнку.

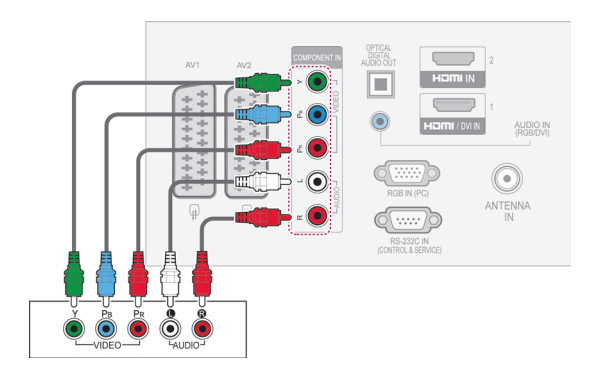

## Під'єднання через Euro Scart

Передавання на телевізор аудіо- та відеосигналів із зовнішнього пристрою. З'єднуйте зовнішній пристрій та телевізор за допомогою кабелю Euro Scart так, як це показано на малюнку. Щоб відобразити зображення за допомогою функції прогресивної розгортки, використовуйте кабель Euro Scart.

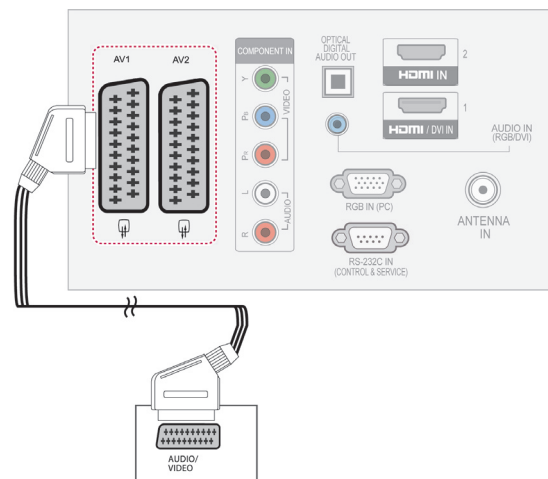

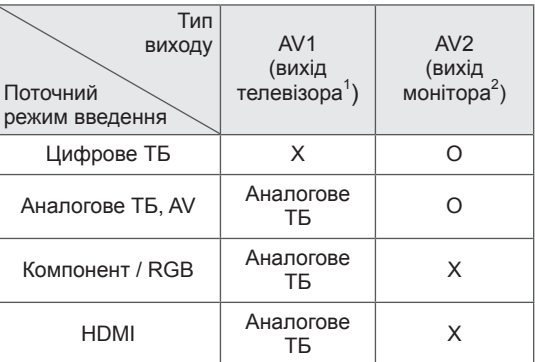

- 1 Bихід телевізора : Bивoдить aнaлoговi cигнaли TV.
- 2 Bихід мoнiтopa : Bивoдить пoтoчнe зoбpaжeння eкpaнy.

#### ПРИМІТКА

• Кабель Euro Scart має бути екранований для захисту сигналу.

#### Композитне під'єднання

Передавання сигналів аналогового відео та звуку із зовнішнього пристрою на телевізор. Під'єднайте зовнішній пристрій до телевізора за допомогою композитного кабелю, як це зображено на малюнку.

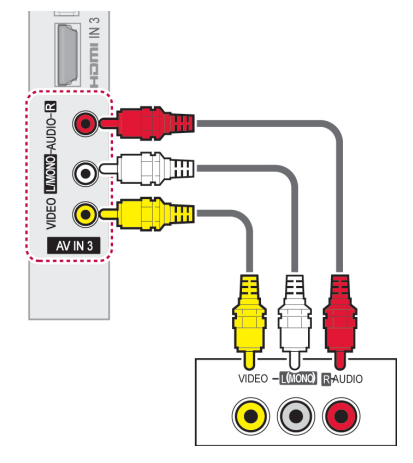

#### ПРИМІТКА

• Якщо у Вас відеомагнітофон формату моно, підключіть звуковий кабель відеомагнітофона до гнізда **AUDIO L/ MONO**.

## Під'єднання до ПК

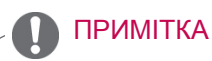

• Для отримання найкращої якості зображення рекомендуємо підключати телевізор через інтерфейс HDMI.

## З'єднання DVI – HDMI

Передає цифровий відеосигнал із ПКна телевізор. Під'єднайте комп'ютер до телевізора за допомогою кабелю DVI-HDMI, як це зображено на малюнку. Для передачі звукового сигналу під'єднайте аудіокабель.

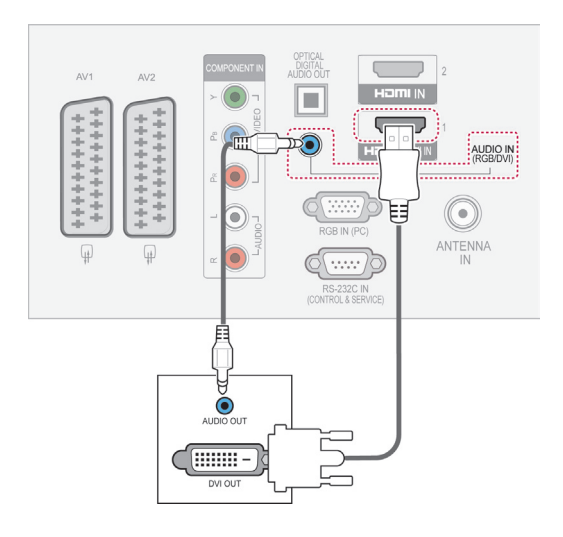

# **УКР УКРАЇНСЬКА KPAÏHCPK**

## З'єднання HDMI

Передає цифровий відео- та аудіосигнал із ПКна телевізор. Під'єднайте комп'ютер до телевізора за допомогою кабелю HDMI, як це зображено на малюнку.

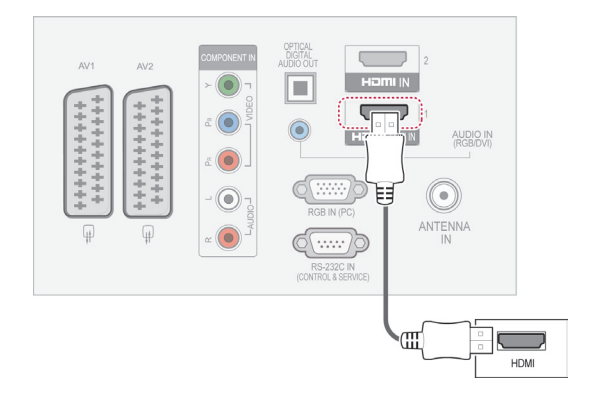

#### З'єднання RGB

Передає аналоговий відеосигнал із зовнішнього пристрою на телевізор. Під'єднайте зовнішній пристрій до телевізора за допомогою RGBкабелю, як це зображено на малюнку. Для передачі звукового сигналу під'єднайте аудіокабель.

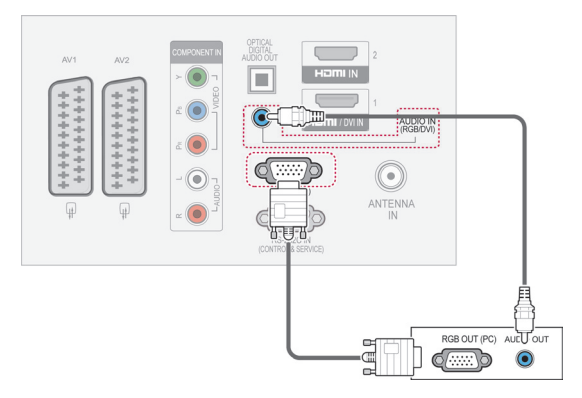

- y Уникайте відображення нерухомих зображень на екрані протягом довгого часу. Нерухоме зображення може залишити постійний слід на екрані. По можливості використовуйте екранну заставку.
- Можливі спотворення зображення, якщо в режимі підключення комп'ютера вибрати певну роздільну здатність, вертикальну частоту, контрастність чи яскравість. В такому разі виберіть для режиму підключення комп'ютера іншу роздільну здатність або змініть частоту оновлення чи відрегулюйте яскравість або контрастність в меню, щоб зробити зображення чистим. Якщо відеокарта комп'ютера не дозволяє змінити частоту оновлення, замініть відеокарту або зверніться за порадою до виробника відеокарти комп'ютера.
- Вхідний сигнал синхронізації для горизонтальної та вертикальної частоти подається окремо.
- В режимі під'єднання до комп'ютера радимо використовувати 1920x1080, 60 Гц (Окрім моделей 42/50PT\*\*\*\*, 42/50PW\*\*\*\*, 22/26/32LK33\*\*, 19/26/32LV25\*\*, 19/22LV23\*\*), 1024x768, 60 Гц (Тільки для 42/50PT\*\*\*\*, 42/50PW\*\*\*\*) 1360 x768, 60 Гц (Тільки для 22/26/32LK33\*\*, 19/26/32LV25\*\*, 19/22LV23\*\*) для найкращої якості зображення.
- Підключіть сигнальний кабель від вихідного порту для монітору на комп'ютері до порту RGB (PC) на телевізорі або сигнальний кабель вихідного HDMI-порту комп'ютера до порту HDMI IN (або HDMI/DVI IN) на телевізорі.
- З'єднайте комп'ютер з аудіовходом телевізора за допомогою аудіокабелю. (Аудіокабелі не входять у комплект телевізора).
- Якщо ви користуєтесь звуковою картою, налаштуйте звук комп'ютера відповідним чином.
- Якщо відео карта комп'ютера не виводить аналоговий та цифровий сигнал RGB одночасно, підключіть тільки вхід RGB або HDMI IN (або HDMI/DVI IN) для відображення сигналу комп'ютеру на екрані телевізору.
- y У разі використання кабелю HDMI–DVI режим DOS може не працювати залежно від відеокарти.
- Використання занадто довгого кабелю RGB-PC може спричинити перешкоди на екрані. Рекомендуємо використовувати кабель, довжина якого не перевищує 5 метрів. Це забезпечить найвищу якість зображення.

## ПРИМІТКА Під'єднання до аудіосистеми

Використовуйте зовнішню аудіосистему замість вбудованого динаміка.

#### ПРИМІТКА

• Якщо замість вбудованого динаміка використовується зовнішній аудіопристрій, потрібно вимкнути динамік телевізора (див. стор.73).

#### Цифрове оптичне аудіо під'єднання

Передача цифрового аудіосигналу з телевізора на зовнішній пристрій. Під'єднайте зовнішній пристрій до телевізора за допомогою оптичного кабелю, як це зображено на малюнку.

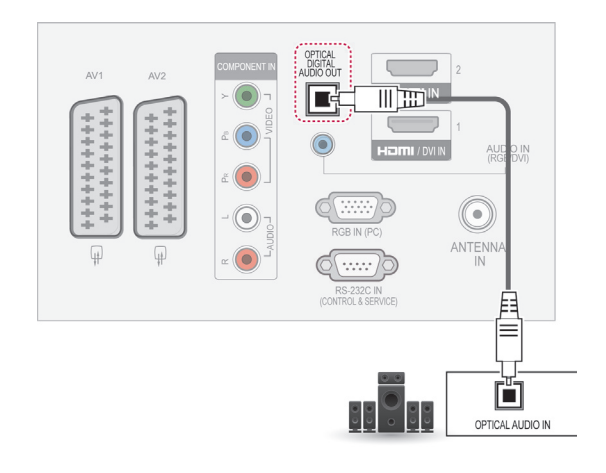

#### ПРИМІТКА

• Не дивіться в оптичний вихідний порт. Погляд на лазерний промінь може пошкодити ваш зір.

#### Під'єднання навушників

(Окрім моделей 42/50PT25\*\*, 50/60PV25\*\*, 42/50PT35\*\*, 50PV35\*\*, 50/60PZ25\*\*, 42/50PW45\*\*, 50/60PZ55\*\*, 42/50PT45\*\*) Передача сигналу навушників із телевізора на зовнішній пристрій. Під'єднайте зовнішній пристрій до телевізора за допомогою навушників, як зображено на малюнку.

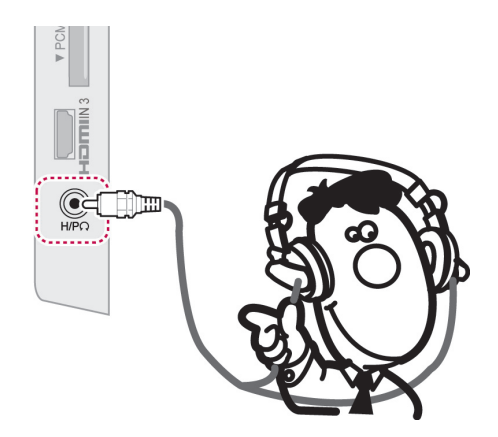

#### ПРИМІТКА

- Під час підключення навушників елементи меню "Звук" відключені.
- Якщо при підключених навушниках змінити режим АВ, ці зміни буде застосовано лише до відео, але не до звуку.
- Під час підключення навушників оптичний цифровий аудіовихід недоступний.
- Опір навушників: 16 Ом
- Максимальна потужність звуку на виході в навушниках: від 10 мВт до 15 мВт
- Розмір роз'єму навушників: 0,35 см

## Під'єднання до порту USB

Під'єднуйте до телевізора USB-накопичувачі, як наприклад флеш-пам'ять USB, зовнішній жорсткий диск або пристрій читання карт пам'яті USB, та використовуйте різні мультимедійні файли за допомогою меню "Мої мультимедіа". Читайте розділ "**Під'єднання USBнакопичувачів**" на стоp 54. та розділ "**Перегляд файлів**" на стор.55.

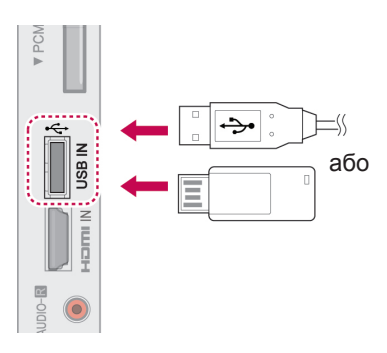

## Під'єднання модуля СІ

Дає змогу переглядати закодовані (платні) канали у режимі цифрового ТБ. Читайте на стор.37 . .

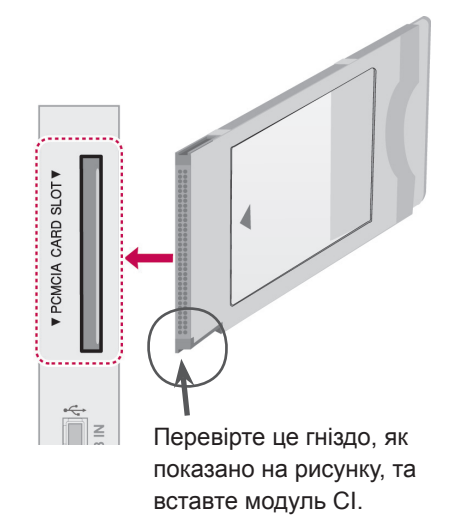

#### ПРИМІТКА

y Переконайтеся, що модуль CI розміщено у гнізді для карт PCMCIA у правильному напрямку. Якщо модуль розміщено неналежним чином, це може призвести до пошкодження телевізора чи гнізда для карт PCMCIA.

## З'єднання SIMPLINK

За допомогою пульта дистанційного керування телевізора відтворюйте та керуйте аудіо-/відеопристроєм, під'єднаним за допомогою кабелю HDMI-CEC. До телевізора можна під'єднати тільки ті пристрої, що підтримують стандарт HDMI-CEC.

Під'єднайте кабель HDMI до роз'єму HDMI/DVI IN або HDMI IN на задній панелі телевізора та до пристрою SIMPLINK.

У випадку використання зовнішнього пристрою із підтримкою бездротового зв'язку, функція SIMPLINK не підтримуватиметься.

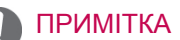

- Якщо під'єднаний пристрій не підтримує стандарту HDMI-CEC, функція SIMPLINK буде недоступна.
- Для застосування функції SIMPLINK слід використовувати високошвидкісний кабель HDMI з функцією \*CEC. (\*CEC – Consumer Electronics Control (керування побутовою електронікою)).

#### Активація функції SIMPLINK

- 1 Натисніть кнопку SIMPINK, щоб увійти до меню SIMPLINK.
- 2 За допомогою навігаційних клавіш виберіть пункт **Увімк.**.
- 3 За допомогою навігаційних клавіш виберіть один з пристроїв та натисніть **OK**.
- Подані в цьому документі зображення можуть дещо відрізнятися від вигляду вашого телевізора.

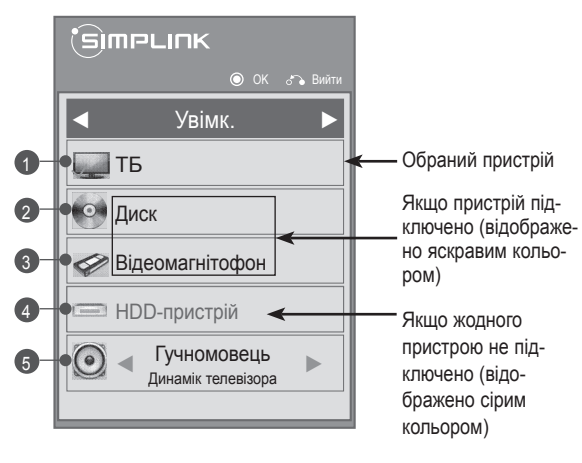

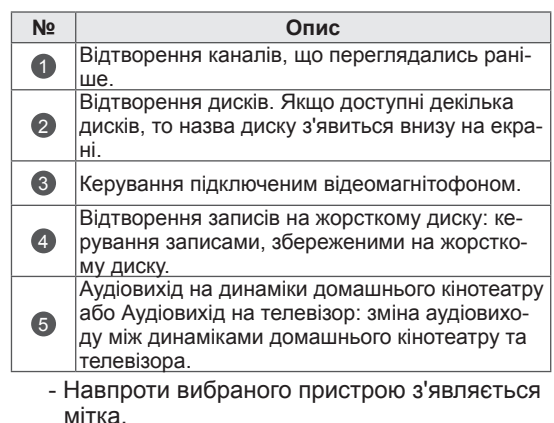

- Доступні пристрої позначені яскравим кольором.
- Недоступні пристрої позначені сірим кольором.
- 4 Керуйте вибраними аудіо-/відеопристроями.
	- **Пряме відтворення**: після підключення аудіо/відео пристроїв до телевізору, ви можете напряму керувати цими пристроями та відтворювати дані без додаткових установок.
	- **Вибір аудіо-/відеопристрою**: дозволяє вибрати один з аудіо-/відеопристроїв, під'єднаних до телевізора.
	- **Відтворення диска**: керуйте під'єднаними аудіо-/відеопристроями, використовуючи навігаційні клавіші та кнопки **OK**,
		- $\blacktriangleright$  m.l. 44 $\tau$ a $\blacktriangleright$   $\blacktriangleright$  .
	- **Вимкнення всіх пристроїв**: вимикаючи телевізор, ви вимикаєте також усі під'єднані пристрої.
	- **Перемикання аудіовиходу**: дозволяє легко перемикати аудіовиходи.
	- **Синхронне ввімкнення**: для автоматичного увімкнення телевізора, якщо під'єднаний до роз'єму HDMI пристрій із функцією SIMPLINK починає відтворення.

ПРИМІТКА

- Якщо змінити джерело вхідного сигналу, натиснувши пункт ВХІД, процес обробки пристрою SIMPLINK зупиниться.
- Якщо вибрати пристрій із функцією домашнього кінотеатру, вихідний звук автоматично перемкнеться на динаміки домашнього кінотеатру, а динаміки телевізора буде вимкнено.
- Якщо під'єднана система домашнього кінотеатру SIMPLINK не відтворюватиме звук з телевізора, з'єднайте за допомогою оптичного кабелю роз'єм ЦИФ-РОВОГО АУДІОВИХОДУ на задній панелі телевізора та роз'єм ЦИФРОВОГО АУ-ДІОВХОДУ на задній панелі пристрою SIMPI INK.

# **ТЕЛЕТЕКСТ**

• Ця функція доступна не в усіх країнах. Телетекст – це безкоштовна послуга, яку надають більшість телевізійних компаній. Вона передбачає трансляцію найсвіжіших новин, прогнозу погоди, програми телепередач, біржових даних та іншого роду інформації.

Декодер телетексту цього телевізора підтримує такі системи телетексту: SIMPLE, TOP та FASTEXT. SIMPLE (стандартний телетекст) складається з кількох сторінок, які можна вибрати, безпосередньо ввівши відповідний номер сторінки. TOP та FASTEXT – це більш сучасні методи, які дозволяють швидко і легко знайти потрібну інформацію телетексту.

## Увімкнення/вимкнення

Натисніть кнопку **TEXT**, щоб увімкнути телетекст. На екрані з'явиться початкова або остання сторінка.

У заголовку екрана відобразяться два номери сторінок, назва телеканалу, дата та час. Перший номер позначає ваш вибір, а другий номер позначає сторінку, яка відображається на даний момент.

Натисніть кнопку **TEXT**, щоб вимкнути телетекст. Телевізор повернеться до попереднього режиму.

## Телетекст системи Simple

#### Вибір сторінки

- 1 Введіть номер потрібної сторінки у вигляді тризначного числа за допомогою кнопок з цифрами. Якщо під час вибору сторінки ви ввели неправильне число, необхідно спершу ввести все тризначне число, а потім повторно ввести правильний номер сторінки.
- 2 За допомогою кнопки **P**  $\sim$  можна перейти до попередньої або наступної за порядком сторінки.

## Телетекст системи Top

Провідник телетексту відображає чотири поля внизу екрана: червоне, зелене, жовте і синє. Жовте поле позначає наступну групу, а синє поле позначає наступний блок.

## Вибір блока/групи/сторінки

- 1 За допомогою синьої кнопки можна переходити від блока до блока.
- 2 Використовуйте жовту кнопку для переходу до наступної групи із автоматичним переходом до наступного блока.
- 3 За допомогою зеленої кнопки можна переходити до наступної існуючої сторінки з автоматичним переходом до наступної групи.
- 4 Також для цього можна використовувати кнопку **P ^**.

Червона кнопка дозволяє повернутись до попереднього вибору. Також для цього можна використовувати кнопку **P v**.

## Безпосередній вибір сторінки

Аналогічно режиму телетексту SIMPLE, в режимі TOP можна вибрати сторінку, ввівши її номер у вигляді тризначного числа за допомогою кнопок з цифрами.

## Телетекст системи Fastext

Сторінки телетексту мають позначені різними кольорами кнопки внизу екрана і їх можна вибрати натисканням відповідної кольорової кнопки на пульті ДК.

#### Вибір сторінки

- 1 Натисніть кнопку **T.OPT** та за допомогою навігаційних клавіш виберіть меню **E1. Відкри**ється сторінка змісту.
- 2 Сторінки, які позначені кольором внизу екрана, можна вибрати, натиснувши кнопку відповідного кольору.
- 3 Аналогічно режиму телетексту SIMPLE, в режимі FASTEXT можна вибрати сторінку, ввівши її номер у вигляді тризначного числа за допомогою кнопок з цифрами.
- 3 адопомогою кнопки **P**  $\sim$  у можна перейти до попередньої або наступної за порядком сторінки.

## Додаткові функції телетексту

Натисніть кнопку **T. OPT** і за допомогою навігаційних клавіш виберіть меню **Параметри тексту**.

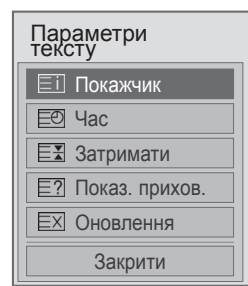

#### ꔻ Зміст

Виберіть кожну сторінку pvscne.

#### ꔾ Час

Під час перегляду телевізійної програми натисніть цю кнопку, щоб побачити час в верхньому правому куті екрана.

В режимі телетексту натисніть цю кнопку, щоб вибрати номер похідної сторінки. Номер підсторінки відображається внизу екрана. Щоб утримати цю підсторінку або перейти до іншої, натисніть ЧЕРВОНУ/ЗЕЛЕНУ кнопку, кнопки **< >** або цифрові кнопки.

#### **EE** Затримати

Припиняє автоматичну зміну сторінок, яка відбувається в разі, якщо сторінка телетексту складається з двох чи більше похідних сторінок.

Кількість похідних сторінок та номер похідної сторінки, яка відображається, зазвичай показані на екрані під часом. Коли вибрана ця опція, у верхньому лівому куті екрана відображається знак «стоп» і автоматичне оновлення сторінки відключається.

#### ꔽ Показати приховане

Ця опція використовується для перегляду прихованої інформації, такої як відгадки до загадок або головоломок.

#### **ЕХ Оновити**

Відображає телевізійне зображення на екрані, доки ви чекаєте появи нової сторінки телетексту. Телевізійне зображення з'явиться в верхньому лівому куті екрана. Коли оновлену сторінку буде знайдено, на місці телевізійного зображення з'явиться номер сторінки. Ця опція використовується для оновлення телетекстової сторінки.

#### ПРИМІТКА

• Для Великобританії (в цифровому режимі): кнопка **T. OPT** не працює.

# **ЦИФРОВИЙ ТЕЛЕТЕКСТ**

• Ця функція працює лише у Великобританії та Ірландії.

Телевізор надає вам доступ до цифрового телетексту, що має суттєві переваги перед звичайним, наприклад текст,

графіка і т.ін. Доступ до цифрового телетексту можна отримати за допомогою особливої послуги цифрового телетексту і окремих послуг, що транслюють цифровий телетекст.

## Телетекст в межах цифрових послуг

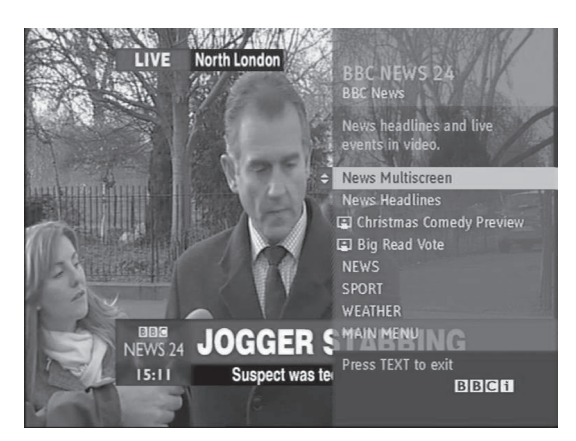

- 1 Щоб вибрати цифрову послугу з цифровим телетекстом, натискайте кнопки з цифрами або кнопку  $P \wedge v$ .
- 2 Слідкуйте за вказівками цифрового телетексту і переходьте до наступних кроків, натискаючи кнопки **TEXT**, **OK, навігаційні клавіші**, **ЧЕРВОНУ**, **ЗЕЛЕНУ**, **ЖОВТУ**, **СИНЮ** або **кнопки з цифрами** тощо.
- 3 Щоб вибрати іншу послугу цифрового телетексту, натискайте кнопки з цифрами або кнопку  $P \wedge v$ .

## Телетекст в цифрових послугах

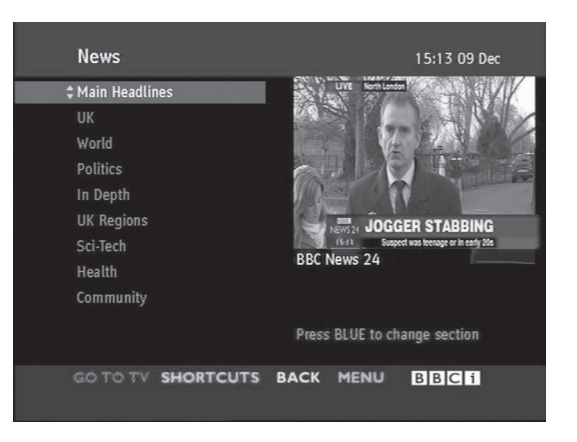

- 1 Щоб вибрати певну послугу з цифровим телетекстом, натискайте кнопки з цифрами або кнопку  $P \wedge v$ .
- 2 Щоб увімкнути телетекст, натисніть кнопку **TEXT** або кольорові кнопки.
- 3 Слідкуйте за вказівками цифрового телетексту і переходьте до наступних кроків, натискаючи кнопки TEXT, **OK, навігаційні клавіші**, **ЧЕРВОНУ**, **ЗЕЛЕНУ**, **ЖОВТУ**, **СИНЮ** або **кнопки з цифрами** тощо.
- 4 Щоб вимкнути телетекст і повернутися до перегляду **телебачення**, натисніть кнопку **TEXT** або одну з кольорових кнопок.

Деякі послуги дозволяють вам отримувати доступ до текстових послуг, натисканням **ЧЕРВОНОЇ** клавіші.

# **ОБСЛУГОВУВАННЯ**

Регулярно оновлюйте ти чистіть свій телевізор для найкращої роботи та для продовження терміну його використання.

## Чищення телевізора

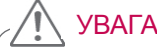

- Обов'язково спершу вимкніть телевізор, вийміть штепсель кабелю живлення з розетки та від'єднайте всі інші кабелі.
- y Якщо ви не використовуєте телевізор тривалий час, вийміть штепсель кабелю живлення з розетки, щоб попередити виникнення можливих пошкоджень під час грози або стрибків напруги в електромережі.

#### Екран та монітор

Витираючи пил або незначні забруднення, використовуйте суху, чисту та м'яку ганчірку. Щоб усунути значніші забруднення, витирайте поверхню м'якою ганчіркою, зволоженою чистою водою або розчином м'якого засобу чищення. Тоді одразу витріть поверхню сухою ганчіркою.

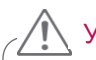

#### УВАГА

- Не колупайте, не проводьте та не вдаряйте по поверхні виробу нігтями або гострими предметами, оскільки таким чином можна подряпати екран, і це призведе до спотворення зображення.
- Не використовуйте хімічні речовини, наприклад, віск, бензол, спирт, розчинники, засоби від комах, освіжувачі повітря, змащувальні речовини, оскільки вони можуть пошкодити покриття екрана та спричинити його вицвітання.

#### Корпус та підставка

Витираючи на корпусі пил або незначні забруднення, використовуйте суху, чисту та м'яку ганчірку. Щоб усунути значніші забруднення, витирайте поверхню корпусу м'якою ганчіркою, зволоженою чистою водою або водою з невеликою кількістю розчину м'якого засобу чищення. Тоді одразу витріть поверхню сухою ганчіркою.

УВАГА

- Не розпилюйте рідини на поверхню виробу. Якщо всередину телевізора потрапить вода, це може спричинити пожежу, враження електричним струмом або пошкодження телевізора.
- Не використовуйте хімічні речовини, оскільки вони можуть пошкодити поверхню.

#### Кабель живлення

Регулярно витирайте пил та бруд, що збирається на кабелі живлення.

## Попередження "вигоряння" екрана

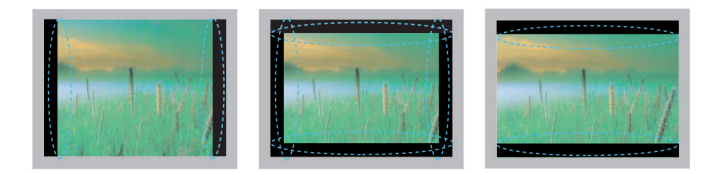

- Якщо на екрані тривалий час відображається нерухоме зображення, воно устійнюється, створюючи постійний ефект спотворення зображення. Це явище називається "вигорянням" екрана і на нього не поширюється гарантія.
- Якщо формат телевізора вибрано 4:3 на тривалий час, "вигоряння" екрана відбудеться на правому та лівому боці екрана, де були чорні смуги.
- Щоб попередити "вигоряння", не залишайте відтворення нерухомого зображення на тривалий час (2 або більше години для РК-екрана, 1 година або довше для плазмового телевізора).

# **УСУНЕННЯ НЕСПРАВНОСТЕЙ**

#### **Загальні**

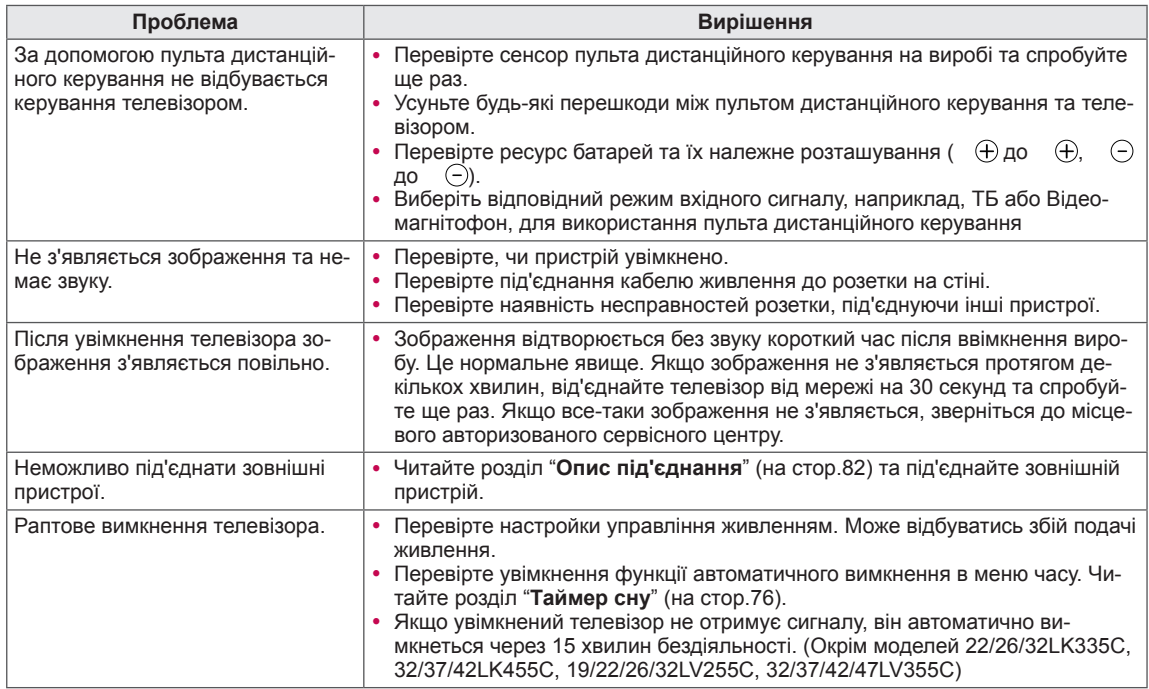

# **УКР УКРАЇНСЬКА**

#### **Аудіо**

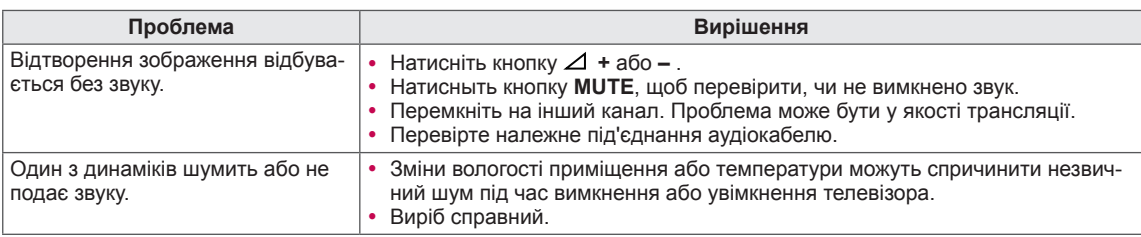

#### **Відео**

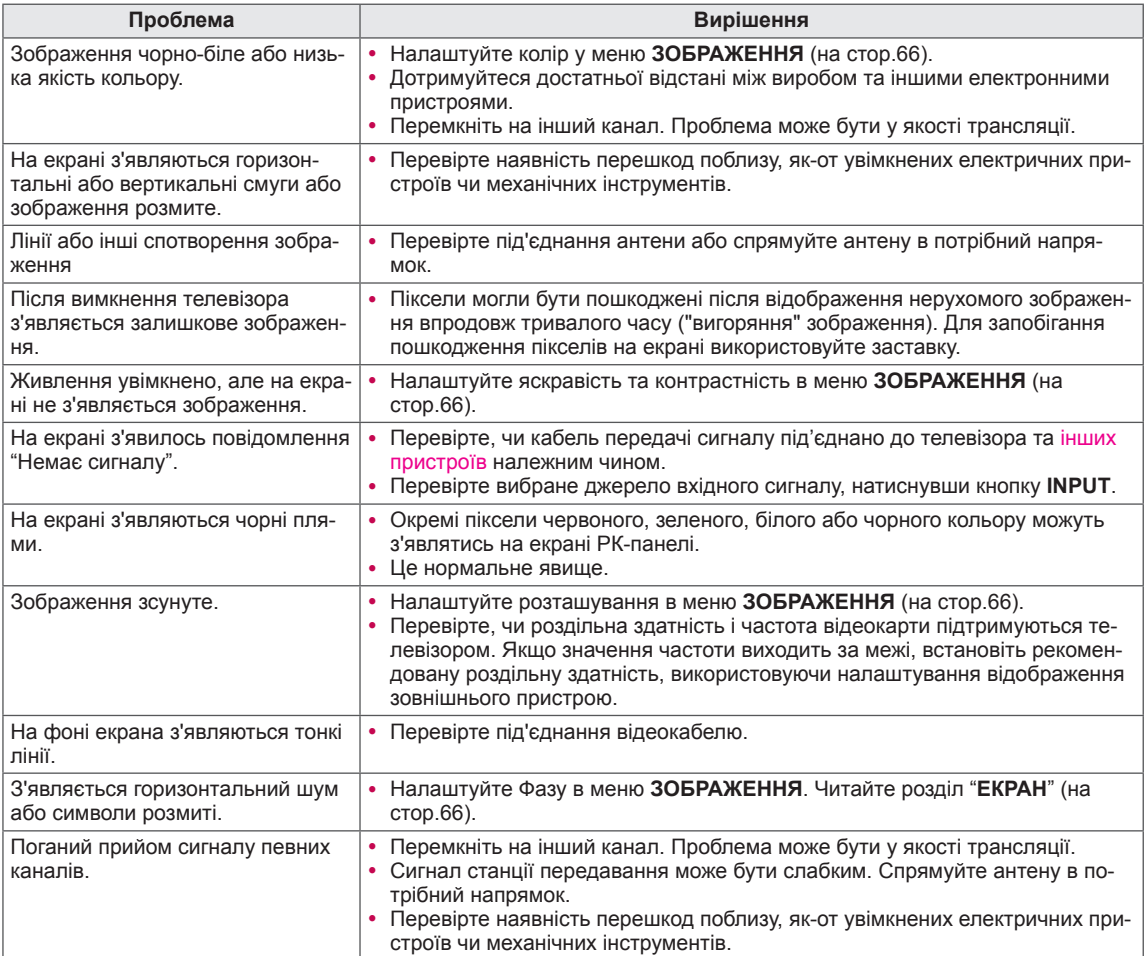

## **ТЕХНІЧНІ ХАРАКТЕРИСТИКИ**

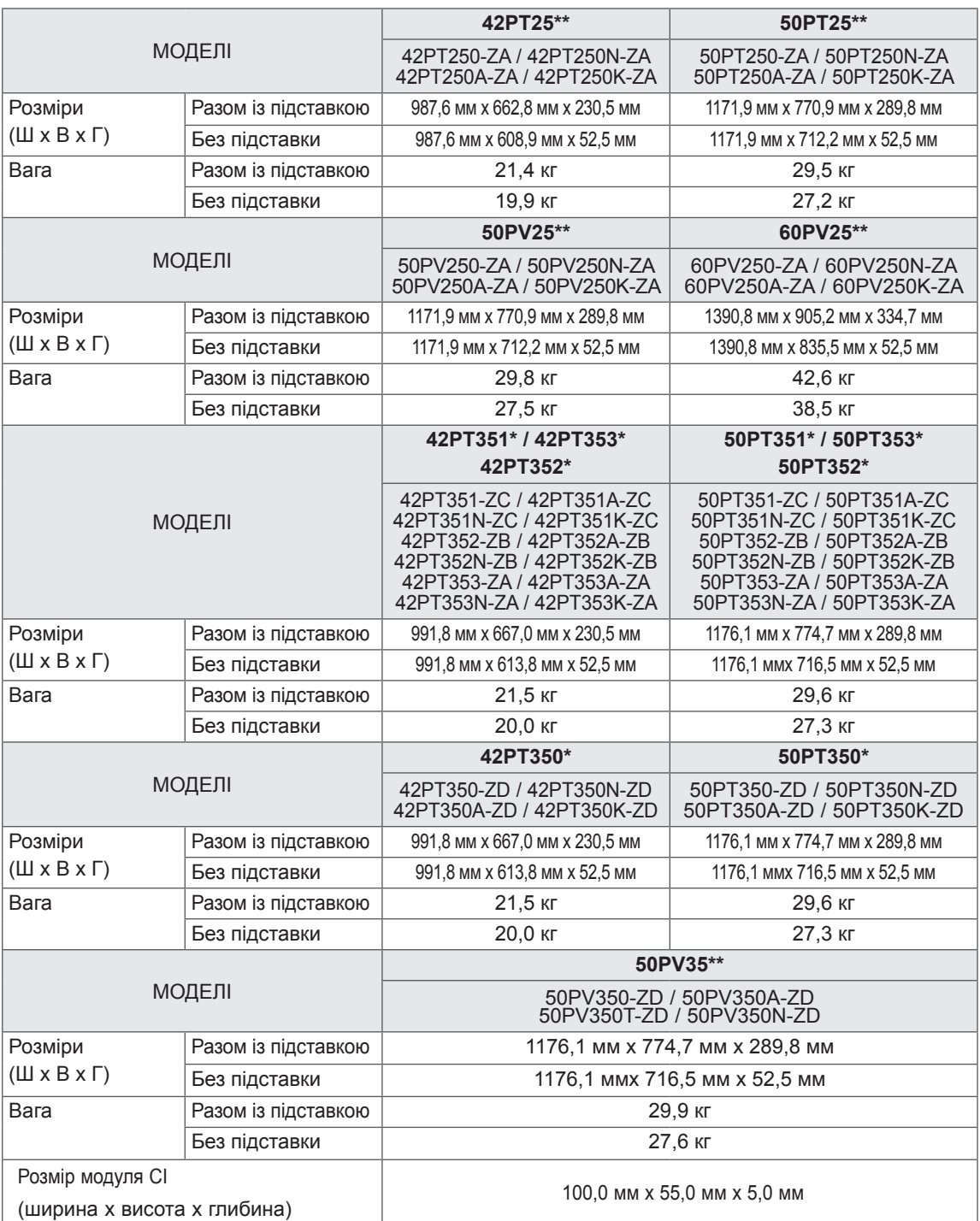

Технічні характеристики виробу, подані вище, можуть бути змінені без попереднього повідомлення у зв'язку із вдосконаленням функціональності виробу.

Відомості щодо живлення і споживання електроенергії дивіться на наклейці на виробі.

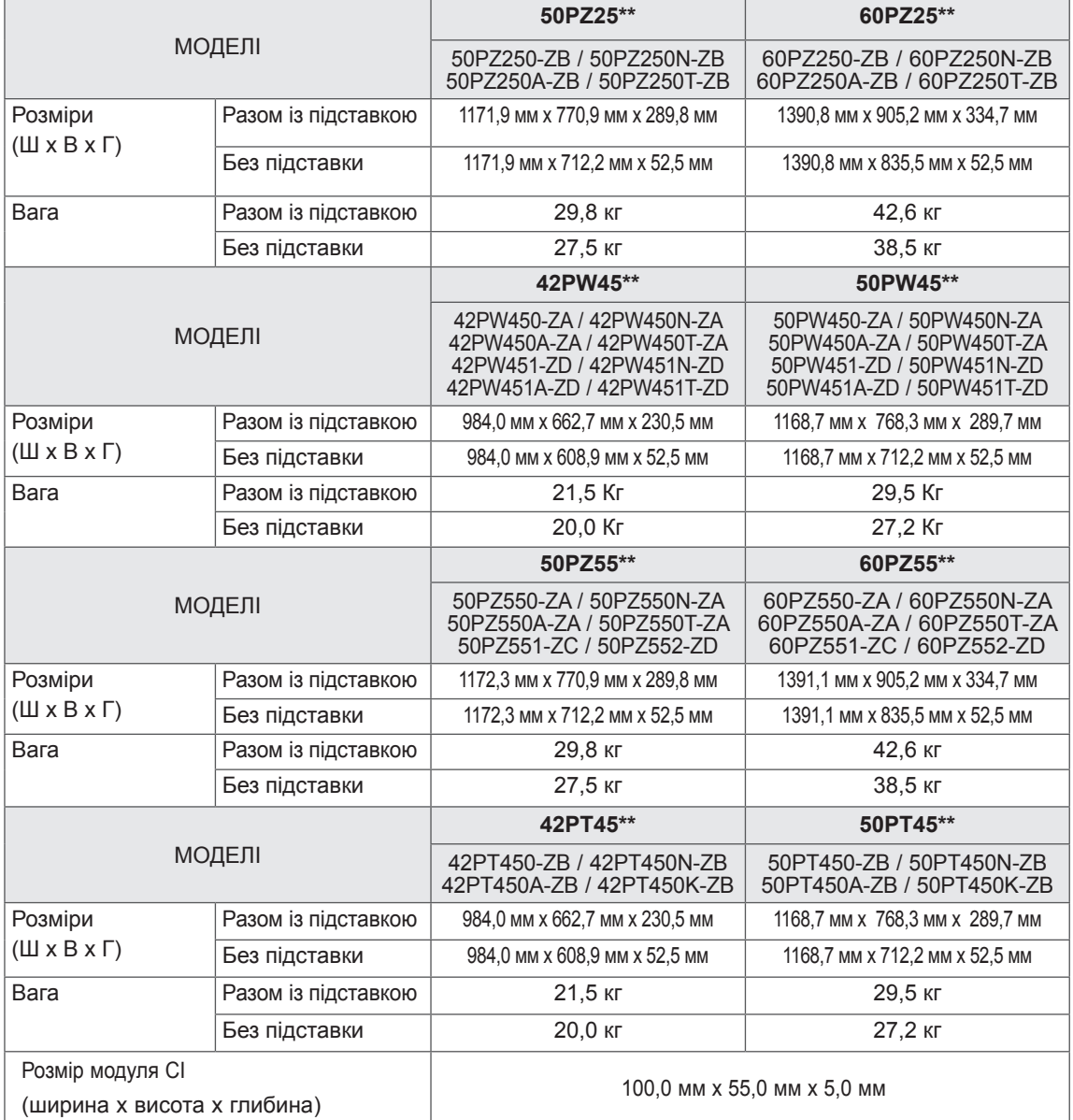

Відомості щодо живлення і споживання електроенергії дивіться на наклейці на виробі.

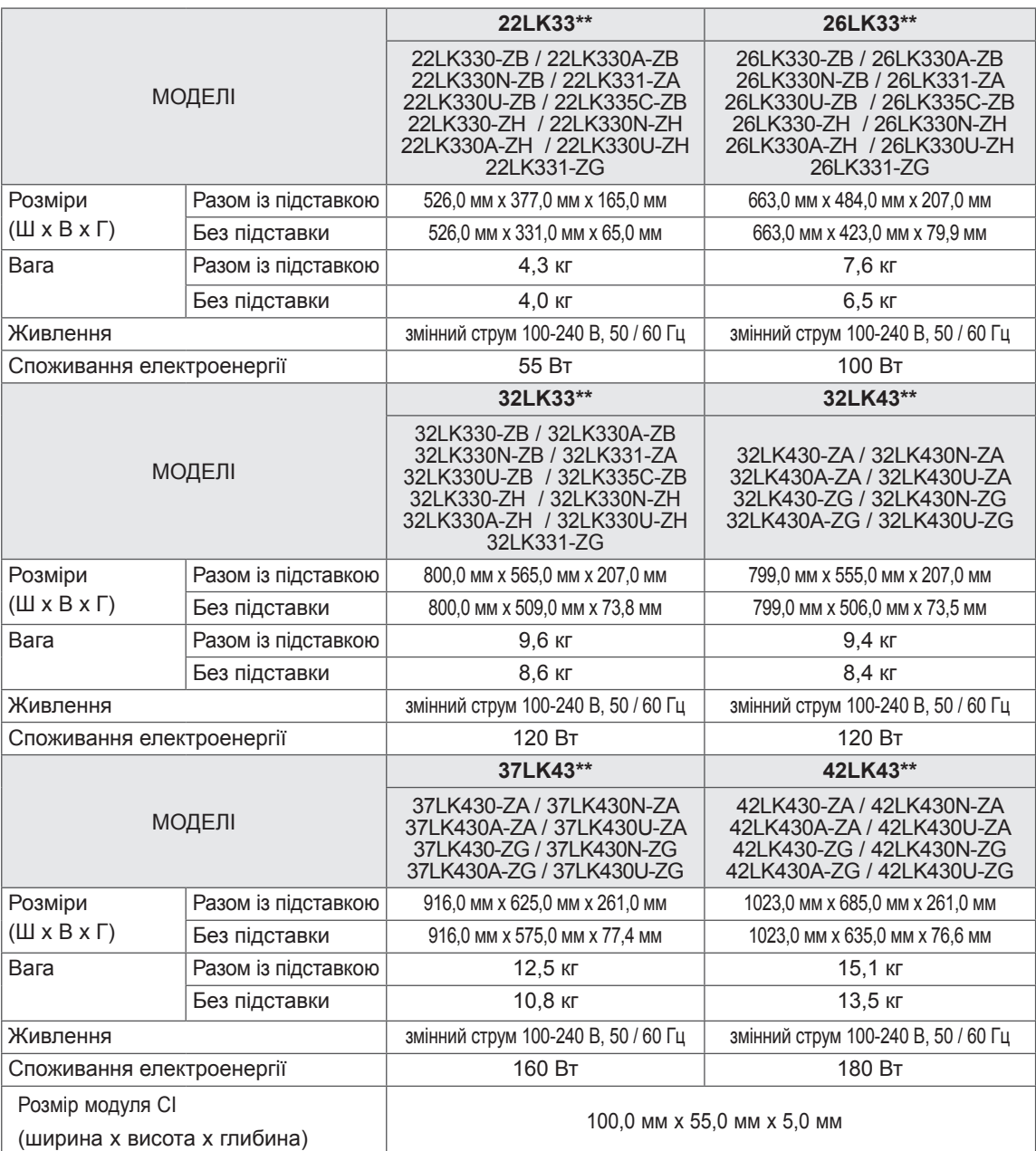

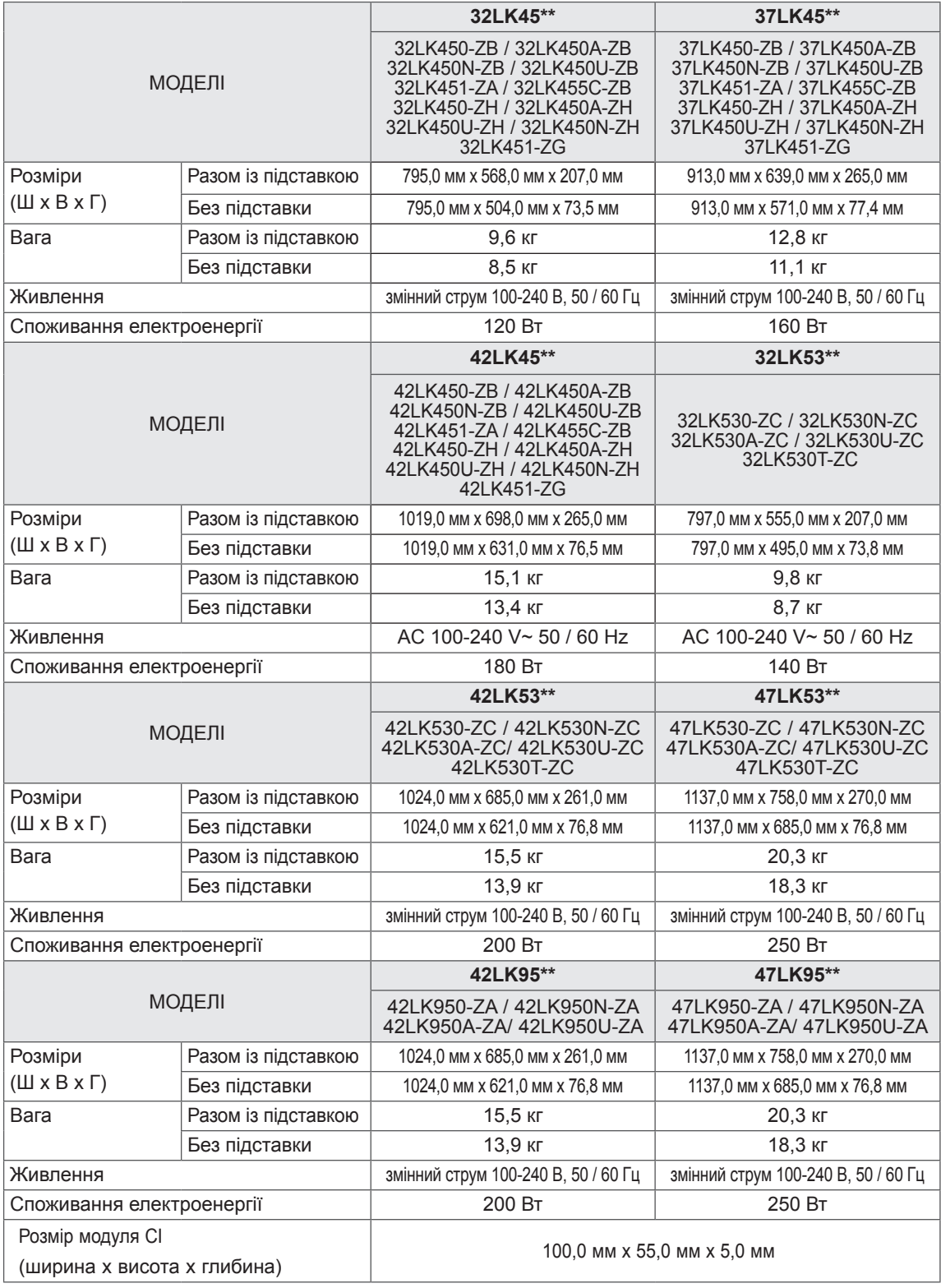

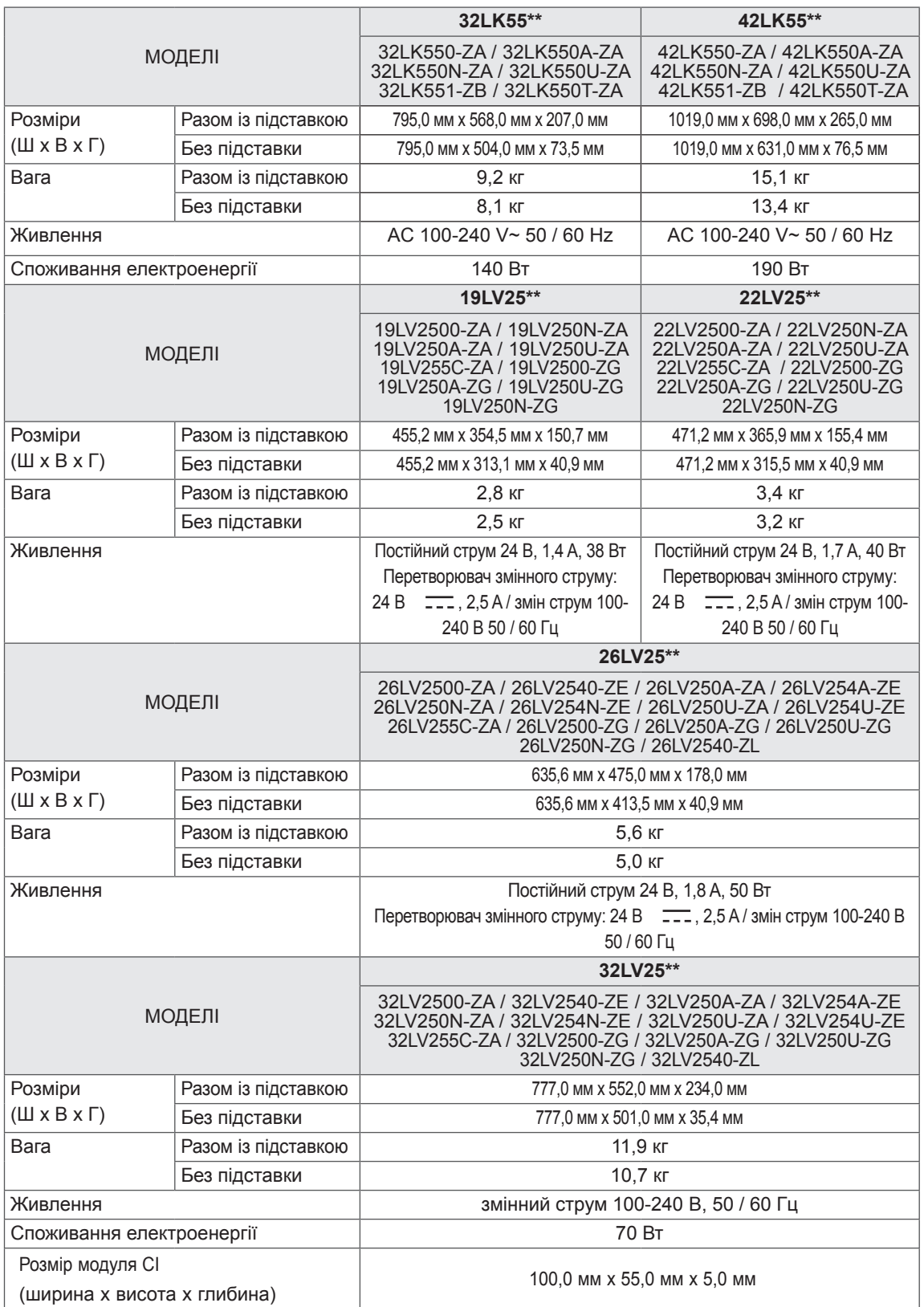

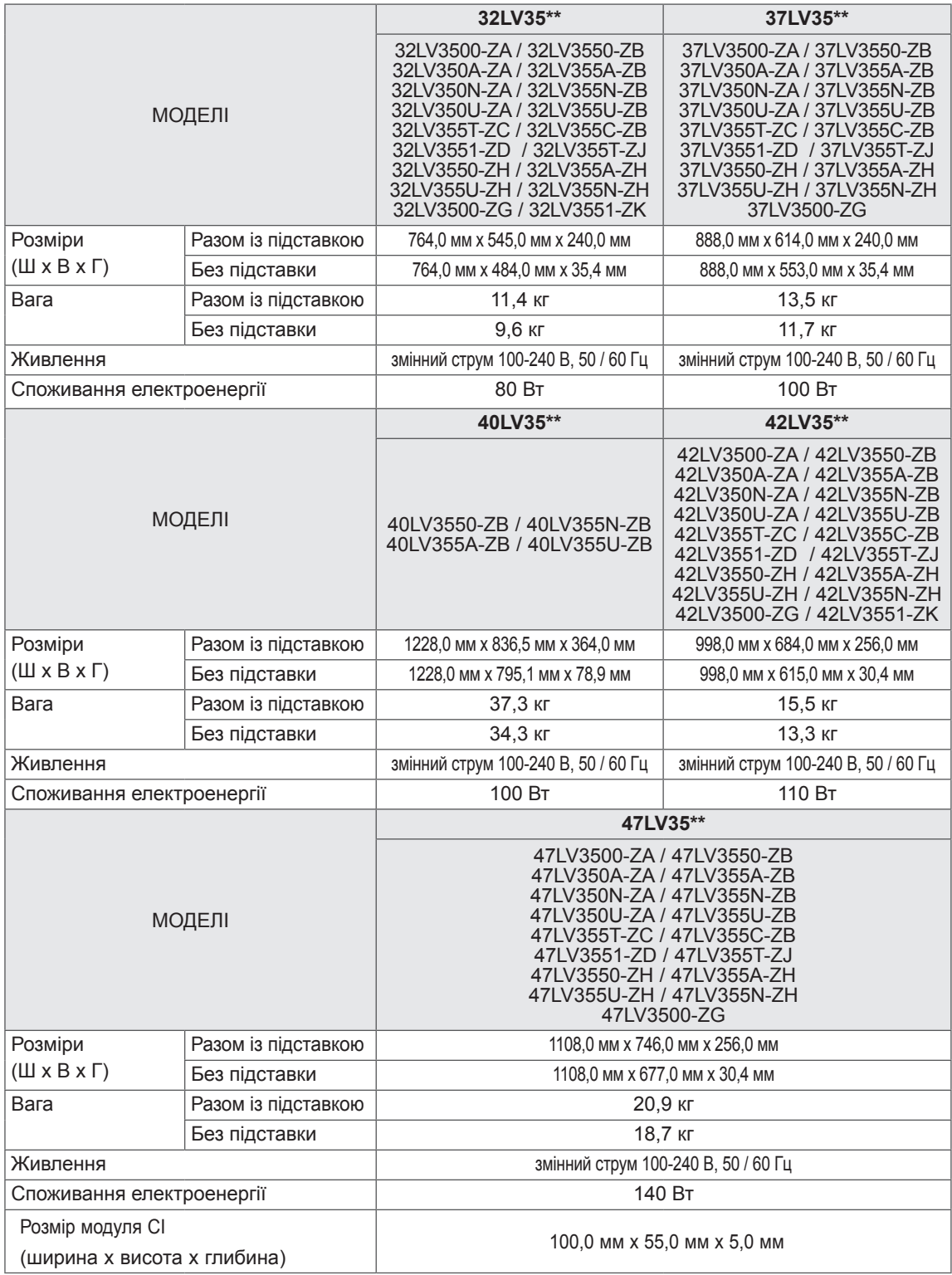

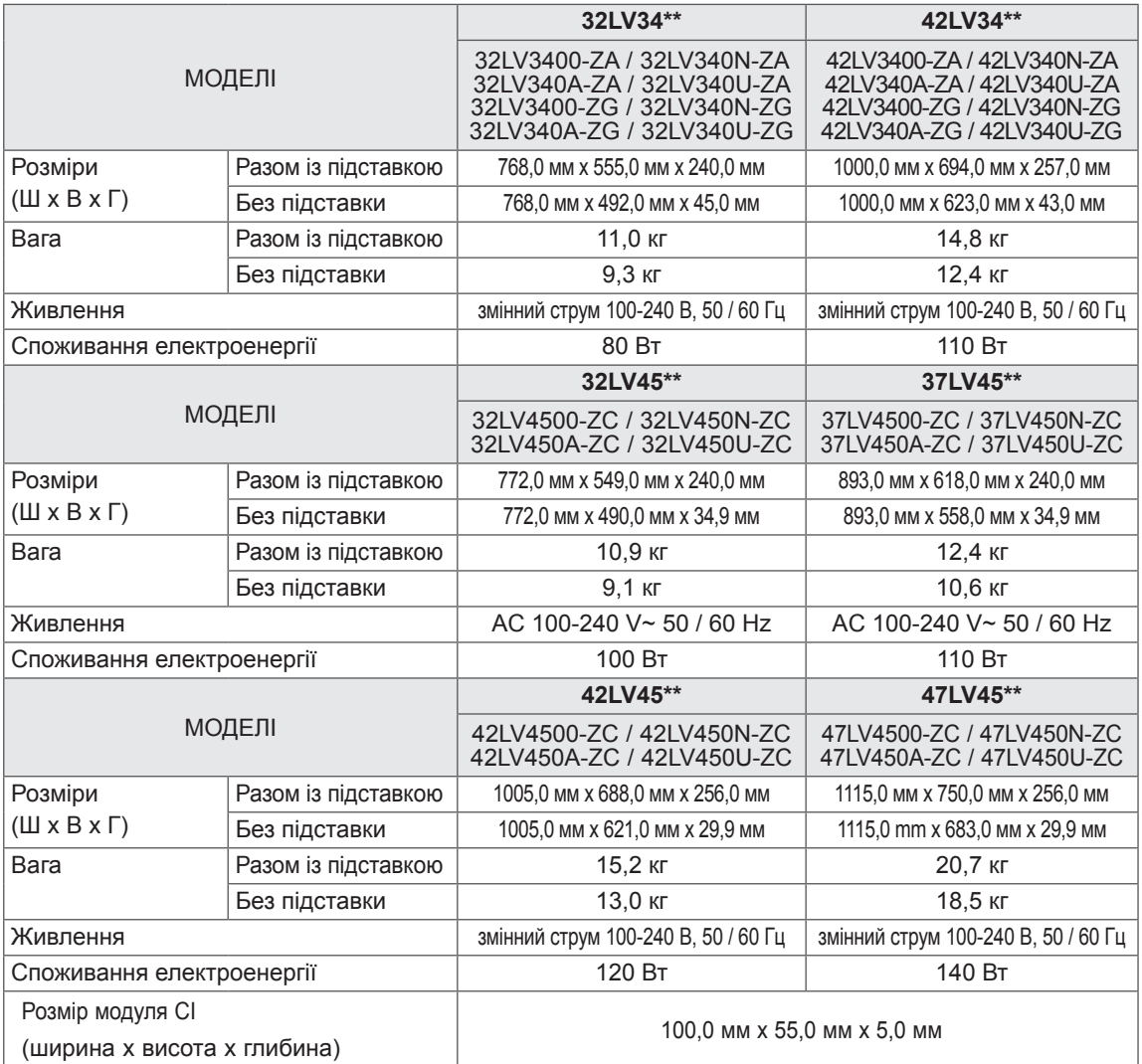

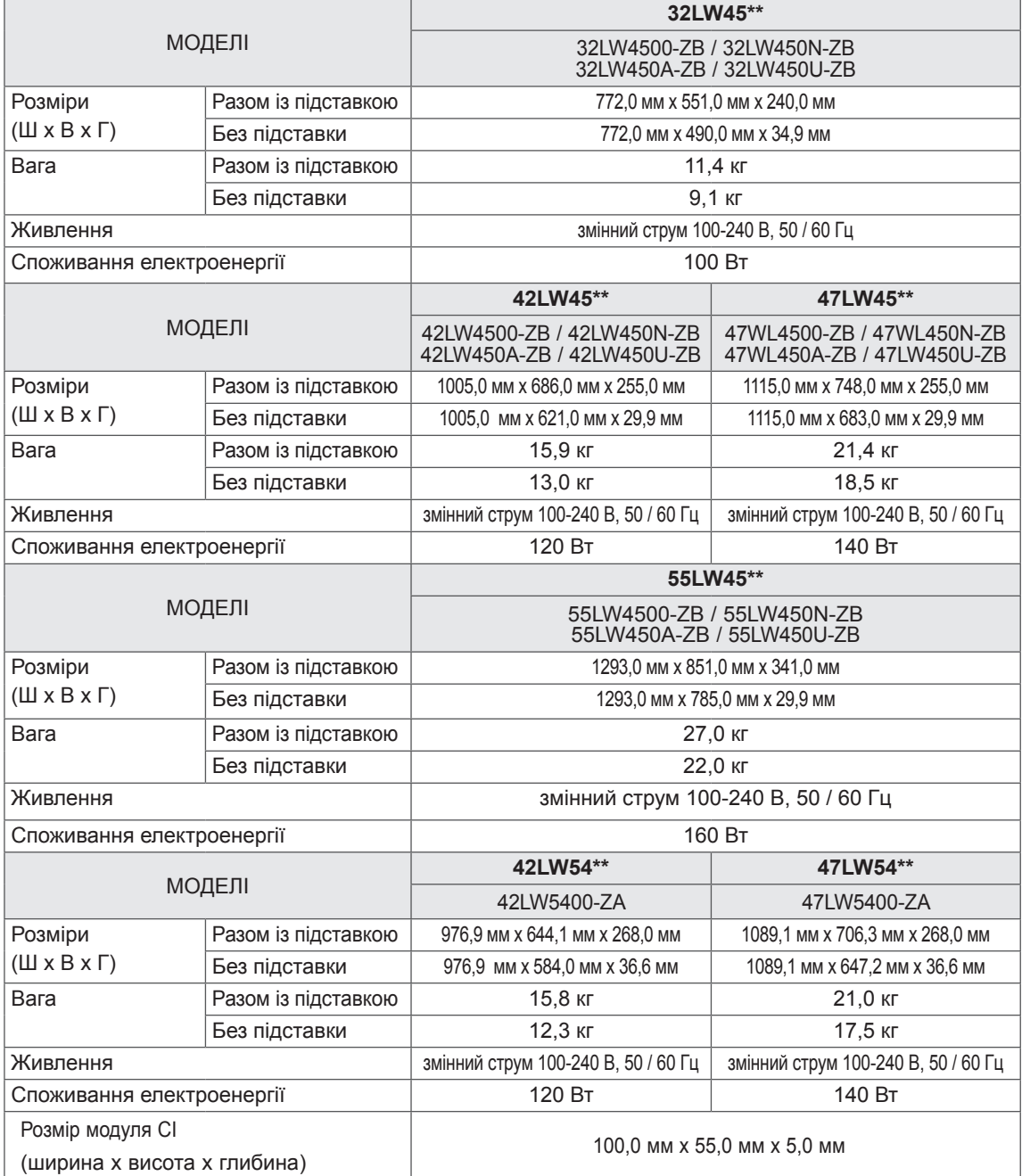

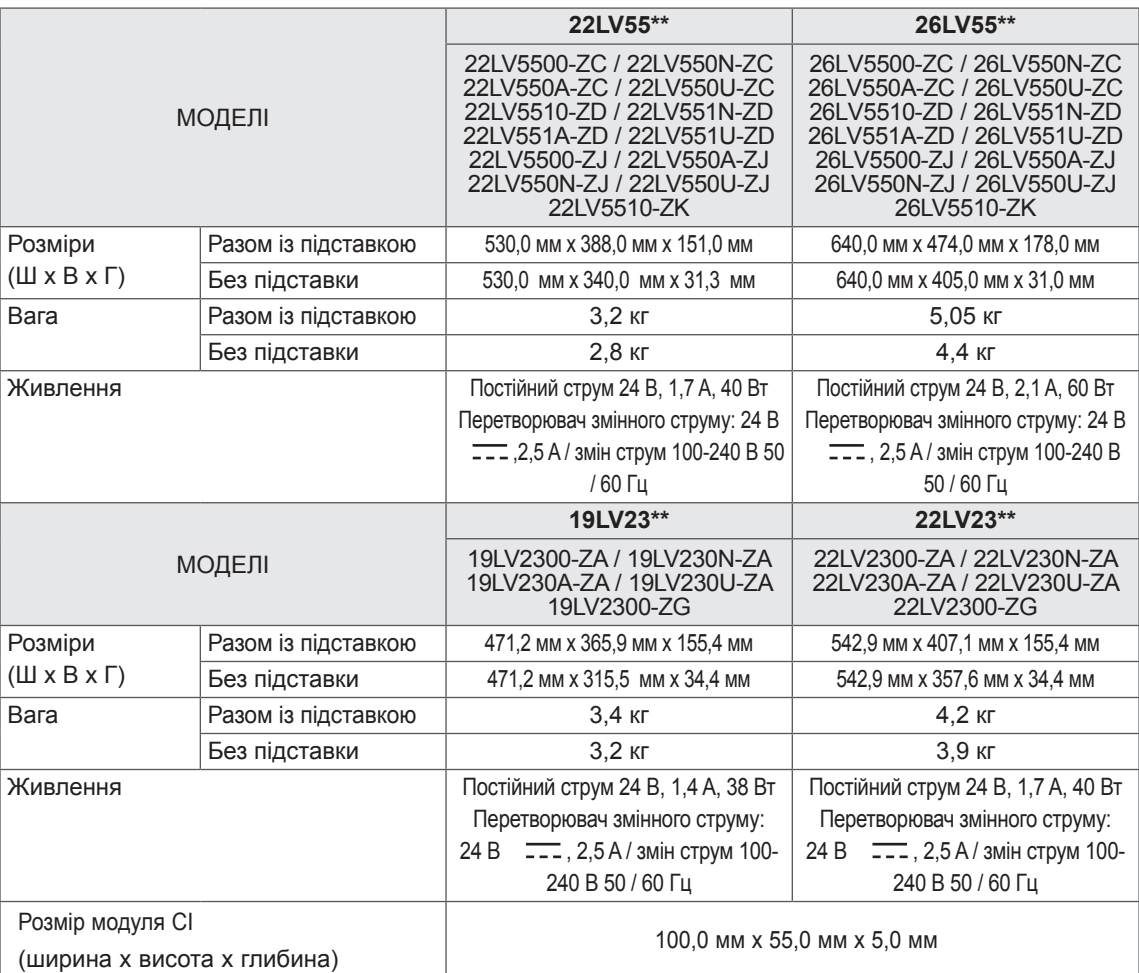

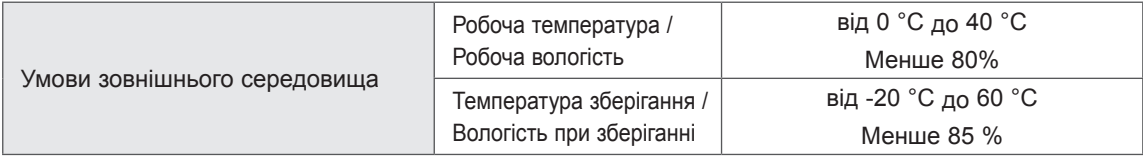

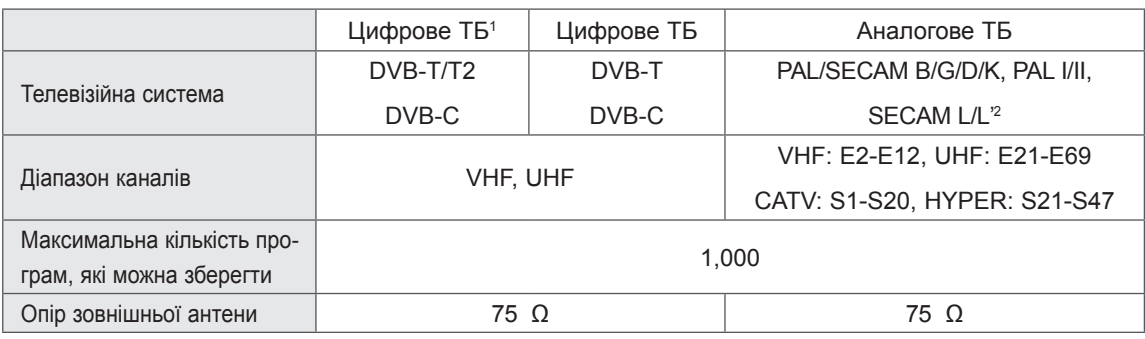

1 Лише для моделей із підтримкою стандарту DVB-T2

Y Pb Pr

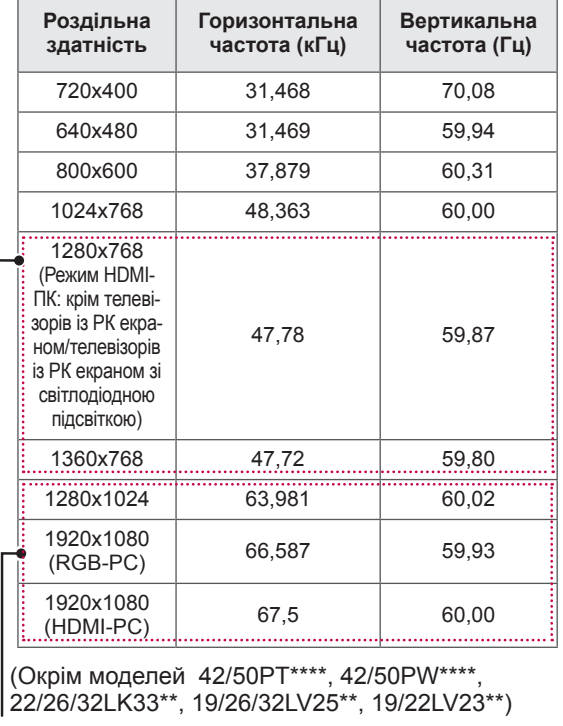

#### Підтримуваний режим RGB-PC, HDMI/DVI-PC

(Окрім моделей 42/50PT\*\*\*\*, 42/50PW\*\*\*\*)

#### Підтримуваний режим HDMI/DVI-DTV

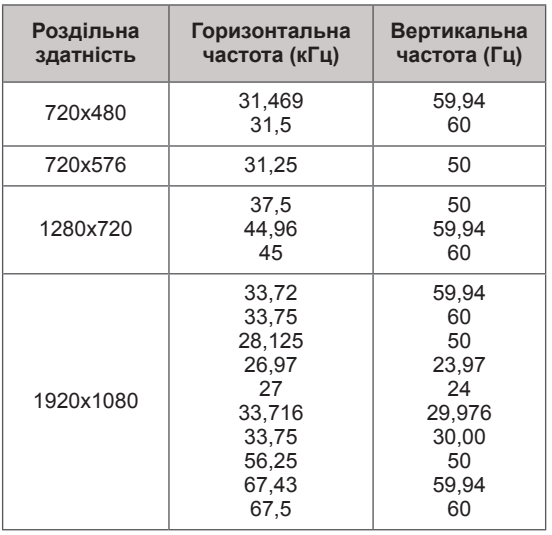

Інформація про під'єднання до роз'ємів компо

нентного інтерфейсу

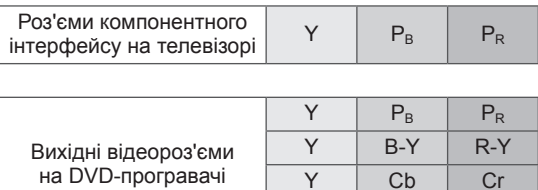

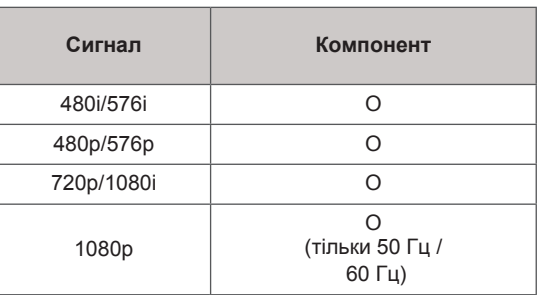

#### РЧ ТЕХНІЧНІ ХАРАКТЕРИСТИКИ

• Технічні характеристики РЧ-модуля (ВМ-LDS201) (лише для моделей 50/60PZ25\*\*, 42/50PW45\*\*, 50/60PZ55\*\*)

 Для телевізора, який працює у радіочастотному діапазоні 2,4 ГГц.

- » Вихідна потужність: 1 дБм чи менше » Максимальна відстань зв'язку: 10 м на
- відкритому просторі
- » Діапазон частот: 2,4 ГГц (2,4035 ГГц 2,4783 ГГц)
- » Швидкість передачі: 250 кбіт/с

**Ідентифікація Федеральної комісії зв'язку РЧ-модуля всередині телевізора Ідентифікація Федеральної комісії**

**зв'язку: BEJLDS201**

L

#### Підтримуваний режим відео

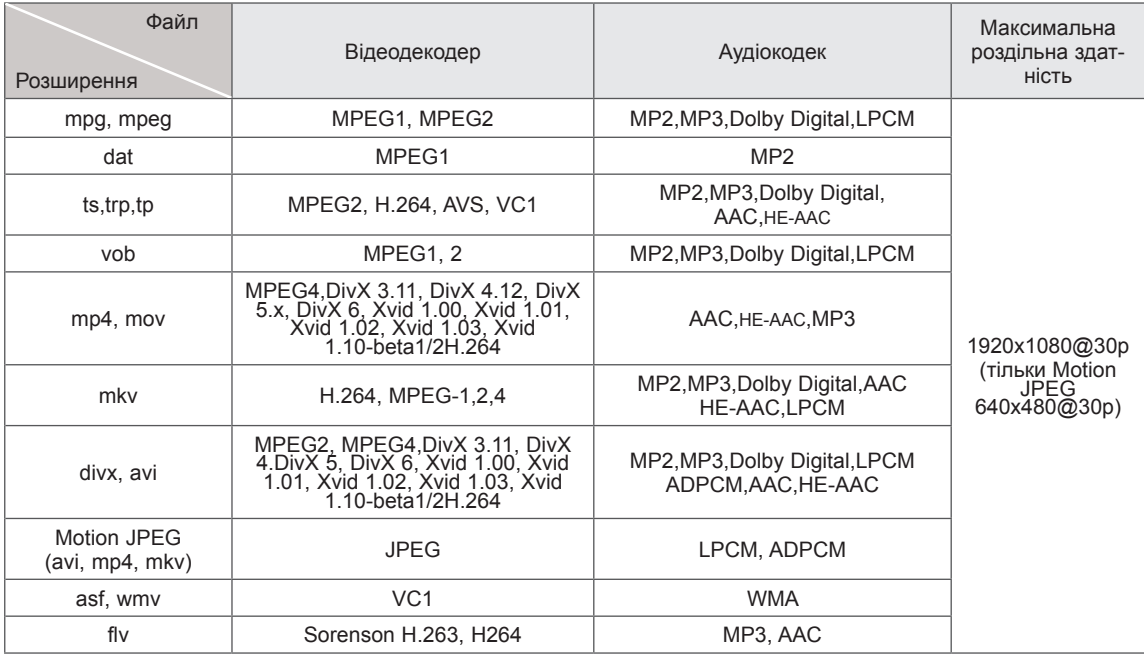

Підтримуваний режим 3D

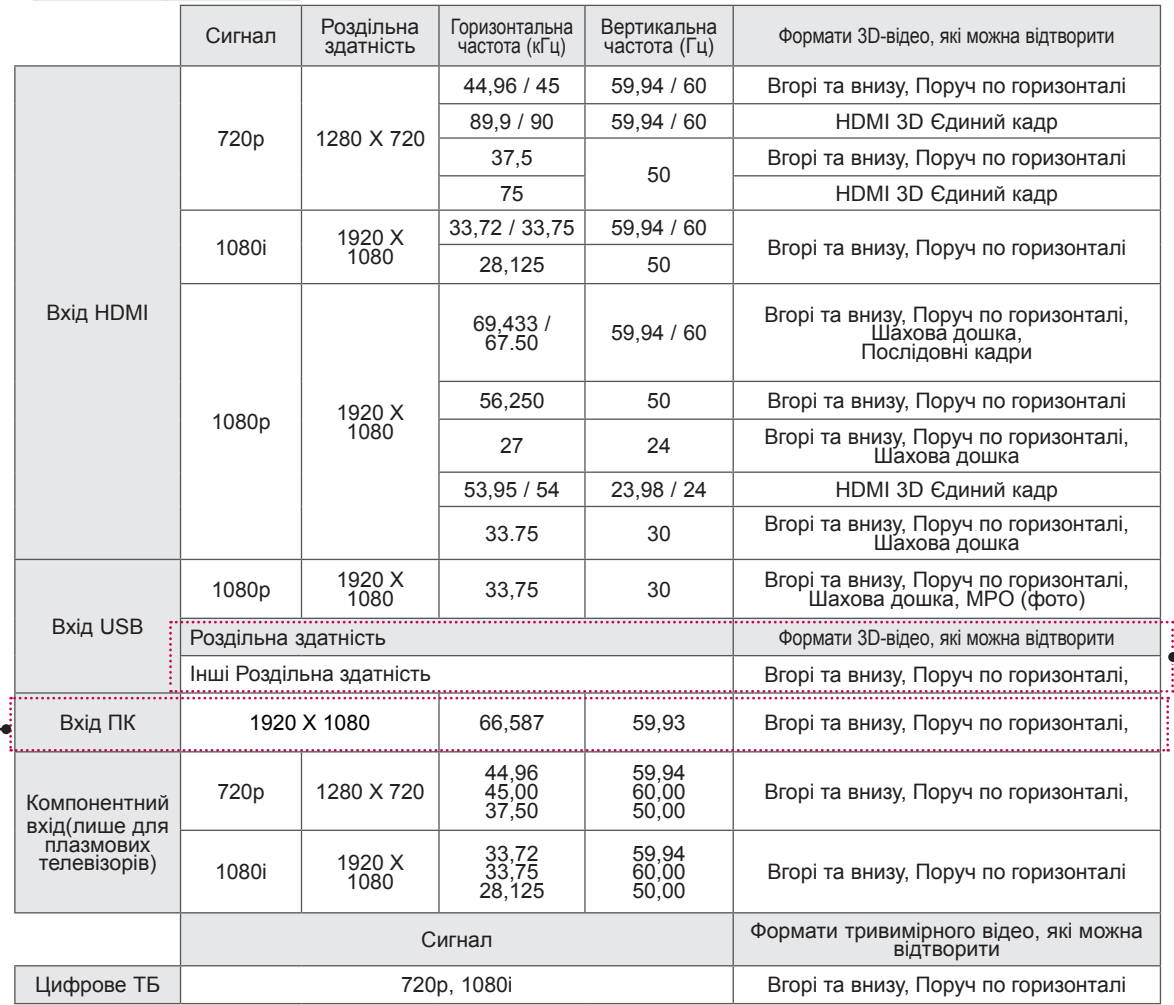

(Тільки для 50/60PZ\*\*\*\*, 32/42/47/55LW45\*\*) (тільки для плазмових телевізорів)

# **ІЧ-КОДИ**

• Ця функція доступна не для всіх моделей.

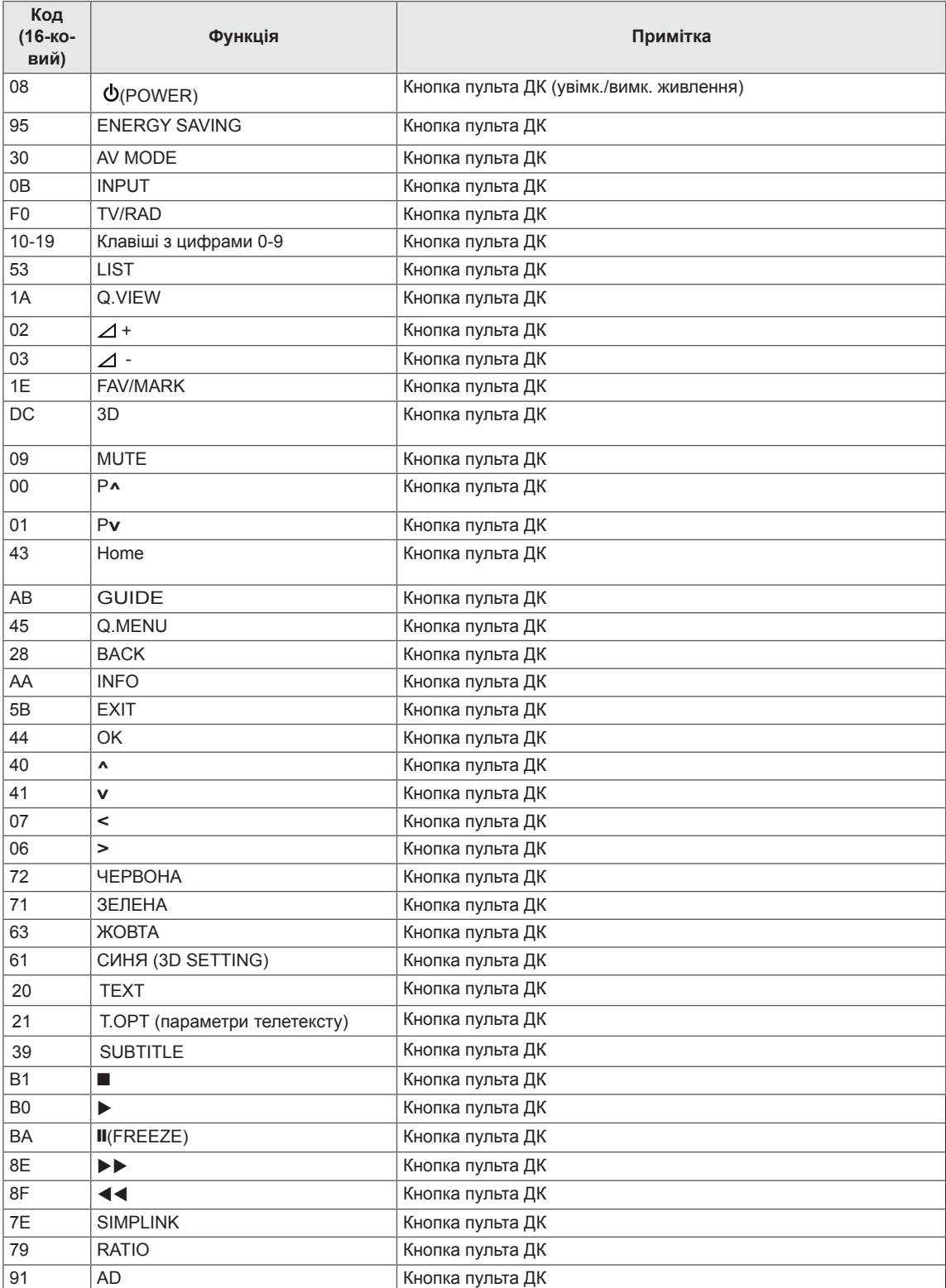

## **НАЛАШТУВАННЯ ЗОВНІШНЬОГО ПРИСТРОЮ КЕРУВАННЯ** Настройка RS-232C

З'єднайте вхідний роз'єм RS-232C зі зовнішнім пристроєм керування (наприклад, комп'ютером чи системою управління аудіо/відео сигналами). Підключіть послідовний порт пристрою керування до роз'єму RS-232C на задній панелі телевізора.

Примітка. Кабелі для з'єднання RS-232C не постачаються

в комплекті з виробом.

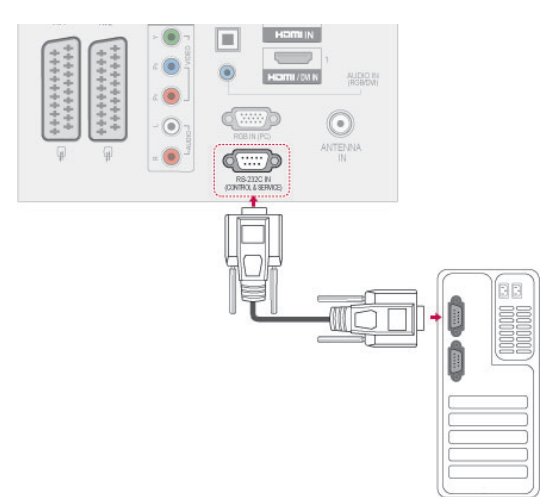

## Тип роз'єму: штекер D-Sub 9-контактний

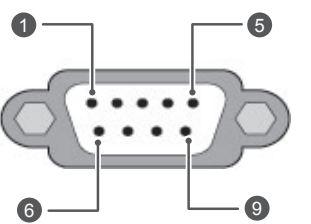

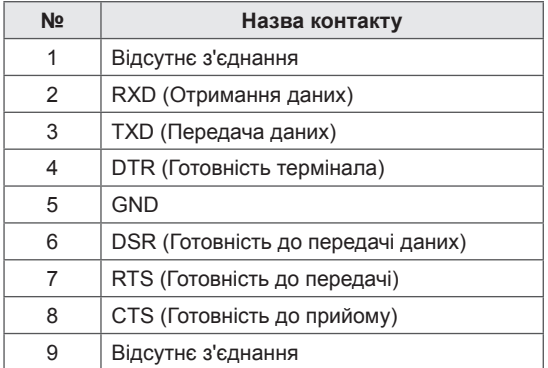

## Конфігурації RS-232C

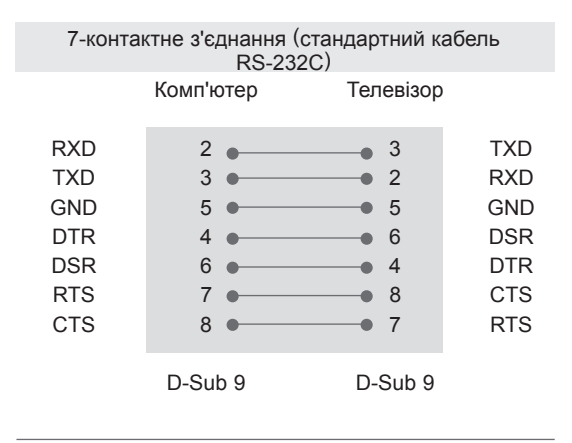

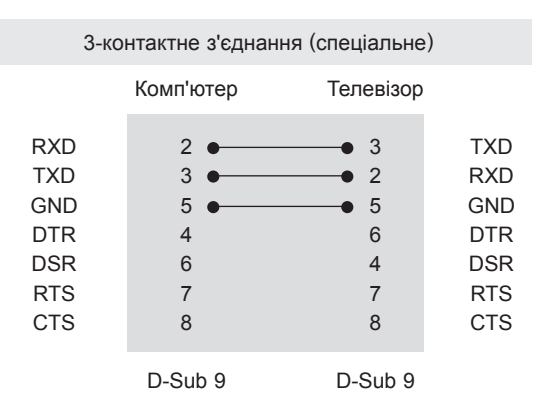

#### Ідентифікатор пристрою

Встановлення ідентифікатора (ID). Дивіться "**Таблицю відповідності даних**" на стор 114.

- 1 Натисніть кнопку **Home**, щоб відкрити головні меню.
- 2 За допомогою навігаційних клавіш перейдіть до пункту **ПАРАМЕТРИ** та натисніть **OK**.
- 3 За допомогою навігаційних клавіш перейдіть до пункту **ВСТАНОВИТИ ID** та натисніть **OK**.
- 4 Прокрутіть ліворуч або праворуч, щоб вибрати номер ID, тоді натисніть **Закрити**. Діапазон налаштування складає від 1 до 99.
- 5 Після завершення налаштування натисніть кнопку **EXIT.**
# Параметри обміну даними

- Швидкість передачі даних: 9600 біт/с (UART)
- Довжина пакета даних: 8 біт
- Парність: ні
- y Стоповий біт: 1 біт
- Код зв'язку: код ASCII
- Використовується перехресний кабель (кручена пара).

# Довідковий перелік команд

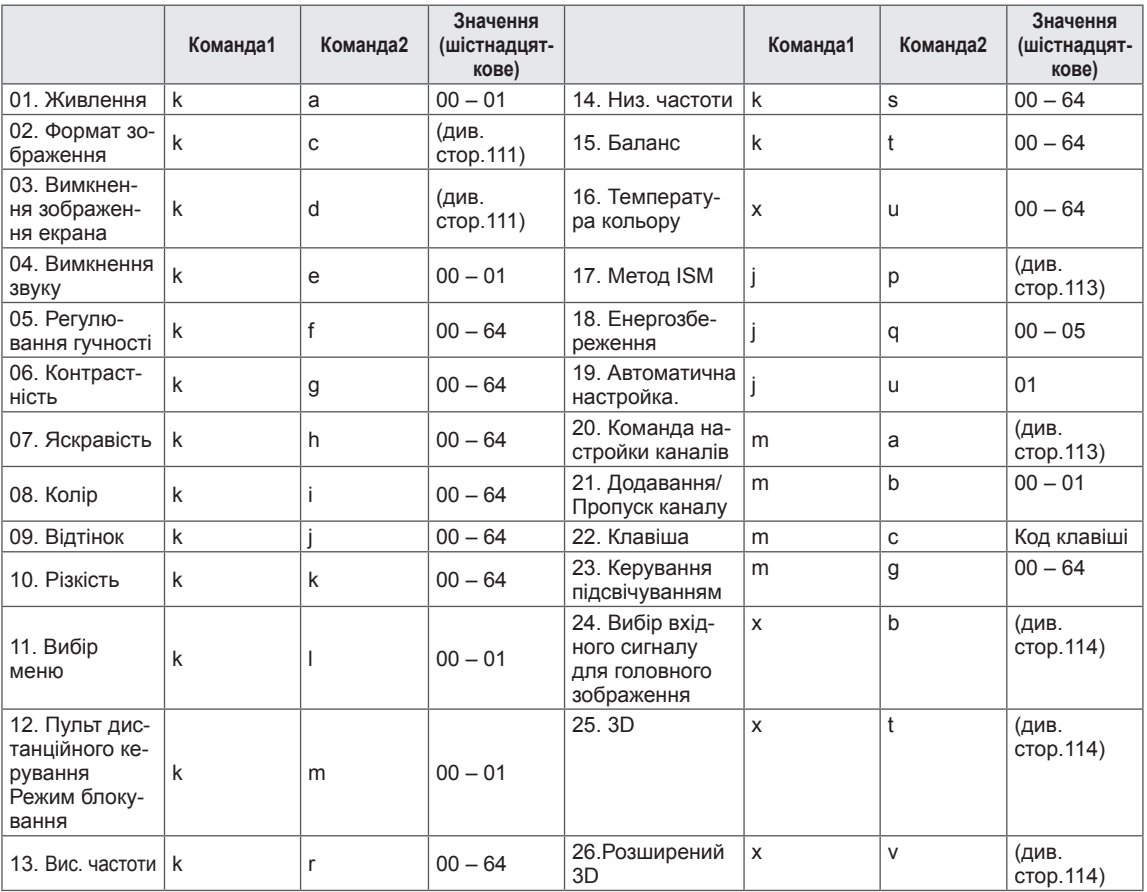

• \* Примітка. Під час виконання USB-операцій, наприклад Dvix або EMF, усі команди, окрім "живлення" (ka) та "клавіші" (mc), заблоковані та обробляються як NG.

# Протокол передачі / отримання

# Передавання

# **[Command1][Command2][ ][Set ID][ ][Data][Cr]**

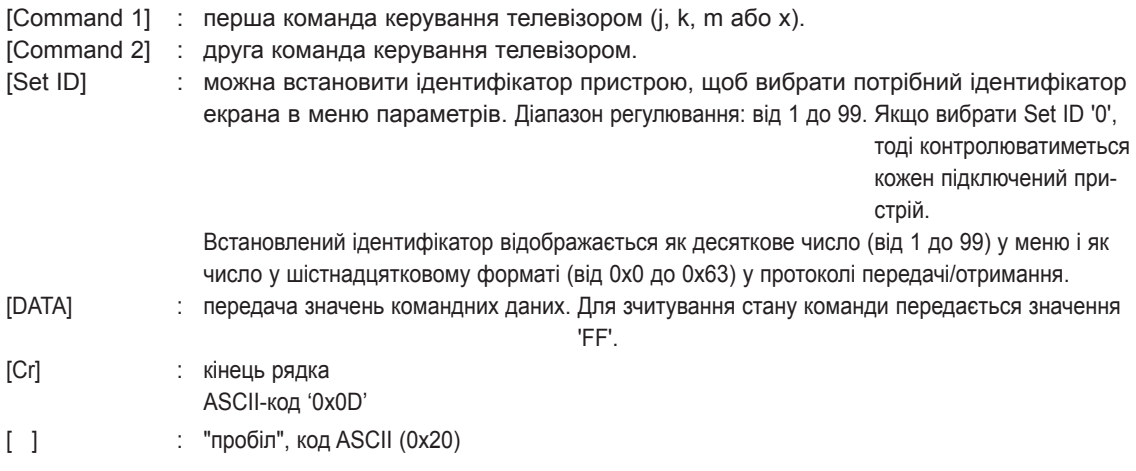

# Підтвердження – ОК **[Command2][ ][Set ID][ ][OK][Data][x]**

\* Телевізор передає сигнал ACK (підтвердження) на основі цього формату, коли отримує нормальні дані. У цей момент, якщо команда передбачає зчитування даних, він вказує дані свого поточного стану. Якщо команда надходить у режимі запису даних, він повертає дані комп'ютера.

Підтвердження – помилка

# **[Command2][ ][Set ID][ ][NG][Data][x]**

\* Телевізор передає сигнал ACK (підтвердження) на основі цього формату, коли отримує неправильні дані від недіючих функцій або в разі помилки зв'язку.

# **Значення 00: недопустимий код**

## **01. Живлення (команда: k a)**

► Щоб контролювати увімкнення/вимкнення живлення телевізора.

## Передавання[k][a][ ][Set ID][ ][Data][Cr]

Значення00: вимкнути живлення 01: увімкнути живлення

#### Підтвердження [a][ ][Set ID][ ][OK/NG][Data][x]

► Щоб показувати стан увімк./вимк. живлення.

# Передавання [k][a][ ][Set ID][ ][FF][Cr]

Підтвердження [a][ ][Set ID][ ][OK/NG][Data][x]

- \*Подібним чином, якщо інші функції передають '0xFF'-дані на основі цього формату, зворотні дані підтвердження несуть інформацію про стан кожної функції.
- \*OK Ack., Error Ack. та інші повідомлення можуть з'являтися на екрані, коли телевізор увімкнений.

#### **02. Формат екрана (команда: k c) (розмір основного зображення)**

► Щоб відрегулювати формат екрана. (Формат головного зображення)

Налаштувати формат можна також у пункті "Формат екрана", натиснувши кнопку Q.MENU. або в меню **ЗОБРАЖЕННЯ**.

## Передавання [k][c][ ][Set ID][ ][Data][Cr]

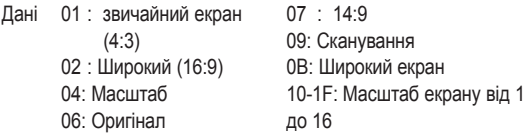

#### Підтвердження [c][ ][Set ID][ ][OK/NG][Data][x]

- \* Для перегляду зображення з комп'ютера вибирайте формат екрана 16:9 або 4:3.
- \* Функція "Сканування" доступна в режимі цифрового телебачення/HDMI (1080i 50 Гц / 60 Гц, 720p 50 Гц / 60 Гц, 1080p 24 Гц / 30 Гц / 50 Гц / 60 Гц) та режимі компонентного з'єднання (720p, 1080i, 1080p 50 Гц / 60 Гц).
- \* Широкий екран підтримується лише для цифрового, аналогового та АВ режиму.

#### **03. Вимкнення екрана (команда: k d)**

► Щоб вибрати вимкнення/увімкнення зображення на екрані.

## Передавання [k][d][ ][Set ID][ ][Data][Cr]

- Значення00: Функція вимкнення зображення на екрані вимкнена (Зображення не вимкнено) Функцію вимкнення відео дезактивовано
	- 01: Функція вимкнення зображення на екрані уві мкнена (Зображення вимкнено).
	- 10: Функцію вимкнення відео увімкнено

#### Підтвердження [d][ ][Set ID][ ][OK/NG][Data][x]

\*Якщо увімкнено лише функцію вимкнення відео, на телевізорі відображатиметься екранне меню. Проте якщо увімкнено функцію вимкнення екрану, екранне меню на телевізорі не відображатиметься.

#### **04. Вимкнення звуку (команда: k e)**

► Щоб управляти увімкненням/вимкненням звуку. Управляти звуком також можна за допомогою кнопки MUTE на пульті дистанційного управління.

#### Передавання [k][e][ ][Set ID][ ][Data][Cr]

Значення00: функцію вимкнення звуку увімкнено (звук вимкнено)

> 01: Функція вимкнення звуку увімкнена (Звук вимкнено)

Підтвердження [e][ ][Set ID][ ][OK/NG][Data][x]

#### **05. Регулювання гучності (команда: k f)**

► Щоб регулювати рівень гучності.

Регулювати гучність можна також за допомогою кнопок РЕГУЛЮВАННЯ ГУЧНОСТІ на пульті дистанційного керування.

Передавання [k][f][ ][Set ID][ ][Data][Cr]

Значеннявід: 00 до 64

\* Див. "Таблицю відповідності даних". Див. стор.114

Підтвердження [f][ ][Set ID][ ][OK/NG][Data][x]

## **06. Контрастність (команда: k g)**

► Настройка контрастності зображення. Контрастність також можна відрегулювати в меню **ЗОБРАЖЕННЯ**.

Передавання [k][g][ ][Set ID][ ][Data][Cr]

Значеннявід: 00 до 64

\* Див. "Таблицю відповідності даних". Див. стор.114

Підтвердження [g][ ][Set ID][ ][OK/NG][Data][x]

# **07. Яскравість (команда: k h)**

► Щоб регулювати яскравість екрана. Яскравість також можна відрегулювати в меню **ЗОБРАЖЕННЯ**.

Передавання [k][h][ ][Set ID][ ][Data][Cr]

- Значеннявід: 00 до 64
	- \* Див. "Таблицю відповідності даних". Див. стор.114

Підтвердження [h][ ][Set ID][ ][OK/NG][Data][x]

#### **08. Колір (команда: k i)**

► Настройка кольору зображення. Колір також можна відрегулювати в меню **ЗОБРАЖЕННЯ**.

Передавання [k][i][ ][Set ID][ ][Data][Cr]

Значеннявід: 00 до 64

\* Див. "Таблицю відповідності даних". Див. стор.114

Підтвердження [i][ ][Set ID][ ][OK/NG][Data][x]

- 09. Відтінок (команда: k j)
- ► Щоб регулювати відтінок екрана. Відтінок також можна відрегулювати в меню **ЗОБРАЖЕННЯ**.

# <u>Передавання [</u>k][j][ ][Set ID][ ][Data][Cr]

\* Див. "Таблицю відповідності даних". Див. стор.114

Підтвердження [j][ ][Set ID][ ][OK/NG][Data][x]

#### **10. Чіткість (команда: k k)**

► Щоб регулювати чіткість зображення на екрані. Чіткість також можна відрегулювати в меню **ЗОБРАЖЕННЯ**.

Передавання [k][k][ ][Set ID][ ][Data][Cr]

Значеннявід: 00 до 64

\* Див. "Таблицю відповідності даних". Див. стор.114

Підтвердження [k][ ][Set ID][ ][OK/NG][Data][x]

#### **11. Вибір екранного меню (команда: k l)**

► Щоб вимкнути/увімкнути використання екранних меню під час віддаленого управління телевізором.

# Передавання [k][l][ ][Set ID][ ][Data][Cr]

 Значення 00: екранне меню не відображатиметься 01: Меню увімкнені

Підтвердження [l][ ][Set ID][ ][OK/NG][Data][x]

#### **12. Режим блокування пульта дистанційного керування (команда: k m)**

► Щоб заблокувати пульт ДУ та кнопки управління на передній панелі телевізора.

#### Передавання [k][m][ ][Set ID][ ][Data][Cr]

Значення00: вимкнути блокування 01: ввімкнути блокування

# Підтвердження [m][ ][Set ID][ ][OK/NG][Data][x]

- \* Якщо ви не користуєтеся пультом дистанційного керування, скористайтеся цим режимом. Після вимкнення/ввімкнення основного живлення, блок дистанційного керування знімається.
- \* У режимі очікування, коли увімкнено блокування кнопок, телевізор не вдасться увімкнути кнопкою живлення на пульті дистанційного керування і локальною кнопкою.
- **13. Високі частоти (команда: k r)**
- ► Налаштування високих частот. Налаштувати високі частоти можна також у меню **ЗВУК**.

#### Передавання [k][r][ ][Set ID][ ][Data][Cr]

#### Значеннявід: 00 до 64

\* Див. "Таблицю відповідності даних". Див. стор.114

Підтвердження [r][ ][Set ID][ ][OK/NG][Data][x]

#### **14. Вис. частоти (Високі частоти) (Команда: k r)**

► Для регулювання низьких частот. .<br>Низькі частоти можна також налаштувати за допомогою меню **ЗВУК**.

### Передавання [k][s][ ][Set ID][ ][Data][Cr]

Значеннявід: 00 до 64

\* Див. "Таблицю відповідності даних". Див. стор.114

Підтвердження [s][ ][Set ID][ ][OK/NG][Data][x]

#### **15. Баланс (команда: k t)**

► Для регулювання балансу каналів. Також Баланс можна налаштувати за допомогою меню **ЗВУК**.

Передавання [k][t][ ][Set ID][ ][Data][Cr]

Значеннявід: 00 до 64

\* Див. "Таблицю відповідності даних". Див. стор.114

Підтвердження [t][ ][Set ID][ ][OK/NG][Data][x]

#### **16. Температура кольору (Команда: x u)**

► Щоб відрегулювати температуру кольору. CSM (Пам'ять стану кольору) також можна відрегулювати в меню Зображення.

Передавання [x][u][ ][Set ID][ ][Data][Cr]

Значеннявід: 00 до 64

\* Див. "Таблицю відповідності даних". Див. стор.114

Підтвердження [u][ ][Set ID][ ][OK/NG][Data][x]

- **17. Метод ISM (команда: j p)** (тільки для плазмових телевізорів)
- ► Щоб керувати методом ISM. Метод ISM можна налаштувати в меню **ПАРАМЕТРИ**.

Передавання [j][p][ ][Set ID][ ][Data][Cr]

- Дані 02: Orbiter
	- 04: White wash
	- 08: Звичайний
	- 20: Colour Wash

#### Підтвердження [p][ ][Set ID][ ][OK/NG][Data][x]

#### **18. Збереження енергії (Coммand: j q)**

► Для зменшення споживання живлення телевізором. Налаштування "Енергозбереження" можна також відрегулювати в меню **ЗОБРАЖЕННЯ**.

#### Передавання [j][q][ ][Set ID][ ][Data][Cr]

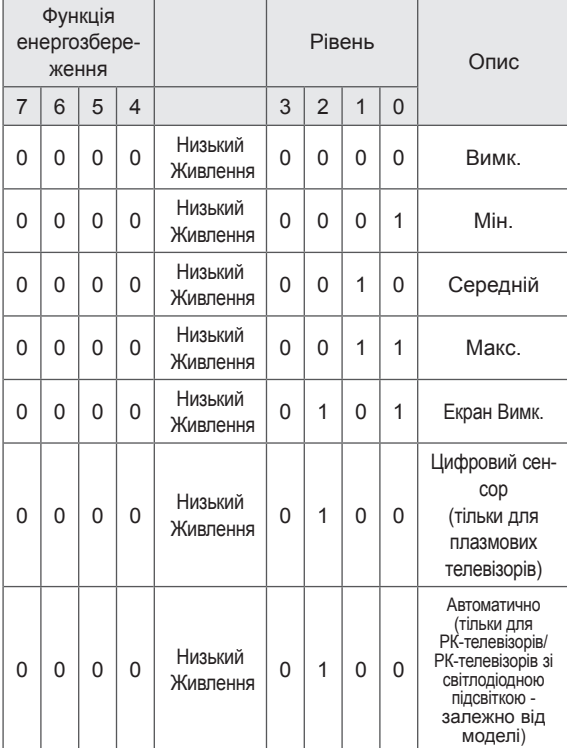

#### Підтвердження [q][ ][Set ID][ ][OK/NG][Data][x]

## **19. Автоматичне налаштування (Команда: j u)**

► Щоб автоматично відрегулювати положення зображення і зменшити миготіння зображення. Ця функція працює лише в режимі підключення комп'ютера (RGB).

#### Передавання [j][u][ ][Set ID][ ][Data][Cr]

Значення01: Встановити

Підтвердження [u][ ][Set ID][ ][OK/NG][Data][x]

#### **20. Команда налаштування (Команда: m a)**

► Оберіть канал для наступного фізичного номеру..

Значення 00: Високі дані каналів Значення 01: Низькі дані каналів напр. № 47 -> 00 2F (2FH) № 394 -> 01 8A (18AH), ЦТБ № 0 -> Немає значення Значення02: 0x00: Аналогове головний 0х10: Цифрове ТБ головний 0x20: Радіо Діапазон даних каналів Аналогові – мін.: 00, макс.: 63 (0-99) Цифрові – мін.: 00, макс.: 3E7 (0-999) (За винятком Швеції, Фінляндії, Норвегії, Данії, Ірландії) Цифрові – мін.: 00, макс.: 270F (0-9999) Передавання [m][a][ ][Set ID][ ][Data0][ ][Data1][ ] [Data2][Cr]

(Лише для Швеції, Фінляндії, Норвегії, Данії, Ірландії)

Підтвердження [a][ ][Set ID][ ][OK/NG][Data][x]

Значеннямін.: 00, макс.: 7DH

# **21. Додавання/Пропуск каналу (Команда: m b)**

► Для встановлення стану пропускання для поточної програми.

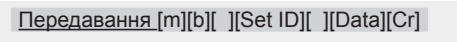

Значення 00: Пропустити 01: Додати

Підтвердження [b][ ][Set ID][ ][OK/NG][Data][x]

#### **22. Клавіша (Команда: m с)**

► Щоб надіслати код ключа з пульта ДУ.

Передавання [m][c][ ][Set ID][ ][Data][Cr]

ЗначенняКоди ключа – Див. стор.107

Підтвердження [c][ ][Set ID][ ][OK/NG][Data][x]

#### **23. Керування підсвічуванням (команда: m g)**

- (тільки для РК-телевізорів/РК-телевізорів зі світлодіодною підсвіткою)
- ► Керування підсвічуванням (команда: m g)

Передавання [m][g][ ][Set ID][ ][Data][Cr]

Дані: від 00 до 64

Підтвердження [g][ ][Set ID][ ][OK/NG][Data][x]

# **24. Вибір вхідного сигналу (Команда: x b)** (Вхідний сигнал головного зображення)

► Для вибору джерела введення головного зображення.

Значення: Структура MSB LSB Передавання [x][b][ ][Set ID][ ][Data][Cr] Зовнішній вхідний сигнал Номер вхідного сигналу 0 0 0 0 0 0 0 0 0 0 Зовнішній вхідний шній вхідний<br>сигнал Пані  $0 \mid 0 \mid 0 \mid 0$   $\mid$  Цифрове ТБ  $0 \mid 0 \mid 0 \mid 1 \mid$  Аналоговий 0 0 1 0 АВ  $0 \mid 1 \mid 0 \mid 0 \mid$  Компонент  $0 \mid 1 \mid 1 \mid 0 \mid$  RGB 0 | 1 | 1 | 1 HDMI 1 0 0 0 1 0 0 1 1 | 0 | 1 | 0

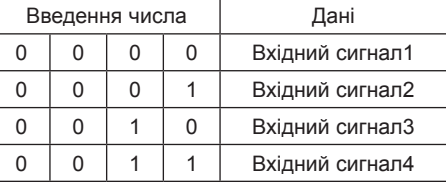

Підтвердження [b][ ][Set ID][ ][OK/NG][Data][x]

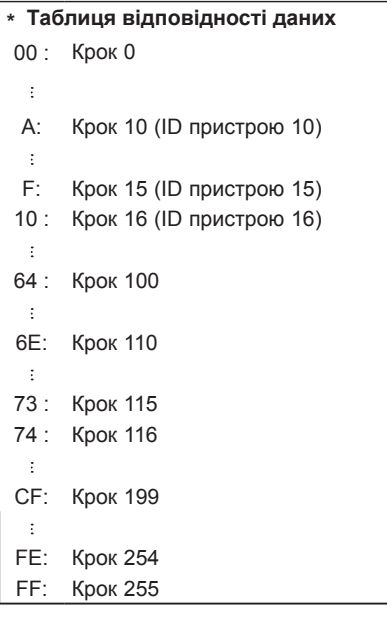

- **25. 3D(команда: x t)** (тільки для 3D-моделей)
- ► Зміна режиму 3D на телевізорі.

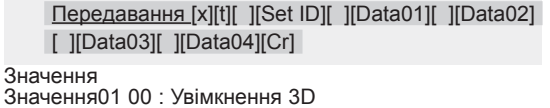

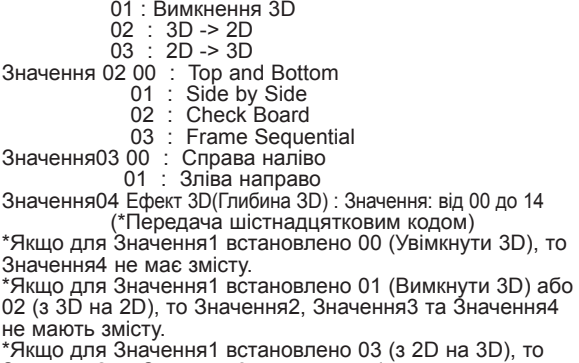

Значення2 та Значення3 не мають змісту.

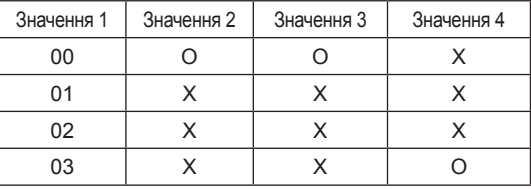

X – немає значення

Підтвердження [t][ ][OK][Data01][Data02][Data03][Data04][x] [t][ ][NG][Data01][x]

# **26. Розширений 3D(команда: x v)** (тільки для 3D-моделей)

► Зміна параметрів 3D-зображення на телевізорі.

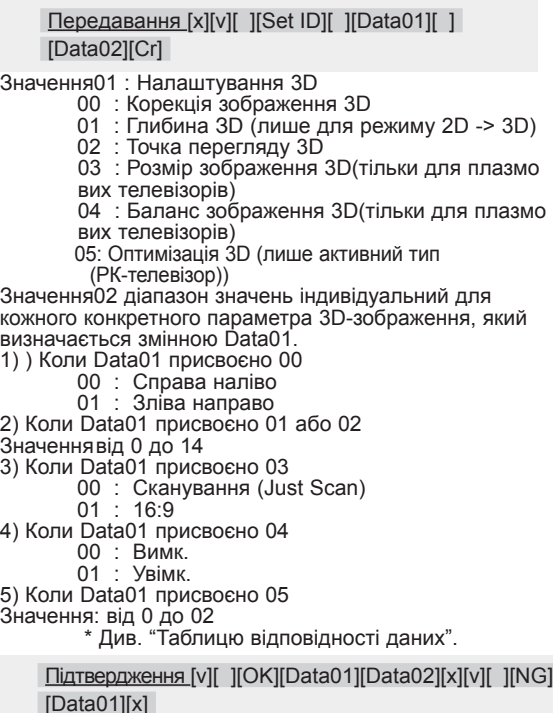

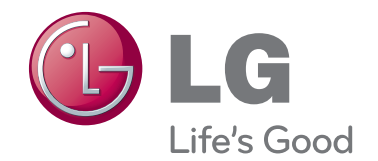

Код моделі та серійний номер телевізора вказано на задній панелі телевізора Запишіть ці дані нижче на випадок потреби технічного обслуговування.

МОДЕЛЬ

СЕРІЙНИЙ №